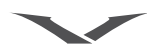

© Компания Vertu 2006. Все права защищены.

Воспроизведение, передача, распространение или сохранение этого документа или любой его части в любой форме без предварительного письменного разрешения компании Vertu запрещено. Компания Vertu придерживается политики непрерывной разработки. Компания Vertu сохраняет за собой право вносить изменения и усовершенствования в любой из описанных в данном документе продуктов без предварительного уведомления.

Ни при каких обстоятельствах компания Vertu не несет ответственности за какие-либо потери данных и прибыли, а также за любой специальный, случайный, косвенный или побочный ущерб, чем бы он ни был вызван.

Содержимое этого документа предоставляется «как есть». В наибольшей степени, разрешенной действующим законодательством, относительно точности, достоверности и содержимого данного документа не предоставляется никаких гарантий, явных или подразумеваемых, включая (но не ограничиваясь только ими) предполагаемые гарантии товарности и пригодности для определенной цели. Компания Vertu оставляет за собой право в любой момент вносить изменения в данный документ или отозвать его без предварительного уведомления. Доступность различных продуктов может варьироваться в зависимости от региона. Для получения справки обращайтесь в службу Vertu Concierge.

Vertu и лототип V являются зарегистрированными торговыми марками или торговыми марками. Упоминаемые в данном документе названия других изделий или компаний могут быть торговыми марками или зарегистрированными торговыми марками соответствующих владельцев. Bluetooth является охраняемым товарным знаком Bluetooth SIG, Inc.

Подана патентная заявка в США № 5818437 и другие заявки. Программное обеспечение T9 для ввода текста. © Корпорация Tegic Communications, Inc., 1997-2002. Все права защищены.

Включает средства шифрования и защищенный протокол RSA BSAFE, разработанные компанией RSA Security.

#### ЭКСПОРТНЫЕ ОГРАНИЧЕНИЯ

Телефон Vertu может содержать компоненты, технологии или программное обеспечение, подпадающие под действие правительственных правил экспорта из Соединенных Штатов Америки. Действия, противоречащие законодательству США, запрещены.

# УВЕДОМЛЕНИЕ О ПРАВИЛАХ ФЕДЕРАЛЬНОЙ КОМИССИИ ПО СВЯЗИ США И ДЕПАРТАМЕНТА ПРОМЫШЛЕННОСТИ КАНАДЫ

Телефон Vertu может являться источником помех для теле- или радиосигналов (например, при использовании в непосредственной близости от приемных устройств). В соответствии с правилами Федеральной комиссии по связи США (FCC) или Департамента промышленности Канады (Industry Canada) может потребоваться прекратить использование телефона, если эти помехи не поддаются устранению. При необходимости обращайтесь за помощью в службу Vertu Concierge. Это устройство соответствует части 15 правил Федеральной Комиссии по Связи США. Использование устройства возможно при выполнении следующих двух условий: (1) устройство не является источником помех и (2) это устройство должно оставаться исправным при наличии любых помех, включая помехи, которые могут привести к неправильной работе.

Примечание. Компания Vertu не несет ответственность за любые радио- и телевизионные помехи, появляющиеся в результате несанкционированной модификации оборудования. Подобные модификации могут аннулировать право на использование этого оборудования.

#### Уведомление о соответствии

Мы, компания Vertu, со всей ответственностью заявляем, что изделия модели Ascent типа **RHV-3** и **RHV-5** соответствуют положениям следующего стандарта Совета ЕС: 1999/5/EC.

Текст уведомления о соответствии см. на веб-узле http://www.vertu.com

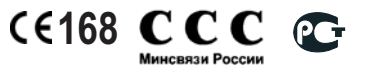

# Вступление

Это воплощение мечты.

Новый выразительный дизайн, отражающий высочайшее качество изготовления и внимание к мельчайшим деталям. Телефон Vertu – это мастерское произведение, прекрасно сочетающееся с элегантными дорогими часами или изящным ожерельем.

Непревзойденный сплав инженерного мастерства, превосходного дизайна и качества изготовления.

### Сведения о руководстве

Самую последнюю версию данного руководства можно загрузить с веб-узла Vertu.com. Кроме того, в службе Vertu Concierge руководство можно получить на компакт-диске или в печатном виде..

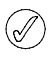

*Обновленные версии компакт-дисков и печатных руководств будут доступны с мая 2005 года.*

### Словарь терминов

Ниже приведены термины, используемые в этом руководстве.

- Цифровые Кнопки для ввода текста или кнопки <sub>цифр.</sub>
- По умолчанию Первоначальная настройка телефона Vertu при выходе с завода.
	- SIM-карта Модуль идентификации абонента (Subscriber Identity Module, SIM). Это небольшая карта, предоставляемая вашим оператором мобильной связи, которую необходимо вставить в телефон для подключения к сети мобильной связи.

Оператор Поставщик SIM-карты и всех мобильной связанных с ней сетевых услуг. связи

Сетевая услуга Функция, работу которой обеспечивает оператор мобильной связи.

> Экран Содержимое экрана, в режиме когда телефон Vertu включен, ожидания с надписями **Menu** и **Go to** внизу.

### Условные обозначения

В руководстве использованы следующие условные обозначения.

> **Menu** Обозначает текст, отображаемый на экране телефона. Пример: «В режиме ожидания нажмите кнопку **Menu**».

> вызов Обозначает кнопку телефона. Пример: «Для выполнения вызова нажмите кнопку вызов».

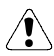

**Внимание. Сведения, важные для безопасности.**

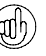

*Обозначает совет. Полезные сведения или удобный способ воспользоваться функцией.*

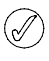

*Обозначает примечание. Сведения, на которые нужно обратить внимание при использовании телефона.*

### Важные сведения

Мобильный телефон, описанный в этом руководстве, предназначен для использования в сетях мобильной связи GSM 900/1800/1900 (модели, приобретенные в Европе и Азии) и GSM 850/1800/ 1900 (модели, приобретенные в США). Дополнительные сведения о сети можно получить у поставщика услуг мобильной связи.

Телефон Vertu должен использоваться с соблюдением всех законов и правил, а также законных прав других граждан.

**Предупреждение. Для использования функций телефона Vertu, за исключением будильника, необходимо, чтобы телефон был включен. Не включайте телефон Vertu в местах, где работа мобильных телефонов может вызвать радиопомехи или представлять иную опасность.**

#### Сетевые услуги

Для использования телефона необходимо подписаться на услуги оператора мобильной связи. Работа большинства функций телефона Vertu зависит от сетевых услуг, доступных в используемой сети мобильной связи. Эти сетевые услуги могут быть недоступны в некоторых сетях, или для их использования может потребоваться дополнительное обращение к оператору мобильной связи. Возможно, потребуется получить у оператора мобильной связи дополнительные инструкции по использованию сетевых услуг и сведения об их оплате. В некоторых сетях могут иметь место ограничения, влияющие на использование сетевых услуг. Например, в некоторых сетях может не поддерживаться передача текста на разных языках и связанные с этим услуги.

Возможно, для работы в сетях некоторых операторов мобильной связи потребуется отключить или не включать некоторые функции телефона Vertu. В таком случае они не будут отображаться в меню телефона. Дополнительные сведения можно получить у оператора мобильной связи.

### Совместное использование памяти телефона

Некоторые функции телефона Vertu совместно используют память телефона. При работе одной или нескольких таких функций объем памяти, доступный другим функциям, уменьшается. Например, сохранение большого числа мультимедийных сообщений и голосовых записей может привести к полному использованию всей

доступной памяти. При попытке воспользоваться функцией, совместно использующей память телефона, на экране может отобразиться сообщение о том, что память телефона переполнена. При появлении такого сообщения необходимо удалить часть данных или записей, хранимых в совместно используемой памяти телефона. Для некоторых функций, таких как список контактов, помимо совместно используемой памяти выделен дополнительный объем памяти.

#### Сведения о безопасности

**Внимание. Не включайте телефон в тех местах, где его использование запрещено, может вызвать радиопомехи или представлять иную опасность. Ознакомьтесь с приведенными ниже простыми рекомендациями. Невыполнение этих рекомендаций может представлять опасность или противоречить действующим законам и правилам.**

Телефон Vertu снабжен встроенной антенной. Как и при использовании других радиопередающих устройств, следует избегать прикосновений к антенне, когда телефон включен.

Прикосновение к антенне может повлиять на качество передачи речи и привести к повышению мощности, потребляемой телефоном. Если при использовании телефона вы не прикасаетесь к антенне, это улучшает ее работу и позволяет продлить время работы телефона от батареи.

Телефон Vertu и аксессуары могут содержать мелкие детали. Держите их в недоступном для детей месте.

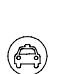

*Соблюдайте все действующие законы и правила. При управлении автомобилем руки не должны быть заняты посторонними предметами. Главным приоритетом является безопасность дорожного движения.* 

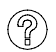

*Все мобильные телефоны могут подвергаться воздействию помех, которые влияют на эффективность их работы.*

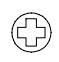

*Следуйте всем правилам и указаниям. Выключайте телефон рядом с медицинским оборудованием.*

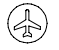

*Следуйте всем правилам и указаниям. Радиопередающие устройства способны вызывать радиопомехи в самолетах.*

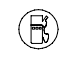

*Не используйте телефон на автозаправочных станциях. Не используйте телефон рядом с местами хранения топлива и химикатов.*

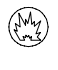

*Не используйте телефон в местах проведения взрывных работ. Ознакомьтесь с ограничениями и следуйте правилам.*

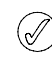

*Используйте телефон только в нормальном положении (показанном на [page 8\)](#page-15-0) и не прикасайтесь к антенне без необходимости.* 

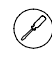

*Устанавливать и ремонтировать телефонное оборудование должен только квалифицированный персонал.*

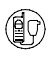

*Используйте только рекомендованные аксессуары и батареи. Не подключайте друг к другу несовместимые устройства.*

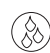

*Телефон Vertu не является водостойким. Не допускайте воздействия влаги.*

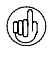

*Не забывайте выполнять резервное копирование или запись всех данных, хранящихся в телефоне.*

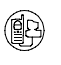

*При подключении к другому устройству ознакомьтесь с руководством пользователя для этого устройства для получения сведений о безопасности. Не подключайте друг к другу несовместимые устройства.*

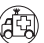

*Убедитесь, что телефон Vertu включен и зарегистрирован в сети. Нажмите кнопку* завершение *столько раз, сколько необходимо для возврата в режим ожидания. Введите номер для экстренного вызова, а затем нажмите кнопку* вызов*. Сообщите свое местонахождение. Не прекращайте разговор без разрешения экстренных служб.*

ПРАВИЛА БЕЗОПАСНОСТИ ДОРОЖНОГО ДВИЖЕНИЯ ВАЖНЕЕ ВСЕГО

РАДИОПОМЕХИ

ВЫКЛЮЧАЙТЕ ТЕЛЕФОН В БОЛЬНИЦАХ

ВЫКЛЮЧАЙТЕ ТЕЛЕФОН В САМОЛЕТЕ

ВЫКЛЮЧАЙТЕ ТЕЛЕФОН НА АВТОЗАПРАВОЧНЫХ СТАНЦИЯХ

ВЫКЛЮЧАЙТЕ ТЕЛЕФОН В МЕСТАХ, ГДЕ ВЕДУТСЯ ВЗРЫВНЫЕ РАБОТЫ

> ИСПОЛЬЗУЙТЕ ТЕЛЕФОН ПО НАЗНАЧЕНИЮ

ТЕЛЕФОН ДОЛЖЕН ОБСЛУЖИВАТЬСЯ КВАЛИФИЦИРОВАННЫМИ СПЕЦИАЛИСТАМИ

АКСЕССУАРЫ И БАТАРЕИ

ВОДОСТОЙКОСТЬ

РЕЗЕРВНОЕ КОПИРОВАНИЕ ДАННЫХ

ПОДКЛЮЧЕНИЕ К ДРУГИМ УСТРОЙСТВАМ

ЭКСТРЕННЫЕ ВЫЗОВЫ

# **ОГЛАВЛЕНИЕ**

### **01 [ПРИСТУПАџ](#page-8-0) К РАБОТЕ**

- 1 > ВНЕШНИЙ ВИД [ТЕЛЕФОНА](#page-8-1) VERTU
- 2 > [БАТАРЕџ](#page-9-0) И SIM-КАРТА
- 3 > КНОПКИ [ТЕЛЕФОНА](#page-10-0) VERTU
- 4 > [ВКЛЮчЕНИЕ](#page-11-0) ТЕЛЕФОНА VERTU
- 4 > [ВВОД](#page-11-1) КОДА PIN
- 4 > [НАСТРОЙКА](#page-11-2) ДАТЫ И ВРЕМЕНИ
- 5 > [ПЕРЕМЕЩЕНИЕ](#page-12-0) ПО МЕНЮ
- 5 > [ИСПОЛЬЗОВАНИЕ](#page-12-1) МЕНЮ
- 6 > [ИСПОЛЬЗОВАНИЕ](#page-13-0) МЕНЮ БЫСТРОГО ДОСТУПА
- 6 > ЗНАчКИ И [ИНДИКАТОРЫ](#page-13-1) НА ЭКРАНЕ
- 6 > ЗНАчКИ [СОСТОџНИџ](#page-13-2)
- 8 > ЗНАчКИ [КОНТАКТОВ](#page-15-1)
- 8 > ИНДИКАТОР [ВЫПОЛНЕНИџ](#page-15-2)
- 8 > [ВЫПОЛНЕНИЕ](#page-15-3) ВЫЗОВОВ
- 8 > ВАШ [ПЕРВЫЙ](#page-15-4) ВЫЗОВ
- 9 > ОТВЕТ НА [ВЫЗОВ](#page-16-0)
- 9 > [РЕГУЛИРОВКА](#page-16-1) ГРОМКОСТИ
- 9 > **ЗАВЕРШЕНИЕ И [ОТКЛОНЕНИЕ](#page-16-2)** ВЫЗОВОВ
- 9 > ВЫЗОВ [ПОСЛЕДНЕГО](#page-16-3) НАБРАННОГО НОМЕРА
- 9 > ФУНКЦИИ, [ДОСТУПНЫЕ](#page-16-4) ВО ВРЕМџ РАЗГОВОРА
- 10 > [ГРОМКАџ](#page-17-0) СВџЗЬ
- 10 > [КОНФЕРЕНЦИџ](#page-17-1)
- 11 > ВЫЗОВ [ПЕРСОНАЛЬНОГО](#page-18-0) НОМЕРА ГОЛОСОВОЙ ПОчТЫ
- 11 > [ЭКСТРЕННЫЕ](#page-18-1) ВЫЗОВЫ
- 11 > ВЫПОЛНЕНИЕ [ЭКСТРЕННОГО](#page-18-2) ВЫЗОВА
- 11 > [БЛОКИРОВКА](#page-18-3) КНОПОК
- 11 > [БЛОКИРОВКА](#page-18-4) КНОПОК
- 12 > ПРИЕМ [ВЫЗОВА](#page-19-0)
- 12 > [РАЗБЛОКИРОВАНИЕ](#page-19-1) КНОПОК
- [12 > VERTU CONCIERGE](#page-19-2)
- 12 > ВЫЗОВ СЛУЖБЫ VERTU [CONCIERGE](#page-19-3)
- 13 > ВВОД [ТЕКСТА](#page-20-0)
- 13 > [ЦИФРОВОЙ](#page-20-1) ВВОД
- 13 > [ОБЫчНЫЙ](#page-20-2) ВВОД ТЕКСТА
- 14 > [ПРЕДИКТИВНЫЙ](#page-21-0) ВВОД ТЕКСТА
- 15 > ВВОД [СПЕЦИАЛЬНЫХ](#page-22-0) СИМВОЛОВ
- 16 > ЭКРАННАџ [ЗАСТАВКА](#page-23-0)
- 17 > [ОТОБРАЖЕНИЕ](#page-24-0) ЭКРАННОЙ ЗАСТАВКИ

#### **02 [ЗАЩИТА](#page-25-0)**

18 > [СРЕДСТВА](#page-25-1) ЗАЩИТЫ

- 18 > [ЗАПРОС](#page-25-2) НА ВВОД КОДА PIN
- 19 > ЗАПРЕТ [ВЫЗОВА](#page-26-0)
- 19 > [ФИКСИРОВАННЫЙ](#page-26-1) НАБОР
- 20 > ЗАКРЫТАџ ГРУППА [ПОЛЬЗОВАТЕЛЕЙ](#page-27-0)
- 21 > [УРОВЕНЬ](#page-28-0) ЗАЩИТЫ
- 21 > КОДЫ [ДОСТУПА](#page-28-1)
- 21 > [ИЗМЕНЕНИЕ](#page-28-2) КОДА ЗАЩИТЫ
- 22 > [ИЗМЕНЕНИЕ](#page-29-0) КОДА PIN
- 23 > [ИЗМЕНЕНИЕ](#page-30-0) КОДА PIN2
- 23 > [ИЗМЕНЕНИЕ](#page-30-1) ПАРОЛџ ЗАПРЕТА

#### **03 [СООБЩЕНИџ](#page-31-0)**

- 24 > РАЗМЕР [ШРИФТА](#page-31-1) 24 > ТЕКСТОВЫЕ [СООБЩЕНИџ](#page-31-2) 24 > [СОПРџЖЕННЫЕ](#page-31-3) СООБЩЕНИџ 25 > СОЗДАНИЕ И ОТПРАВКА ТЕКСТОВЫХ [СООБЩЕНИЙ](#page-32-0) 25 > ЧТЕНИЕ [СООБЩЕНИЙ](#page-32-1) 26 > ПАПКИ ТЕКСТОВЫХ [СООБЩЕНИЙ](#page-33-0) 27 > СПИСКИ [РАССЫЛКИ](#page-34-0) 27 > УДАЛЕНИЕ [НЕСКОЛЬКИХ](#page-34-1) ТЕКСТОВЫХ СООБЩЕНИЙ 28 > ПАРАМЕТРЫ НАСТРОЙКИ [СООБЩЕНИџ](#page-35-0) [28 > SMS](#page-35-1) ПО ЭЛЕКТРОННОЙ ПОчТЕ 29 > [МУЛЬТИМЕДИЙНЫЕ](#page-36-0) СООБЩЕНИџ (MMS) 29 > [ПАРАМЕТРЫ](#page-36-1) НАСТРОЙКИ MMS 30 > СОЗДАНИЕ И ОТПРАВКА [МУЛЬТИМЕДИЙНЫХ](#page-37-0) СООБЩЕНИЙ 31 > ЧТЕНИЕ [МУЛЬТИМЕДИЙНЫХ](#page-38-0) СООБЩЕНИЙ 32 > [ПАПКИ](#page-39-0) MMS 32 > УДАЛЕНИЕ НЕСКОЛЬКИХ [МУЛЬТИМЕДИЙНЫХ](#page-39-1) СООБЩЕНИЙ 33 > [ЭЛЕКТРОННАџ](#page-40-0) ПОчТА 33 > ПАРАМЕТРЫ [ЭЛЕКТРОННОЙ](#page-40-1) ПОчТЫ 34 > СОЗДАНИЕ И ОТПРАВКА [МУЛЬТИМЕДИЙНЫХ](#page-41-0) СООБЩЕНИЙ 35 > ЗАГРУЗКА И чТЕНИЕ [ЭЛЕКТРОННОЙ](#page-42-0) ПОчТЫ 35 > ПАПКИ [ЭЛЕКТРОННОЙ](#page-42-1) ПОчТЫ 35 > УДАЛЕНИЕ НЕСКОЛЬКИХ СООБЩЕНИЙ [ЭЛЕКТРОННОЙ](#page-42-2) ПОчТЫ
- 36 > ГОЛОСОВЫЕ [СООБЩЕНИџ](#page-43-0)
- 36 > СОХРАНЕНИЕ [ПЕРСОНАЛЬНОГО](#page-43-1) НОМЕРА ГОЛОСОВОЙ ПОчТЫ
- 36 > [ПРОСЛУШИВАНИЕ](#page-43-2) ГОЛОСОВЫХ [СООБЩЕНИЙ](#page-43-2)

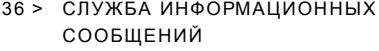

37 > СЕРВИС-[КОМАНДЫ](#page-44-0)

### **04 [РЕГИСТРАЦИџ](#page-45-0) ВЫЗОВОВ**

- 38 > [ВЫЗОВЫ](#page-45-1)
- 38 > ПРОСМОТР СВЕДЕНИЙ О [ПОСЛЕДНИХ](#page-45-2) ВЫЗОВАХ
- 38 > ОчИСТКА СПИСКА [ВЫЗОВОВ](#page-45-3)
- 38 > ПРОСМОТР СВЕДЕНИЙ О [ДЛИТЕЛЬНОСТИ](#page-45-4) ВЫЗОВА
- 39 > ДАННЫЕ И [СООБЩЕНИџ](#page-46-0)
- 39 > [СчЕТчИК](#page-46-1) ДАННЫХ
- 39 > [ПРОДОЛЖИТЕЛЬНОСТЬ](#page-46-2) ПОДКЛЮчЕНИџ ДЛџ ПЕРЕДАчИ ДАННЫХ
- 39 > СчЕТчИК [СООБЩЕНИЙ](#page-46-3)

#### **05 ПРОФИЛИ И [ПАРАМЕТРЫ](#page-47-0)**

- 40 > [ПРОФИЛИ](#page-47-1)
- 40 > [ВКЛЮчЕНИЕ](#page-47-2) ПРОФИЛџ
- 40 > [ПЕРСОНАЛЬНАџ](#page-47-3) НАСТРОЙКА ПРОФИЛџ
- 41 > [ПЕРЕИМЕНОВАНИЕ](#page-48-0) ПРОФИЛџ
- 41 > [ПАРАМЕТРЫ](#page-48-1) НАСТРОЙКИ
- 41 > [НАСТРОЙКА](#page-48-2) ВРЕМЕНИ И ДАТЫ
- 42 > [ПЕРСОНАЛЬНАџ](#page-49-0) НАСТРОЙКА БЫСТРОГО ДОСТУПА
- 42 > [ПОДКЛЮчЕНИЕ](#page-49-1) УСТРОЙСТВ
- 43 > [ПАРАМЕТРЫ](#page-50-0) НАСТРОЙКИ ВЫЗОВОВ
- 45 > [ПАРАМЕТРЫ](#page-52-0) НАСТРОЙКИ ТЕЛЕФОНА
- 46 > [ПАРАМЕТРЫ](#page-53-0) НАСТРОЙКИ ЗАЩИТЫ
- 46 > [ВОССТАНОВЛЕНИЕ](#page-53-1) СТАНДАРТНЫХ ПАРАМЕТРОВ НАСТРОЙКИ

### **06 [ДОПОЛНИТЕЛЬНЫЕ](#page-54-0) ФУНКЦИИ**

- 47 > [ГАЛЕРЕџ](#page-54-1)
- 47 > [ПАПКИ](#page-54-2)
- 48 > ФАЙЛЫ В [ПАПКАХ](#page-55-0)
- 48 > [МУЛЬТИМЕДИА](#page-55-1)
- 48 > [МУЛЬТИМЕДИЙНЫЙ](#page-55-2) ПРОИГРЫВАТЕЛЬ
- 49 > [ДИКТОФОН](#page-56-0)
- 49 > [БАЛАНСИР](#page-56-1) (МЕДИА)
- 50 > [ПРИЛОЖЕНИџ](#page-57-0)
- 50 > [ПРИЛОЖЕНИџ](#page-57-1) ИЗ КОЛЛЕКЦИИ
- 51 > [ДОПОЛНИТЕЛЬНЫЕ](#page-58-0) ФУНКЦИИ
- 51 > [ИНТЕРНЕТ](#page-58-1)

# **07 [АКСЕССУАРЫ](#page-59-0)**

- 52 > [ГАРНИТУРА](#page-59-1)
- 53 > ЗАРџДНОЕ [УСТРОЙСТВО](#page-60-0)
- 53 > ЗАРџДКА [БАТАРЕИ](#page-60-1)
- 54 > [БАТАРЕџ](#page-61-0)
- 55 > СВЕДЕНИџ ОБ [АККУМУЛџТОРНОЙ](#page-62-0) БАТАРЕЕ
- 56 > [АВТОМОБИЛЬНОЕ](#page-63-0) ЗАРџДНОЕ УСТРОЙСТВО
- 56 > [ПЕРЕДАчА](#page-63-1) ДАННЫХ
- 57 > КАБЕЛЬ ДЛџ [ПЕРЕДАчИ](#page-64-0) ДАННЫХ
- [57 > BLUETOOTH](#page-64-1)
- 58 > [КОМПАКТ](#page-65-0)-ДИСК
- 58 > КОМПЛЕКТ [ПРИЛОЖЕНИЙ](#page-65-1) ДЛџ ПК
- 59 > УСТАНОВКА ПРОГРАММНОГО ОБЕСПЕчЕНИџ [VERTU PC SUITE](#page-66-0)

# **08 [ДОПОЛНИТЕЛЬНЫЕ](#page-67-0) СВЕДЕНИџ**

- 60 > СВЕДЕНИџ О [БЕЗОПАСНОСТИ](#page-67-1)
- 60 > [БЕЗОПАСНОСТЬ](#page-67-2) В ТРАНСПОРТЕ
- 60 > УСЛОВИџ [ЭКСПЛУАТАЦИИ](#page-67-3)
- 60 > [ЭЛЕКТРОННЫЕ](#page-67-4) УСТРОЙСТВА
- 60 > [КАРДИОСТИМУЛџТОРЫ](#page-67-5)
- 60 > [СЛУХОВЫЕ](#page-67-6) АППАРАТЫ
- 60 > ДРУГИЕ [МЕДИЦИНСКИЕ](#page-67-7) ПРИБОРЫ
- 60 > [АВТОМОБИЛИ](#page-67-8)
- 61 > [САМОЛЕТЫ](#page-68-0)
- 61 > ПЕчАТНЫЕ [ПРЕДУПРЕЖДЕНИџ](#page-68-1)
- 61 > МЕСТА С ПОТЕНЦИАЛЬНО [ВЗРЫВООПАСНОЙ](#page-68-2) СРЕДОЙ
- 61 > [ВОДОСТОЙКОСТЬ](#page-68-3)
- 62 > ТЕХНИчЕСКИЕ [ХАРАКТЕРИСТИКИ](#page-69-0)
- 62 > ПАРАМЕТРЫ [ЭЛЕКТРОПИТАНИџ](#page-69-1)
- 62 > УХОД И [ОБСЛУЖИВАНИЕ](#page-69-2)
- 62 > [КЕРАМИКА](#page-69-3) И САПФИР
- $62 >$   $KOMA$
- 62 > [МЕТАЛЛ](#page-69-5)
- 63 > ПОЛИРОВОчНАџ ТКАНЬ
- [ИЗ МИКРОВОЛОКНА](#page-70-0)
- 63 > ОБЩИЕ [СОВЕТЫ](#page-70-1) ПО УХОДУ

VERTU

# <span id="page-8-0"></span>01 Приступая к работе

# <span id="page-8-1"></span>Внешний вид телефона Vertu

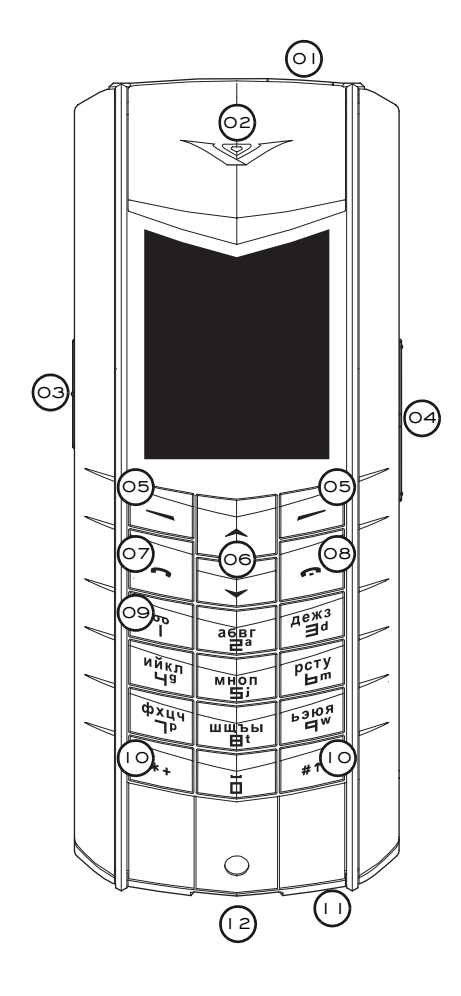

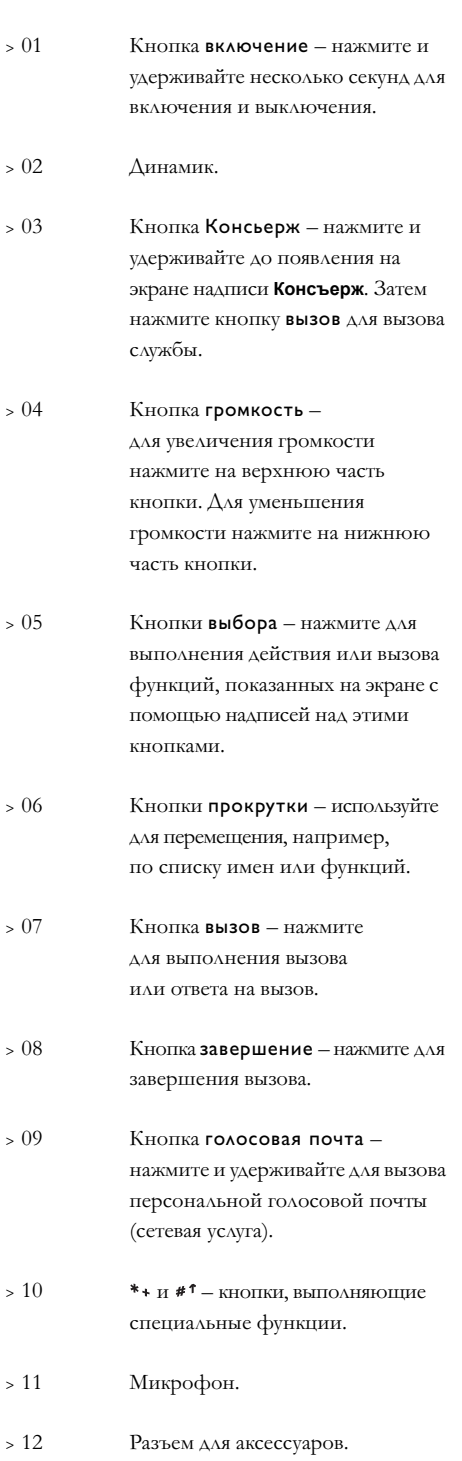

1

# <span id="page-9-0"></span>Батарея и SIM-карта

Если ваш телефон приобретен в магазине Vertu, в нем должны быть установлены батарея и SIM-карта. В противном случае для установки батареи и SIMкарты выполните действия, описанные ниже.

SIM-карту и ее контакты легко повредить. При обращении с SIM-картой, ее установке и извлечении необходимо соблюдать осторожность.

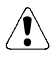

Внимание. Храните SIM-карты и ключ для задней крышки в недоступном для детей месте.

Перед извлечением батареи всегда выключайте телефон и отсоединяйте зарядное устройство.

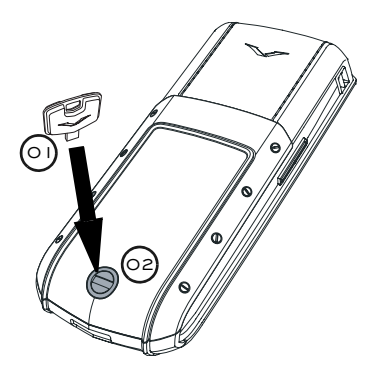

<sup>&</sup>gt; Повернув телефон обратной стороной к себе, осторожно вставьте ключ для задней крышки (**01**) в прорезь фиксирующего винта (**02**). Убедитесь, что ключ надежно вставлен в прорезь.

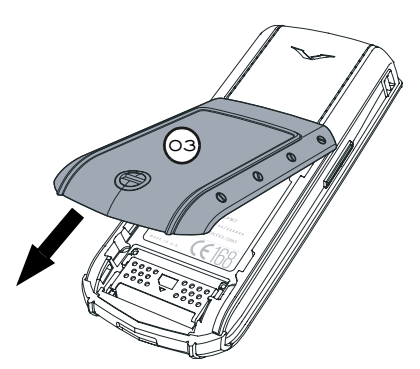

<sup>&</sup>gt; Поверните фиксирующий винт (**02**) на четверть оборота против часовой стрелки, аккуратно приподнимите заднюю крышку (**03**) (не более чем на 45 градусов) и снимите ее по направлению к себе, как показано на рисунке. Если вы случайно сняли крышку, когда телефон включен, он выключится автоматически.

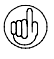

*Для удобства использования ключ для задней крышки можно поместить на кольцо с остальными ключами.*

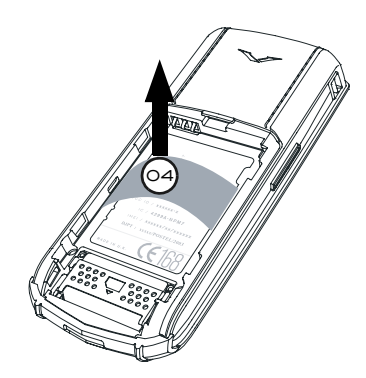

<sup>&</sup>gt; Перед установкой батареи извлеките из телефона гибкую пластину (**04**).

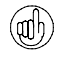

*Сохраните ее для использования в будущем. Если необходимо вынуть батарею, перед установкой на место задней крышки вставьте гибкую пластину, чтобы крышку было удобнее снимать.*

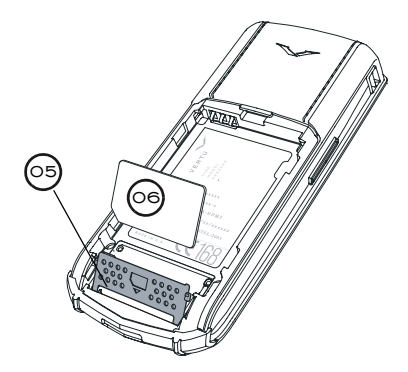

- <sup>&</sup>gt; Сдвиньте фиксирующую планку (**05**) по направлению к нижней части телефона, а затем поверните ее вверх.
- <sup>&</sup>gt; Вставьте SIM-карту в держатель таким образом, чтобы скошенный угол (**06**) находился слева внизу, а желтая контактная пластина была обращена вниз, к соответствующим контактам в телефоне.
- <sup>&</sup>gt; Поверните фиксирующую планку в исходное положение и сдвиньте ее по направлению к верхней части телефона. Планка должна надежно зафиксироваться в закрытом положении.

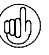

*Дополнительные сведения о доступности и использовании функций SIM-карты можно получить у поставщика карты (оператор мобильной связи или другая компания).*

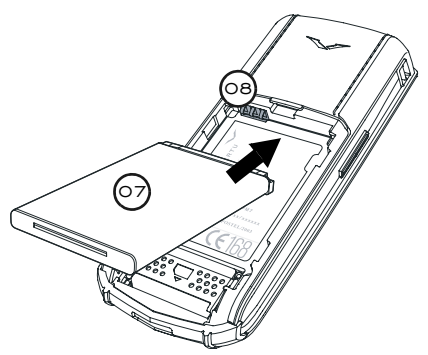

<sup>&</sup>gt; Вставьте батарею (**07**), сначала установив на место верхний край. Убедитесь, что контакты в верхней части батареи совмещены с контактами (**08**) отсека батареи.

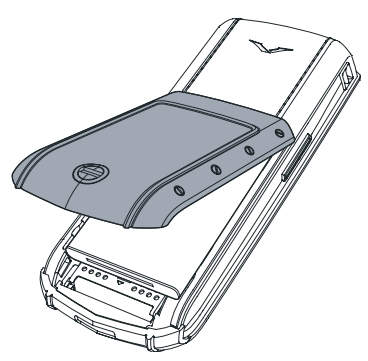

- <sup>&</sup>gt; Перед установкой задней крышки убедитесь, что батарея и SIM-карта вставлены правильно.
- <sup>&</sup>gt; Установите заднюю крышку на место и защелкните ее. Крышка должна плотно закрыться после легкого нажатия – не следует прикладывать к ней большого усилия. Если крышка не закрылась при легком нажатии, снимите ее и убедитесь, что батарея и SIM-карта вставлены правильно, а фиксирующая планка (**09**) находится в верном положении и зафиксирована.

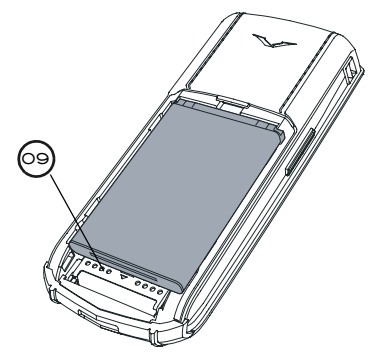

Сведения об извлечении батареи см. в разделе [«Извлечение батареи» на стр. 54.](#page-61-1)

# <span id="page-10-0"></span>Кнопки телефона Vertu

Алфавитно-цифровые кнопки, называемые в данном руководстве цифровыми кнопками, служат для ввода цифр и символов, например для набора номера, создания текстовых сообщений и записей в записной книжке.

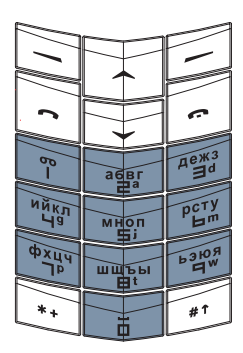

Непосредственно под экраном телефона расположены две кнопки выбора. Их функции отображаются на экране с помощью надписей над этими кнопками.

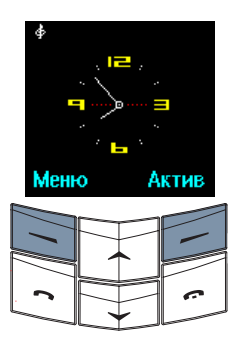

Например, нажатие кнопки выбора под надписью **Меню** приводит к отображению меню телефона, а нажатие кнопки выбора под надписью **Актив** – к отображению меню быстрого вызова функций.

Если не указано иначе, нажимать кнопки следует коротко и сильно, не удерживая их.

### <span id="page-11-0"></span>Вклю чение телефона Vertu

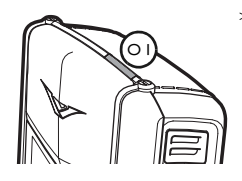

<sup>&</sup>gt; Для включения телефона нажмите и удерживайте кнопку включение (**01**) несколько секунд до появления изображения на экране.

Если батарея разряжена, при включении телефона отображается сообщение **Батарея разряжена**. Дополнительные сведения см. в разделе [«Зарядка](#page-60-2)  [батареи» на стр. 53.](#page-60-2)

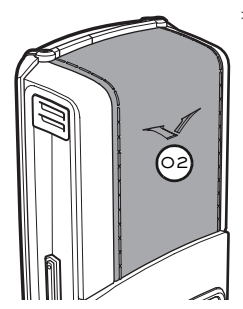

<sup>&</sup>gt; Телефон Vertu снабжен встроенной антенной, расположенной внутри задней панели в верхней части (**02**). Когда телефон включен, не прикасайтесь к антенне без необходимости.

Прикосновение к антенне может повлиять на качество передачи речи и привести к повышению мощности, потребляемой телефоном. Если вы при разговоре не касаетесь антенны, это улучшает ее работу и позволяет продлить время работы телефона от батареи.

#### <span id="page-11-1"></span>Ввод кода PIN

В зависимости от настроек SIM-карты при включении телефона может потребоваться ввести код PIN. Этот код служит для ограничения доступа к вашей SIM-карте и не связан с телефоном Vertu. Если ваша SIM-карта ранее использовалась в другом телефоне, код PIN не изменяется.

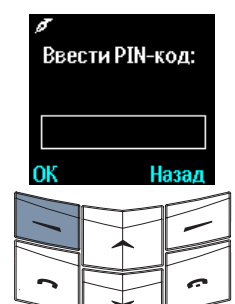

- <sup>&</sup>gt; Для ввода кода PIN используйте цифровые кнопки телефона.
- <sup>&</sup>gt; Нажмите кнопку **ОК**.

### <span id="page-11-2"></span>Настройка даты и времени

Если время и дата не установлены, при первом включении телефона появится запрос на настройку параметров времени и даты.

Если ваш телефон приобретен в магазине Vertu, в нем должны быть настроены дата и время.

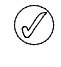

*Для правильной работы функций, использующих настройки даты и времени (таких как органайзер), рекомендуется сразу же установить дату и время.*

Для настройки даты и времени при первом включении телефона Vertu выполните следующие действия.

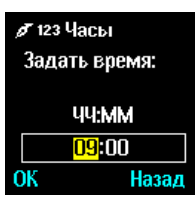

- <sup>&</sup>gt; Для ввода текущего времени используйте цифровые кнопки.
- <sup>&</sup>gt; Для перехода между часами и минутами используйте кнопки прокрутки.

Время можно вводить в 12-часовом (am/pm) или в 24-часовом формате.

Пример установки времени 08:30.

- <sup>&</sup>gt; Введите «8».
- <sup>&</sup>gt; Нажмите кнопку прокрутки для перехода к минутам. Начальный ноль будет добавлен к значению часов автоматически.
- <sup>&</sup>gt; Введите «30».
- <sup>&</sup>gt; Нажмите кнопку **ОК**.

Пример установки времени 12:30.

- <sup>&</sup>gt; Введите «12». Курсор автоматически переместится к минутам.
- <sup>&</sup>gt; Введите «30».
- <sup>&</sup>gt; Нажмите кнопку **ОК**.

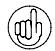

*Рекомендуется включить запрос кода PIN и кода защиты, чтобы предотвратить несанкционированное использование вашей SIMкарты и телефона Vertu. Дополнительные сведения см. в разделе ["Защита"](#page-25-3).*

Если время введено не в 24-часовом формате, будет отображен запрос на выбор половины дня: am (до полудня) или pm (после полудня).

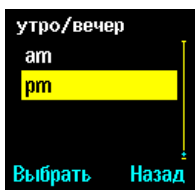

- <sup>&</sup>gt; Прокрутите до пункта **am** или **pm**.
- <sup>&</sup>gt; Нажмите кнопку **Выбрать**. Появится экран выбора часового пояса.

Для выбора местного часового пояса выполните следующие действия.

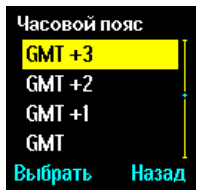

Настройка даты

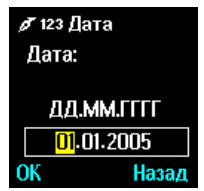

- <sup>&</sup>gt; Прокрутите до соответствующего часового пояса.
- <sup>&</sup>gt; Нажмите кнопку **Выбрать**. Появится экран выбора даты.
- <sup>&</sup>gt; Для ввода текущей даты используйте цифровые кнопки.
- <sup>&</sup>gt; Для перехода между днем, месяцем и годом используйте кнопки прокрутки.
- <sup>&</sup>gt; Нажмите кнопку **ОК**. Отобразится подтверждающее сообщение.

*Если батарея извлекалась из телефона более чем на два часа, может потребоваться повторная настройка даты и времени.*

Можно настроить телефон Vertu так, чтобы он автоматически корректировал дату и время.

# <span id="page-12-0"></span>Перемещение по меню

Телефон Vertu предлагает широкий диапазон функций, доступ к которым можно получить с помощью наборов меню. Наиболее часто используемые функции расположены в меню быстрого доступа, которое обеспечивает быстрый доступ к функциям.

### <span id="page-12-1"></span>Использование меню

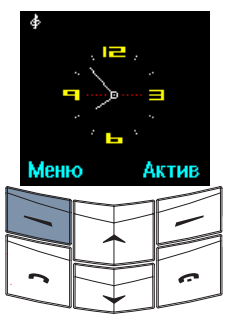

- <sup>&</sup>gt; В режиме ожидания нажмите кнопку **Меню**, чтобы с помощью меню перейти к функции.
- <sup>&</sup>gt; Для перехода между меню используйте кнопки прокрутки.
- <sup>&</sup>gt; Нажмите кнопку **Выбрать**, чтобы войти в меню и просмотреть подменю.

Меню сгруппированы в категории в соответствии с набором функций.

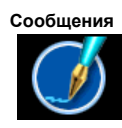

**Сообщения** Позволяет написать, отправить, получить и прочитать сообщение. Телефон Vertu поддерживает несколько форматов сообщений, например текстовое сообщение, мультимедийное сообщение, голосовое сообщение и сообщение электронной почты.

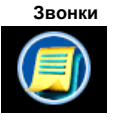

**Звонки** Позволяет просматривать сведения о пропущенных, принятых и сделанных голосовых вызовах и сеансах передачи данных.

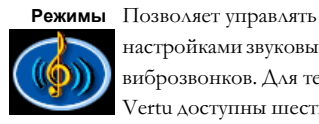

настройками звуковых сигналов и виброзвонков. Для телефона Vertu доступны шесть профилей.

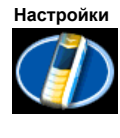

**астройки** Позволяет выполнять настройку телефона Vertu по собственному усмотрению. Кроме основных настроек телефона можно менять настройки: экрана, времени, кнопок быстрого доступа, типа подключения (Bluetooth и GPRS), вызовов и безопасности.

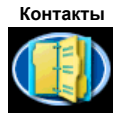

**Контакты** Позволяет управлять личной записной книжкой, включая возможность назначать записям номера для быстрого набора и голосовые метки.

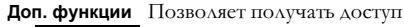

к мультимедийным файлам, использовать мультимедийный проигрыватель, диктофон, пользовательские приложения и WAP-браузер.

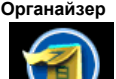

**Органайзер** Позволяет просматривать календарь, настраивать напоминания о предстоящих событиях и датах, добавлять заметки, просматривать список дел и настраивать будильник.

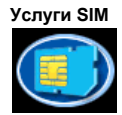

**Услуги SIM** Предоставляет дополнительные возможности, например использование интерактивных банковских услуг и получение спортивных новостей. Функция в меню может называться подругому, а ее доступность обеспечивается оператором мобильной связи. Многие операторы отключают эту функцию.

При переходе между пунктами меню и подменю нажмите кнопку **Назад** или кнопку **Выйти**, чтобы вернуться в предыдущее меню или подменю без сохранения изменений. Нажмите кнопку завершение, чтобы в любой момент вернуться в режим ожидания без сохранения изменений.

### <span id="page-13-0"></span>Использование меню быстрого доступа

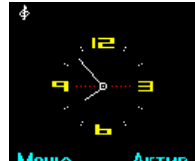

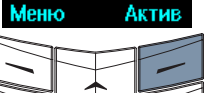

- 
- <sup>&</sup>gt; В режиме ожидания нажмите кнопку **Актив**, чтобы получить доступ к функции из списка быстрого доступа.
- <sup>&</sup>gt; Для перехода между функциями используйте кнопки прокрутки.
	- <sup>&</sup>gt; Нажмите кнопку **Выбрать**, чтобы ввести функцию напрямую.

Список быстрого доступа можно настроить в соответствии с требованиями пользователя.

### <span id="page-13-1"></span>Знач ки и индикаторы на э кране

На экране отображается текущее состояние вашего телефона Vertu.

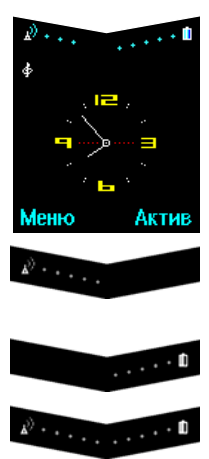

месте.

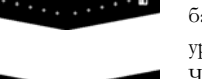

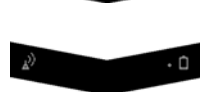

Показывает уровень сигнала сети в данном

Индикаторы уровня заряда батареи и уровня сигнала сети находятся в верхней части экрана.

Показывает уровень заряда батареи.

Полностью заряженная батарея и максимальный уровень сигнала сети. Частично заряженная батарея и средний уровень сигнала сети. Уровень сигнала в данном месте недостаточен для выполнения вызовов.

#### <span id="page-13-2"></span>Значки состояния

В режиме ожидания под индикаторами уровня заряда и уровня сигнала могут находиться один или несколько следующих значков.

Некоторые значки отображаются, только если для SIM-карты включены две линии.

За дополнительными сведениями обратитесь к своему оператору мобильной связи.

#### Значок «телефон занят»

Этот значок отображается в правой части экрана, если ваш телефон занят.

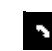

Ваш телефон сейчас занят.

#### Индикаторы состояния вызова

Если ваш телефон занят, рядом с именем или номером абонента на экране могут появиться следующие значки.

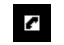

Вызов включен.

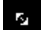

Ĥ.

Вызов удерживается.

Соединение прервано абонентом.

Включено шифрование голоса. (Сетевая услуга)

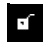

Шифрование голоса выключено. (Сетевая услуга) Вызов включен.

Сеанс передачи данных прерван.

### Значки включенных линий

Значки включенных линий отображаются, только если для SIM-карты включены две линии. За дополнительными сведениями обратитесь к своему оператору мобильной связи.

- 
- Включена линия 1.\*

Включена линия 2.\*

#### Значки включенных профилей

Один из следующих значков активных профилей отображается в левой верхней части экрана и указывает профиль, включенный в текущий момент.

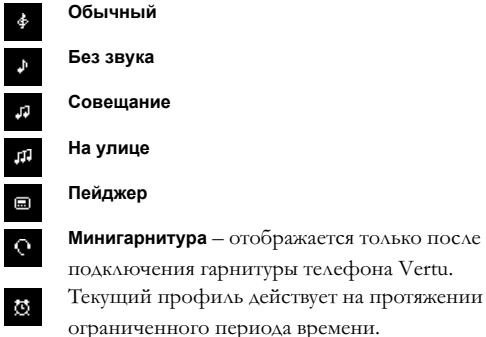

### Значки включенных функций

Значки включенных функций отображаются в верхней части экрана и указывают функции, включенные в текущий момент.

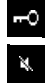

Клавиатура заблокирована.

Звуковые сигналы для входящих вызовов и сообщений выключены.

- Включена громкая связь.
	- Микрофон отключен.
- $\begin{array}{c|c|c|c|c} \mathbf{0} & \mathbf{0} & \mathbf{0} \end{array}$ Будильник установлен.
	- Включен таймер.
	-
- Включен секундомер.

### Значки сообщений

Значки сообщений отображаются в левой верхней части экрана и показывают, что получено

сообщение (текстовое, мультимедийное или сообщение голосовой почты).

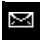

Получено текстовое сообщение.

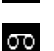

Получено сообщение голосовой почты. (Сетевая услуга)

Получено мультимедийное сообщение. Анимированный значок указывает на то, что мультимедийное сообщение пересылается. (Сетевая услуга)

#### Значки переадресации вызова

(Сетевая услуга)

Значок переадресации вызова отображается, если все голосовые вызовы переведены на другой номер, например номер персональной голосовой почты.

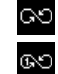

Переадресованы все голосовые вызовы.

Переадресованы все голосовые вызовы на линии 1.\* X

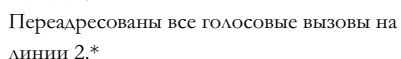

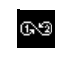

Переадресованы все голосовые вызовы на линиях 1 и 2.\*

#### Значки подключения

Значки подключения отображаются в левой верхней части экрана и указывают функции, включенные в текущий момент.

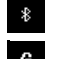

Включен протокол Bluetooth.

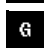

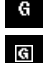

 $\mathfrak{S}$ 

Включена и доступна служба GPRS.

GPRS-подключение установлено.

GPRS-подключение недоступно или приостановлено.

### Значки ввода текста

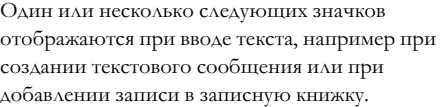

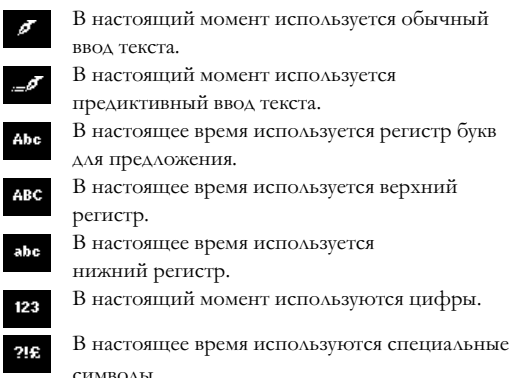

#### <span id="page-15-1"></span>Значки контактов

Значки типа обозначают тип номера или текстового элемента, связанный с записью записной книжки.

Если одному контакту сопоставлено несколько типов, то значок типа номера по умолчанию подчеркивается.

При поступлении входящего вызова от абонента, номер которого хранится в записной книжке, значок, связанный с типом этого номера, отображается на экране рядом с именем абонента.

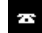

**Общий** – Номер по умолчанию. При использовании памяти SIM-карты это единственный значок, отображаемый рядом с записями записной книжки. **Сотовый**

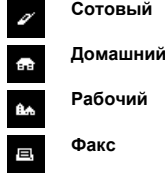

Если одному контакту сопоставлено несколько типов, то номер по умолчанию в списке выделяется.

Другие сведения о контакте отображаются с помощью дополнительных значков.

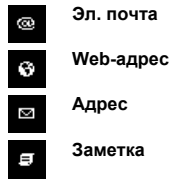

#### <span id="page-15-2"></span>Индикатор выполнения

**Эл. почта**

Следующий индикатор выполнения может отображаться, когда ваш телефон обрабатывает данные или ожидает ответа из сети мобильной связи, например при отправке текстового сообщения.

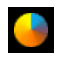

Индикатор выполнения показывает, что ваш телефон имеет текущее соединение с сетью мобильной связи. Следует подождать, прежде чем нажимать какую-либо из кнопок телефона.

### <span id="page-15-3"></span>Выполнение вызовов

#### <span id="page-15-4"></span>Ваш первый вызов

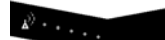

<sup>&</sup>gt; Проверьте индикатор уровня сигнала сети. Если индикатор показывает низкий уровень сигнала, переместитесь в другое место, где нет препятствий, мешающих прохождению сигнала.

В режиме ожидания наберите вызываемый номер с помощью цифровых кнопок.

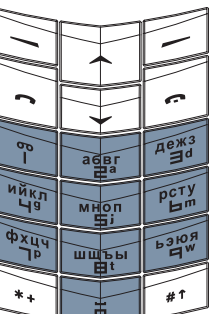

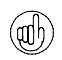

*При звонке на международные номера вместо кода доступа к международной связи дважды нажмите кнопку*  $\#$ <sup>1</sup>. На экране появится знак «плюс»  $(+)$ , *заменяющий код доступа к международной связи.*

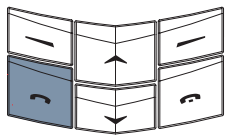

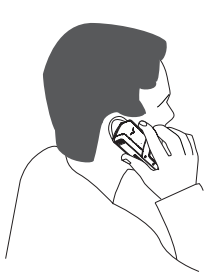

- <sup>&</sup>gt; Для выполнения вызова нажмите кнопку вызов. Установка соединения может занять несколько секунд.
- <span id="page-15-0"></span><sup>&</sup>gt; Во время разговора держите телефон как обычно. Избегайте ненужных прикосновений к антенне, это может снизить качество передачи речи.

# <span id="page-16-0"></span>Ответ на вызов

При получении входящего вызова при стандартной настройке телефона звучит сигнал вызова и отображается соответствующее сообщение. Е включен вибросигнал, телефон вибрирует.

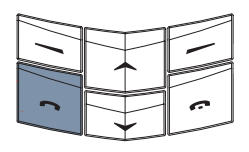

<span id="page-16-1"></span>Регулировка громкости

 $>$  Для ответа на вхо вызов нажмите к вызов.

### <span id="page-16-4"></span>Функции, доступные во время разговора

Во время разговора доступны некоторые функции подменю **Вар-ты**:

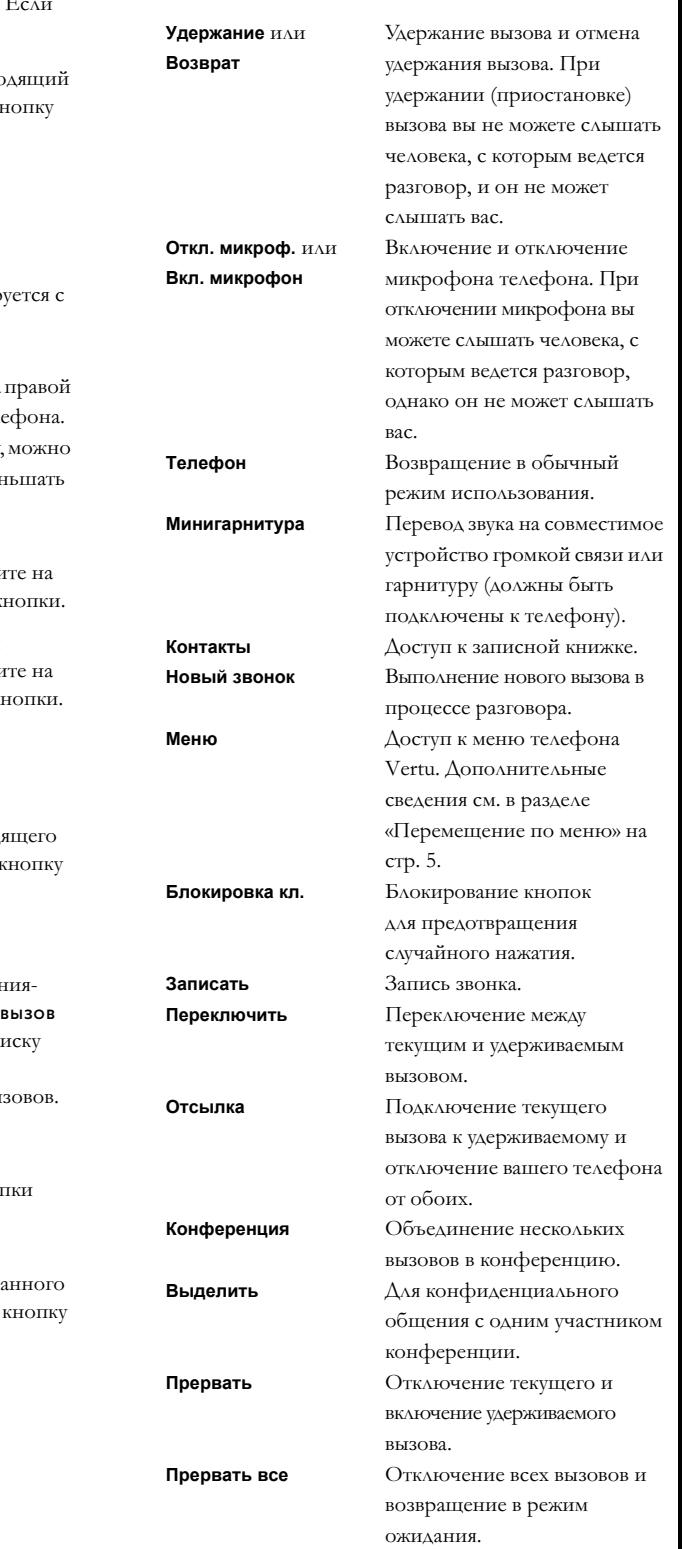

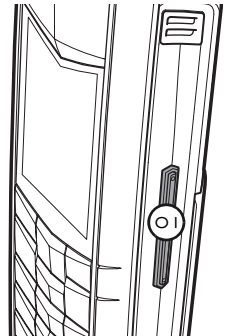

Громкость регулир помощью кнопки громкости (**01**), расположенной на боковой грани тел «Качая» эту кнопку увеличивать и умен громкость. <sup>&</sup>gt; Для увеличения громкости нажми верхнюю часть к

<sup>&</sup>gt; Для уменьшения громкости нажми нижнюю часть к

### <span id="page-16-2"></span>Завершение и отклонение вызовов

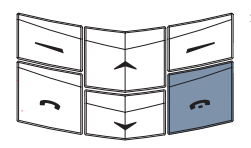

<sup>&</sup>gt; Для завершения текущего или отклонения вход вызова нажмите завершение.

### <span id="page-16-3"></span>Вызов последнего набранного номера

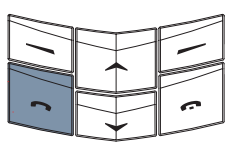

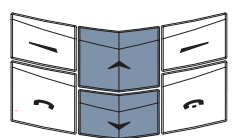

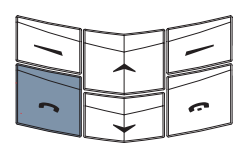

- $>$  В режиме ожидан нажмите кнопку для доступа к спи последних выполненных вы
- <sup>&</sup>gt; Для перехода между номерами используйте кно прокрутки.
- > Для вызова выбра номера нажмите вызов.

#### **Громкоговорит.** Использование телефона в

режиме громкой связи. После включения динамика громкой связи не держите телефон близко от уха.

#### <span id="page-17-0"></span>Громкая связь

Встроенная громкая связь позволяет при разговоре не держать телефон в руках и, кроме того, участвовать в разговоре окружающим людям.

Чтобы использовать громкую связь при вызове:

- Вар-ты Днмк
- <sup>&</sup>gt; Нажмите кнопку **Днмк**, чтобы включить громкую связь. Отобразится подтверждающее сообщение.

Теперь не нужно держать телефон в руках, как при

- Вар-ты Тлф
- обычном разговоре. <sup>&</sup>gt; Продолжайте разговор.
- Чтобы отключить громкую связь:
- <sup>&</sup>gt; Нажмите кнопку **Тлф**. Отобразится подтверждающее сообщение.
- <sup>&</sup>gt; Верните телефон в обычное для разговора положение.
- <sup>&</sup>gt; Продолжайте разговор.

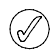

*При использовании громкой связи функции вызова остаются доступными.*

### <span id="page-17-1"></span>Конференция

Функция конференции (сетевая услуга) предусматривает соединение до шести вызовов и позволяет каждому лицу участвовать в общем разговоре.

Чтобы настроить конференцию:

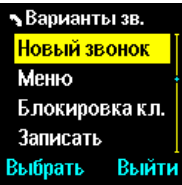

- <sup>&</sup>gt; Сделайте вызов первого участника.
- <sup>&</sup>gt; Нажмите кнопку **Вар-ты**.
- <sup>&</sup>gt; Прокрутите до пункта **Новый звонок** и нажмите кнопку **Выбрать**.
- <sup>&</sup>gt; Сделайте вызов следующего участника.
- <sup>&</sup>gt; Нажмите кнопку **Вар-ты**.
- <sup>&</sup>gt; Прокрутите до пункта **Конференция** и нажмите кнопку **Выбрать**. Отобразится подтверждающее сообщение, конференция начата.
- <sup>&</sup>gt; Повторите описанные выше действия, чтобы добавить новых участников конференции.

Чтобы осуществить конфиденциальный разговор с одним из участников:

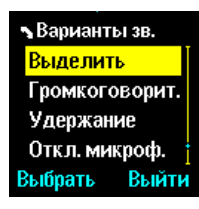

- <sup>&</sup>gt; Нажмите кнопку **Вар-ты**.
- <sup>&</sup>gt; Прокрутите до пункта **Выделить** и нажмите кнопку **Выбрать**.
- <sup>&</sup>gt; Прокрутите до нужного участника и нажмите кнопку **ОК**. Отобразится подтверждающее сообщение. Другие участники не смогут услышать вашу беседу с выбранным лицом.

Чтобы завершить конфиденциальный разговор и вернуться в конференцию:

- <sup>&</sup>gt; Нажмите кнопку **Вар-ты**.
- <sup>&</sup>gt; Прокрутите до пункта **Конференция** и нажмите кнопку **Выбрать**. Отобразится подтверждающее сообщение.

Чтобы завершить конференцию и отключить всех участников:

<sup>&</sup>gt; Нажмите кнопку завершение.

За дополнительными сведениями о конференциях обратитесь к своему оператору мобильной связи.

### <span id="page-18-0"></span>Вызов персонального номера голосовой почты

Голосовая почта – это служба получения голосовых сообщений, предоставляемая оператором мобильной связи.

Чтобы с помощью кнопки голосовая почта прослушивать полученные голосовые сообщения, необходимо указать в телефоне персональный номер голосовой почты.

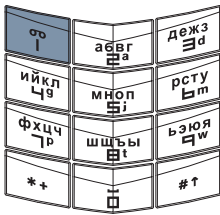

- <sup>&</sup>gt; Нажмите и удерживайте кнопку 1 . Это кнопка голосовая почта.
- <sup>&</sup>gt; При появлении запроса введите персональный номер голосовой почты и нажмите кнопку **ОК**.

За дополнительными сведениями об услуге голосовой почты обратитесь к своему оператору мобильной связи.

### <span id="page-18-1"></span>Экстренные вызовы

ВАЖНЫЕ СВЕДЕНИЯ! Ваш телефон Vertu, как и любой другой мобильный телефон, использует радиосигналы, беспроводные и проводные линии связи, а также параметры, настраиваемые пользователем. Вследствие этого гарантировать установку соединения в любых условиях невозможно. Поэтому для важных вызовов, таких как срочный вызов медицинской помощи, ни в коем случае нельзя полагаться только на мобильный телефон.

Выполнение экстренных вызовов может оказаться невозможным в некоторых сетях мобильной связи, а также при использовании определенных функций сети или телефона. За дополнительными сведениями о возможности экстренных вызовов следует обращаться к местным операторам мобильной связи.

### <span id="page-18-2"></span>Выполнение э кстренного вызова

- <sup>&</sup>gt; Если телефон выключен, включите его. Для работы телефона в некоторых сетях необходимо, чтобы в нем была установлена действующая SIMкарта.
- <sup>&</sup>gt; Нажмите кнопку завершение столько раз, сколько необходимо для возврата в режим ожидания.
- <sup>&</sup>gt; Введите номер экстренного вызова, действующий в данном регионе (например, 112,

911 или другой номер для экстренных вызовов). Номера экстренных вызовов в разных регионах различаются.

<sup>&</sup>gt; Нажмите кнопку вызов.

При использовании некоторых функций выполнение экстренного вызова может потребовать их предварительного отключения. За дополнительными сведениями обратитесь к своему оператору мобильной связи.

При выполнении экстренного вызова следует помнить о необходимости предоставить экстренным службам точные сведения.

Помните, что ваш телефон может быть единственным средством связи на месте происшествия – не прерывайте вызов без разрешения экстренных служб.

### <span id="page-18-3"></span>Блокировка кнопок

Для предотвращения случайного нажатия кнопок, например, когда телефон Vertu находится в кармане или сумке, кнопки можно заблокировать.

#### <span id="page-18-4"></span>Блокировка кнопок

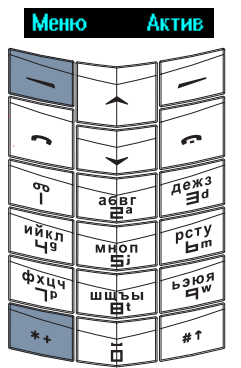

<sup>&</sup>gt; В режиме ожидания нажмите кнопку **Меню**, а затем удерживайте кнопкув течение двух секунд. Отобразится подтверждающее сообщение.

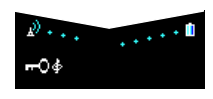

Когда кнопки заблокированы, под индикатором уровня сигнала отображается значок ключа.

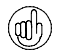

*При заблокированных кнопках возможен экстренный вызов по номерам, запрограммированным в телефоне Vertu, таким как 112, 911 или другим общепринятым номерам.*

- <sup>&</sup>gt; Введите номер экстренного вызова.
- <sup>&</sup>gt; Нажмите кнопку вызов.

*Номер экстренного вызова отображается на экране только после ввода последней цифры.*

### <span id="page-19-0"></span>Прием вызова

При поступлении входящего вызова блокировка кнопок телефона автоматически приостанавливается.

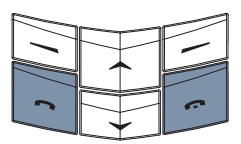

- <sup>&</sup>gt; Для ответа на вызов при заблокированных кнопках нажмите кнопку вызов.
- <sup>&</sup>gt; При разговоре телефон используется обычным образом.
- <sup>&</sup>gt; Для завершения текущего или отклонения входящего вызова нажмите кнопку завершение.

После завершения вызова кнопки телефона опять блокируются.

### <span id="page-19-1"></span>Разблокирование кнопок

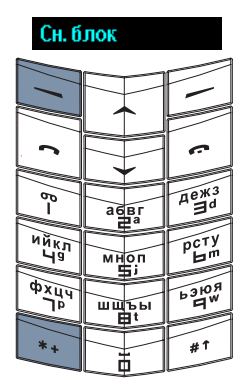

<sup>&</sup>gt; Нажмите кнопку **Сн. блок**, а затем удерживайте кнопку в течение двух секунд. Отобразится подтверждающее сообщение.

# <span id="page-19-2"></span>Vertu Concierge

Служба Vertu Concierge предоставляет эксклюзивные услуги тем, кто ценит качество обслуживания. Здесь вам предложат самое лучшее, будь то музыка, искусство, путешествия или еда.

Служба Vertu Concierge может предложить полный набор услуг, удовлетворяющих индивидуальные потребности клиента.

- <sup>&</sup>gt; *Содействие при отдыхе и развлечениях*
- <sup>&</sup>gt; *Решение повседневных бытовых проблем, таких как вызов квалифицированного сантехника или покупка подарков. Помощь в использовании телефона Vertu. Помощь в экстренных случаях.*
- <sup>&</sup>gt; *Содействие при путешествиях*

Говорящие на нескольких языках специалисты службы Vertu Concierge готовы помочь вам круглосуточно и без выходных дней.

### <span id="page-19-3"></span>Вызов службы Vertu Concierge

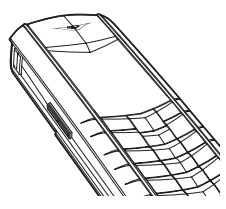

Кнопка Консьерж расположена на левой боковой грани телефона Vertu (показана на рисунке).

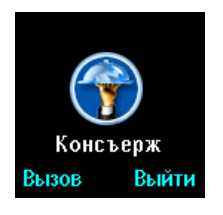

- <sup>&</sup>gt; В режиме ожидания нажмите и удерживайте кнопку Консьерж около двух секунд, до появления сообщения **Консъерж**.
- <sup>&</sup>gt; Для вызова службы Vertu Concierge нажмите кнопку, над которой написано **Вызов**, или кнопку вызов.
- <sup>&</sup>gt; Для завершения разговора нажмите кнопку завершение.

### <span id="page-20-3"></span><span id="page-20-0"></span>Ввод текста

Помимо стандартного ввода цифр телефон Vertu поддерживает еще два метода ввода текста и цифр.

- <sup>&</sup>gt; *Обычный ввод текста (словарь выключен). Чтобы ввести букву, нажмите соответствующую кнопку нужное количество раз. В некоторых случаях, например, при указании имени контакта, – это единственно возможный метод ввода текста.*
- <sup>&</sup>gt; *Предиктивный ввод текста (словарь включен). Нажатия кнопок сопоставляются по словарю словам. В большинстве случаев это позволяет вводить текст быстрее и с использованием меньшего числа нажатий кнопок, чем при обычном вводе.*

Значок текущего метода ввода отображается под индикатором уровня сигнала.

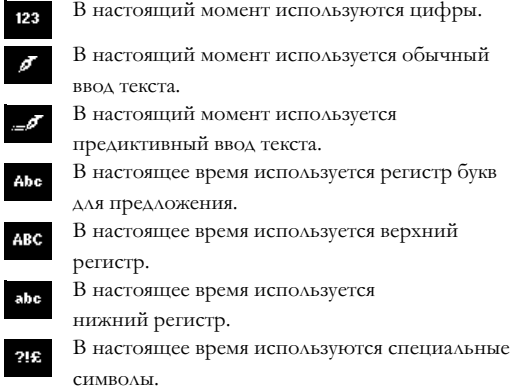

#### <span id="page-20-1"></span>Цифровой ввод

Цифровой ввод – это стандартный метод ввода цифр, например при наборе номера телефона. Чтобы ввести цифру, необходимо нажать соответствующую кнопку. В режиме ввода текста (например, при написании текстового сообщения) можно переключиться на цифровой ввод, чтобы вводить цифры одним нажатием кнопки. Чтобы переключиться на цифровой ввод:

- $>$  Нажмите и удерживайте кнопку #1, пока не появится значок **.......**.
- <sup>&</sup>gt; Введите нужные цифры, а затем нажмите и удерживайте кнопку #1, чтобы вернуться в использовавшийся ранее режим ввода текста.

#### <span id="page-20-2"></span>Обычный ввод текста

Чтобы ввести символ, нажмите цифровую кнопку один или несколько раз в зависимости от нужного символа. В приведенной ниже таблице перечислены символы каждой цифровой кнопки, а также порядок их появления при многократном нажатии цифровой кнопки.

- 1 **.,'?!"1-()@/:\_**
- 2 **абвг2abc**
- 3 **дежз3defё**
- 4 **ийкл4ghi**
- 5 **мноп5jkl**
- 6 **рсту6mno**
- 7 **фхцч7pqrs**
- 8 **шщъы8tuv**
- 9 **ьэюя9wxyz**

Символы могут вводиться в верхнем или нижнем регистре, а также в режиме предложения (первая буква предложения автоматически становится заглавной). Нажмите кнопку #1, чтобы изменить режим ввода.

Использование обычного ввода текста

- > Нажимайте кнопку  $*$ <sup>†</sup>, пока не появится значок , соответствующий нужному режиму ввода (регистр).
- <sup>&</sup>gt; Нажмите цифровую кнопку один раз, чтобы вставить первую указанную на ней букву, два раза для вставки второй буквы и т. д. Выбрав нужную букву, задержитесь ненадолго, чтобы подтвердить ее вставку и перейти к вводу символа в следующей позиции.
- <sup>&</sup>gt; Для удаления символа, находящегося перед курсором, нажмите кнопку **Убрать**. Чтобы удалить несколько символов, нажмите и удерживайте кнопку **убрать**.
- <sup>&</sup>gt; Один раз нажмите кнопку 0 (ноль), чтобы вставить пробел и завершить ввод слова.
- <sup>&</sup>gt; Нажмите кнопку 1, чтобы ввести точку (.) или другой знак препинания.
- <sup>&</sup>gt; Нажмите кнопку , чтобы выбрать специальный символ, например знак доллара, евро или английского фунта. См. раздел [«Ввод специальных](#page-22-0)  [символов» на стр. 15](#page-22-0).

#### Пример обычного ввода текста

Чтобы обычным методом ввести в тексте сообщения слово «Vertu», выполните следующие действия.

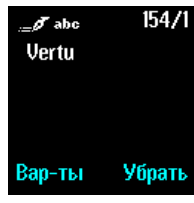

- > Нажимайте кнопку #1, пока не появится значок .
- <sup>&</sup>gt; Нажмите кнопку 8 три раза для ввода буквы «V».
- <sup>&</sup>gt; Нажмите кнопку 3 два раза для ввода буквы «e».
- <sup>&</sup>gt; Нажмите кнопку 7 три раза для ввода буквы «r».
- <sup>&</sup>gt; Нажмите кнопку 8 один раз для ввода буквы «t».
- <sup>&</sup>gt; Подождите, пока появится курсор, и нажмите кнопку 8 два раза для ввода буквы «u».

Для перемещения курсора по текстовому сообщению используйте кнопки прокрутки.

Для удаления символа, который находится перед курсором, в любой момент можно нажать кнопку **Убрать**.

#### <span id="page-21-0"></span>Предиктивный ввод текста

Предиктивный ввод текста позволяет сократить число необходимых для ввода слова нажатий кнопок. По мере ввода символов функция предиктивного ввода текста пытается найти соответствующее этим символам слово во встроенном словаре.

Прежде чем использовать предиктивный ввод текста, необходимо выбрать язык для предиктивного текста.

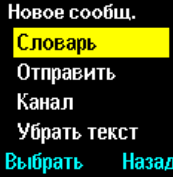

- <sup>&</sup>gt; Находясь в меню ввода текстовых сообщений, нажмите кнопку **Вар-ты**.
- <sup>&</sup>gt; Прокрутите до пункта **Словарь** и нажмите кнопку **Выбрать**.
- <sup>&</sup>gt; Прокрутите до нужного языка или выберите пункт **Откл. словарь**, чтобы отключить функцию предиктивного ввода, и нажмите кнопку **Выбрать**. Отобразится подтверждающее сообщение.

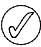

*Предиктивный ввод текста доступен только для перечисленных в списке языков.* 

*Выбор языка для написания сообщений не влияет на язык в меню и на экране телефона.*

После включения нажимайте кнопку  $\ast$ <sup>†</sup>, чтобы переключаться между режимами предиктивного (значок - л) и обычного ввода текста (значок  $\omega$ ) при создании сообщения.

Использование предиктивного ввода текста

- > Нажимайте кнопку  $*$ <sup>†</sup>, пока не появится значок , соответствующий нужному режиму ввода (регистр).
- <sup>&</sup>gt; Для ввода каждой буквы из состава слова нажмите цифровую кнопку, на которой она обозначена, только один раз, даже если буква указана на кнопке не первой. Телефон старается угадать вводимое слово.
- <sup>&</sup>gt; Если отображается неправильное слово, нажмите кнопку \*\*, чтобы просмотреть другие возможные варианты. Для перемещения по списку вариантов нажимайте кнопку \*\*. Чтобы вернуться к предыдущему слову в списке, нажмите кнопку **Назад**.
- <sup>&</sup>gt; Нажмите кнопку 1, чтобы ввести в текст точку или другой знак препинания. Знак препинания считается частью слова.
- <sup>&</sup>gt; Нажмите кнопку 0, чтобы принять слово, ввести пробел и приступить к написанию следующего слова.
- <sup>&</sup>gt; Если после слова появляется вопросительный знак и буквы перестают вводиться, нажмите кнопку **По букв.**, чтобы добавить слово в словарь. См. раздел [«Добавление слова в словарь» на](#page-22-1)  [стр. 15](#page-22-1).
- <sup>&</sup>gt; Чтобы вставить в текст цифру, нажмите и удерживайте соответствующую цифровую кнопку.
- <sup>&</sup>gt; Нажмите и удерживайте кнопку , чтобы выбрать специальный символ, например знак доллара, евро или английского фунта. См. раздел [«Ввод](#page-22-0)  [специальных символов» на стр. 15.](#page-22-0)

#### <span id="page-22-1"></span>Добавление слова в словарь

Если слово не опознано, в конце только что введенного текста появится знак вопроса. Если в телефоне настроены звуковые сигналы, кроме того, раздастся звуковой сигнал.

Чтобы добавить слово в словарь:

- <sup>&</sup>gt; Нажмите кнопку **По букв.**.
- <sup>&</sup>gt; Введите нужное слово. При добавлении нового слова в словарь автоматически используется режим обычного ввода текста.
- <sup>&</sup>gt; Нажмите кнопку **Сохр.**. Новое слово появится в тексте.

При следующем использовании предиктивного ввода текста новое слово будет опознаваться.

Новое слово автоматически добавляется в словарь в случае удаления пробела между двумя известными словами.

В зависимости от языка и длины слов в словарь могут быть добавлены сотни слов. Когда словарь наполняется, при добавлении новых слов происходит замена слов в начале словаря.

#### Пример предиктивного ввода текста

В приведенном ниже примере описано, как ввести слово «Тест»**.**

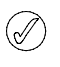

*При вводе слова может оказаться, что знаки на экране не являются частью нужного слова. По мере ввода знаков отображаемое слово становится более точным.*

 $>$  Нажимайте кнопку  $#$ <sup>1</sup>, пока не появится

- $\bar{\mathscr{J}}$  Abc
- значок предиктивного ввода текста. <sup>&</sup>gt; Нажмите кнопку 6 для ввода буквы «Т».

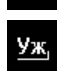

 $\bar{c}$ 

<sup>&</sup>gt; Нажмите кнопку 3 для ввода буквы «е».

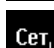

Тест,

- <sup>&</sup>gt; Нажмите кнопку 6 для ввода буквы «с».
- <sup>&</sup>gt; Нажмите кнопку 6 для ввода буквы «т».

Для удаления символа, который находится перед курсором, в любой момент можно нажать кнопку **Убрать**.

### <span id="page-22-0"></span>Ввод специальных символов

Наиболее часто встречающиеся специальные символы (например, знаки препинания) вводятся с помощью кнопки 1. Для ввода в текст других специальных символов служит функция ввода специальных символов.

Чтобы ввести специальный символ:

- > Нажмите кнопку \*\* (или, в режиме предиктивного ввода текста, нажмите и удерживайте кнопку ), чтобы открыть список специальных символов.
- <sup>&</sup>gt; С помощью расположенных по центру цифровых кнопок выберите нужный символ. Кнопка 2 для перемещения курсора вверх. Кнопка 8 для перемещения курсора вниз. Кнопка 4 для перемещения курсора влево. Кнопка 6 для перемещения курсора вправо.
- <sup>&</sup>gt; Для переключения между страницами символов нажмите кнопку .
- <sup>&</sup>gt; Нажмите кнопку **Выбрать** или кнопку 5, чтобы вставить символ в текст.

### <span id="page-23-0"></span>Экранная заставка

Экранная заставка позволяет сохранить качество дисплея телефона Vertu на протяжении всего срока его службы. Заставка обеспечивает регулярное обновление содержимого экрана, позволяя избежать ситуации, когда некоторые пикселы (например, формирующие значки уровня сигнала и уровня заряда) непрерывно остаются на экране в активном состоянии. Если некоторые пикселы длительное время непрерывно остаются на экране в активном состоянии, они могут стать менее яркими или след от них может оставаться на экране даже тогда, когда они не должны отображаться.

Заставка автоматически активируется через определенное время после последнего нажатия кнопки. Эта задержка может быть самостоятельно настроена пользователем в диапазоне от 25 секунд до 1 часа. Чтобы выйти из режима экранной заставки, нажмите любую кнопку выбора.

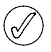

*Отключить функцию экранной заставки на телефоне Vertu нельзя.*

После активации экранная заставка отображается вместо текущего содержимого экрана. Если нажать любую кнопку, пока отображается экранная заставка, содержимое экрана будет автоматически восстановлено без потери информации. Чтобы экранная заставка сама не оставалась неподвижной, она каждую минуту смещается по вертикали.

Помимо нажатия кнопок, отображение экранной заставки может быть прервано в результате наступления некоторых событий. Например, если подключить зарядное устройство, то вместо экранной заставки появится сообщение о начале зарядки. После истечения настроенного времени задержки экранная заставка снова активируется.

Чтобы изменить задержку отображения экранной заставки:

- <sup>&</sup>gt; В режиме ожидания нажмите кнопку **Меню**.
- <sup>&</sup>gt; Прокрутите до пункта **Настройки** и нажмите кнопку **Выбрать**.
- <sup>&</sup>gt; Прокрутите до пункта **Настр. дисплея** и нажмите кнопку **Выбрать**.
- <sup>&</sup>gt; Прокрутите до пункта **Экранная заставка** и нажмите кнопку **Выбрать**.
- <sup>&</sup>gt; Прокрутите до одного из стандартных значений задержки или выделите пункт **Друг. отсрочка**, чтобы ввести собственное значение, и нажмите кнопку **Выбрать**.
- <sup>&</sup>gt; Введите задержку в минутах и секундах. Для перехода между минутами и секундами используйте кнопки прокрутки. Задержка может настраиваться в диапазоне от 25 секунд до 60 минут.
- <sup>&</sup>gt; Нажмите кнопку **ОК**. Отобразится подтверждающее сообщение.

#### <span id="page-24-0"></span>Отображение э кранной заставки

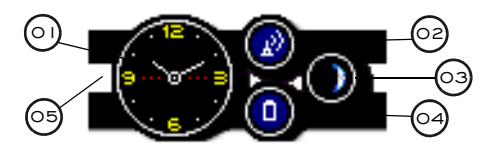

- <sup>&</sup>gt; 01 Часы для отображения текущего времени. Должно быть настроено соответствующее локальное время.
- <sup>&</sup>gt; 02 Индикатор уровня сигнала уровень сигнала в данном месте. Цветное наполнение индикатора соответствует уровню сигнала в процентах от максимального. Сплошное наполнение синего цвета – принимается сильный сигнал, красный значок и индикатор без наполнения – сигнал отсутствует.
- <sup>&</sup>gt; 03 Индикатор фаз Луны позволяет получить приблизительное представление о текущей фазе Луны. Сплошное изображение белого цвета означает полную Луну, а пустое изображение – новую Луну (нет Луны). Должна быть правильно настроена дата.
- <sup>&</sup>gt; 04 Индикатор для отображения оставшегося заряда батареи. Цветное наполнение индикатора соответствует уровню заряда в процентах от максимального. Сплошное наполнение синего цвета – батарея полностью заряжена, красный значок и индикатор – уровень заряда батареи ниже 20%. <sup>&</sup>gt; 05 Полоска предупреждения о
	- полученном сообщении или пропущенном звонке. Полоска переходит из неактивного (цвет серый/пустая) в активное состояние (цвет красный), если с момента последнего нажатия кнопки произошло событие.

# <span id="page-25-3"></span><span id="page-25-0"></span>02 Защита

Средства защиты телефона Vertu предотвращают несанкционированное использование телефона и SIM-карты.

# <span id="page-25-1"></span>Средства защиты

Некоторые средства защиты можно включать и изменять самостоятельно (коды пользователя). Код пользователя – это заранее заданное число, которое необходимо вводить в определенных случаях, например после включения телефона.

Другие средства защиты должны включаться службой технической поддержки вашего оператора мобильной связи (сетевые услуги). Средства защиты, включаемые службой технической поддержки, позволяют ограничить выполнение заранее указанных конкретных действий, например международных вызовов.

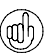

*Рекомендуется включить код защиты и код PIN, чтобы предотвратить возможность:*

- <sup>&</sup>gt; несанкционированного использования телефона при вставленной SIM-карте;
- <sup>&</sup>gt; несанкционированного использования телефона, если вставлена другая SIMкарта;
- <sup>&</sup>gt; несанкционированного использования вашей SIM-карты в другом телефоне.

### <span id="page-25-2"></span>Запрос на ввод кода PIN

Код PIN (Personal Identification Number) – это пользовательскbй код, который позволяет предотвратить несанкционированное использование SIM-карты. Если функция кода PIN активирована, то код необходимо вводить при каждом включении телефона. Код PIN предоставляется вместе с SIM-картой, а также может быть получен у оператора мобильной связи. Если ваша SIM-карта ранее использовалась в другом телефоне, код PIN не изменяется.

Стандартное состояние функции кода PIN определяется оператором мобильной связи. Некоторые операторы не допускают отключения кода PIN.

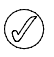

*SIM-карта блокируется, если неправильный код PIN вводится три раза подряд.*

*Если SIM-карта заблокирована, введите код PUK.*

*Изменить код PUK нельзя. Если неправильный код PUK вводится 10 раз подряд, SIM-карта блокируется навсегда.*

*Для получения кода PUK обращайтесь к своему оператору мобильной связи.*

Чтобы изменить параметры запроса кода PIN:

- <sup>&</sup>gt; В режиме ожидания нажмите кнопку **Меню**.
- <sup>&</sup>gt; Прокрутите до пункта **Настройки** и нажмите кнопку **Выбрать**.
- <sup>&</sup>gt; Прокрутите до пункта **Настр. защиты** и нажмите кнопку **Выбрать**.
- <sup>&</sup>gt; Отображается **Запрос PIN-кода**, нажмите кнопку **Выбрать**, чтобы изменить настройку.
- <sup>&</sup>gt; Введите свой код PIN и нажмите кнопку **ОК**.
- <sup>&</sup>gt; Выберите **Вкл.**, чтобы включить запрос кода PIN, или **Oткл.**, чтобы выключить его, и нажмите кнопку **Выбрать**. Отобразится подтверждающее сообщение.

Дополнительные сведения об изменении кода PIN см. в разделе [«Коды доступа» на стр. 21.](#page-28-1)

### <span id="page-26-0"></span>Запрет вызова

Запрет вызова – это сетевая услуга, которая позволяет ограничить входящие и исходящие звонки. Дополнительные сведения об этой услуге можно получить у оператора мобильной связи.

При запрете исходящих звонков возможен экстренный вызов по номерам, запрограммированным в телефоне Vertu, таким как 112, 911 или другим общепринятым номерам.

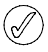

*Для настройки запрета вызова необходимо ввести пароль запрета. Для получения пароля запрета обратитесь* 

Чтобы включить или выключить запрет вызова:

- <sup>&</sup>gt; В режиме ожидания нажмите кнопку **Меню**.
- <sup>&</sup>gt; Прокрутите до пункта **Настройки** и нажмите кнопку **Выбрать**.
- <sup>&</sup>gt; Прокрутите до пункта **Настр. защиты** и нажмите кнопку **Выбрать**.
- <sup>&</sup>gt; Прокрутите до пункта **Режим запрета звонков** и нажмите кнопку **Выбрать**.
- <sup>&</sup>gt; Выберите один из перечисленных ниже шести вариантов и нажмите кнопку **Выбрать**.

**Исходящие звонки** – запретить все исходящие соединения.

**Международные звонки** – запретить все международные вызовы.

**За границу, кроме своей страны** – запретить все международные вызовы, кроме звонков в свою страну (определяется оператором мобильной связи), в процессе пребывания за границей.

**Входящие звонки** – запретить все входящие звонки.

**Входящие, когда за границей** – запретить все входящие соединения, когда вы находитесь за границей.

**Отменить все запреты** – отменить все запреты. В ответ на запрос введите пароль запрета и нажмите кнопку **ОК**.

- <sup>&</sup>gt; Прокрутите до **Включить** (включить запрет), **Отменить** (отменить запрет) или **Состояние** (просмотр установленного запрета) и нажмите кнопку **Выбрать**.
- <sup>&</sup>gt; При включении или отмене запрета необходимо в ответ на запрос ввести пароль запрета и нажать кнопку **ОК**. Отобразится подтверждающее сообщение.

Дополнительные сведения об изменении пароля запрета см. в разделе [«Коды доступа» на стр. 21.](#page-28-1)

### <span id="page-26-1"></span>Фиксированный набор

Фиксированный набор – это сетевая услуга, позволяющая ограничить исходящие звонки только номерами, которые включены в список фиксированного набора. Дополнительные сведения об этой услуге можно получить у поставщика услуг мобильной связи.

При включенной функции фиксированного набора возможен экстренный вызов по номерам, запрограммированным в телефоне Vertu, таким как 112, 911 или другим общепринятым номерам.

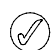

*к оператору мобильной связи. Чтобы сохранить/изменить номер телефона в списке для фиксированного набора или позвонить по номеру, который не включен в список, необходимо ввести код PIN2. Код PIN2 предоставляется вместе с некоторыми SIM-картами. За дополнительными сведениями обратитесь к своему оператору мобильной связи.*

Чтобы включить или выключить функцию фиксированного набора:

- <sup>&</sup>gt; В режиме ожидания нажмите кнопку **Меню**.
- <sup>&</sup>gt; Прокрутите до пункта **Настройки** и нажмите кнопку **Выбрать**.
- <sup>&</sup>gt; Прокрутите до пункта **Настр. защиты** и нажмите кнопку **Выбрать**.
- <sup>&</sup>gt; Прокрутите до пункта **Разрешенные номера** и нажмите кнопку **Выбрать**.
- <sup>&</sup>gt; Прокрутите до пункта **Не все**, чтобы разрешить только звонки по номерам из списка фиксированного набора, **Все**, чтобы отключить фиксированный набор, или **Номера**, чтобы просмотреть номера в списке фиксированного набора, а затем нажмите кнопку **Выбрать**.

Если вы пользуетесь функцией фиксированного набора впервые, целесообразно выбрать пункт **Номера** и добавить в список нужные номера перед тем, как включать функцию. Появится два предупреждения.

- <sup>&</sup>gt; В ответ на соответствующий запрос введите код PIN2 и нажмите кнопку **ОК**.
- <sup>&</sup>gt; Введите номер вручную и нажмите кнопку **ОК**, или нажмите кнопку **Найти**, выберите имя в списке контактов и нажмите кнопку **Выбрать**.

Если номер был введен вручную, укажите для него имя и нажмите кнопку **ОК**.

<sup>&</sup>gt; Появится подтверждающее сообщение, и снова будет открыт список фиксированного набора.

Аналогичным образом добавьте в список все нужные номера. После того как список сформирован, нажмите кнопку **Назад**.

<sup>&</sup>gt; Прокрутите до пункта **Не все**, чтобы включить функцию фиксированного набора.

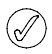

*После включения функции фиксированного набора GPRS-подключения, кроме отправки текстовых сообщений через систему GPRS, невозможны. Для этого необходимо, чтобы номер телефона получателя и номер центра сообщений были в списке фиксированного набора.*

*Кроме того, если включен фиксированный набор, нельзя получить доступ к памяти SIM-карты вручную (просмотр и копирование номеров на SIMкарте).*

Чтобы внести изменения в список фиксированного набора:

- <sup>&</sup>gt; В режиме ожидания нажмите кнопку **Меню**.
- <sup>&</sup>gt; Прокрутите до пункта **Настройки** и нажмите кнопку **Выбрать**.
- <sup>&</sup>gt; Прокрутите до пункта **Настр. защиты** и нажмите кнопку **Выбрать**.
- <sup>&</sup>gt; Прокрутите до пункта **Разрешенные номера** и нажмите кнопку **Выбрать**.
- <sup>&</sup>gt; Прокрутите до пункта **Номера** и нажмите кнопку **Выбрать**.
- <sup>&</sup>gt; В ответ на соответствующий запрос введите код PIN2 и нажмите кнопку **ОК**.
- <sup>&</sup>gt; Выделите запись и нажмите кнопку **Вар-ты**, чтобы выбрать одну из следующих команд.

**Показать номер** – просмотреть соответствующий записи номер.

**Добавить** – добавить номер в список фиксированного набора.

**Изменить** – изменить выбранную запись.

**Удалить** – удалить выбранную запись.

**Удалить все** – очистить список.

Дополнительные сведения об изменении кода PIN2 см. в разделе [«Коды доступа» на стр. 21.](#page-28-1)

#### <span id="page-27-0"></span>Закрытая группа пользователей

Функция закрытой группы пользователей (сетевая услуга) позволяет указать группу лиц, с которыми разрешается устанавливать входящие и исходящие соединения. Дополнительные сведения об этой услуге можно получить у оператора мобильной связи.

При ограничении исходящих вызовов закрытой группой пользователей возможен экстренный вызов по номерам, запрограммированным в телефоне Vertu, таким как 112, 911 или другим общепринятым номерам.

Чтобы включить или выключить функцию закрытой группы пользователей:

- <sup>&</sup>gt; В режиме ожидания нажмите кнопку **Меню**.
- <sup>&</sup>gt; Прокрутите до пункта **Настройки** и нажмите кнопку **Выбрать**.
- <sup>&</sup>gt; Прокрутите до пункта **Настр. защиты** и нажмите кнопку **Выбрать**.
- <sup>&</sup>gt; Прокрутите до пункта **Закрытая группа** и нажмите кнопку **Выбрать**.
- <sup>&</sup>gt; Прокрутите до пункта **С группой**, чтобы включить функцию закрытой группы пользователей, **Без группы**, чтобы выключить функцию, или **Стандартно**, чтобы указать, что лица, включенные в группу, согласованную с оператором мобильной связи, имеют право вызова вашего телефона, равно как и вы имеете право вызова телефонов этих лиц, и нажмите кнопку **Выбрать**.
- <sup>&</sup>gt; Включая функцию закрытой группы пользователей, введите в ответ на соответствующий запрос номер группы и нажмите кнопку **ОК**. Отобразится подтверждающее сообщение.

### <span id="page-28-0"></span>Уровень защиты

Код защиты – это пользовательский код, позволяющий защитить телефон от несанкционированного использования. Функция уровня защиты позволяет указывать случаи, когда необходимо вводить код защиты.

Чтобы изменить уровень защиты:

- <sup>&</sup>gt; В режиме ожидания нажмите кнопку **Меню**.
- <sup>&</sup>gt; Прокрутите до пункта **Настройки** и нажмите кнопку **Выбрать**.
- <sup>&</sup>gt; Прокрутите до пункта **Настр. защиты** и нажмите кнопку **Выбрать**.
- <sup>&</sup>gt; Прокрутите до пункта **Уровень защиты** и нажмите кнопку **Выбрать**.
- <sup>&</sup>gt; В ответ на соответствующий запрос введите код защиты и нажмите кнопку **ОК**.
- <sup>&</sup>gt; Выберите один из перечисленных ниже трех вариантов и нажмите кнопку **Выбрать**.

**Защиты нет** – отключить код защиты; в телефоне может использоваться любая SIM-карта.

**Память** – разрешить использование в телефоне любой SIM-карты, однако после вставки другой SIM-карты для получения доступа к записной книжке телефона необходимо ввести код защиты.

**Телефон** – требовать ввода кода защиты при включении телефона с другой SIM-картой.

*При изменении уровня защиты будут уничтожены номера в списке последних выполненных вызовов.*

Дополнительные сведения об изменении кода защиты см. в разделе [«Коды доступа» на стр. 21.](#page-28-1)

# <span id="page-28-1"></span>Коды доступа

Повысить уровень защиты телефона Vertu и хранящихся на нем данных можно с помощью следующих кодов защиты.

- <sup>&</sup>gt; *Код защиты (5-10 цифр). Хранится в телефоне Vertu. Код может быть изменен пользователем. Стандартный код защиты – 12345.*
- <sup>&</sup>gt; *Коды PIN и PIN2 (4-8 цифр). Хранятся на SIMкарте. Коды могут быть изменены пользователем. Стандартные коды предоставляются оператором мобильной связи.*
- <sup>&</sup>gt; *Коды PUK и PUK2 (8 цифр). Хранятся на SIMкарте. Коды не могут быть изменены пользователем. Если заблокирован код PIN или PIN2, обратитесь к оператору мобильной связи для получения соответствующего кода PUK.*
- <sup>&</sup>gt; *Пароль запрета вызовов (4 цифры). Хранится на SIM-карте и может быть изменен пользователем. Стандартный код предоставляются оператором мобильной связи.*

Не используйте кодов, похожих на номера экстренного вызова, например 112 или 911, чтобы предотвратить непреднамеренный набор такого номера при вводе кода.

#### <span id="page-28-2"></span>Изменение кода защиты

Код защиты позволяет предотвратить несанкционированное использование телефона Vertu. Код защиты нужно вводить перед выполнением следующих действий.

- <sup>&</sup>gt; *Включение телефона после установки новой SIMкарты (зависит от установленного уровня защиты).*
- <sup>&</sup>gt; *Удаление всех записей из записной книжки.*
- <sup>&</sup>gt; *Восстановление стандартных настроек.*
- <sup>&</sup>gt; *Изменение уровня защиты.*
- *Если неправильный код защиты вводится пять раз подряд, в течение следующих пяти минут телефон не будет воспринимать правильный код защиты. Пять минут телефон будет показывать ошибку, даже если вы введете правильный код.*

Чтобы изменить код защиты:

- <sup>&</sup>gt; В режиме ожидания нажмите кнопку **Меню**.
- <sup>&</sup>gt; Прокрутите до пункта **Настройки** и нажмите кнопку **Выбрать**.
- <sup>&</sup>gt; Прокрутите до пункта **Настр. защиты** и нажмите кнопку **Выбрать**.
- <sup>&</sup>gt; Прокрутите до пункта **Коды доступа** и нажмите кнопку **Выбрать**.
- <sup>&</sup>gt; Отображается **Изменить защитный код**, нажмите кнопку **Выбрать**, чтобы изменить настройку.
- <sup>&</sup>gt; В ответ на соответствующий запрос введите текущий код защиты (по умолчанию – 12345) и нажмите кнопку **ОК**.
- <sup>&</sup>gt; В ответ на соответствующий запрос введите новый код защиты и нажмите кнопку **ОК**.
- <sup>&</sup>gt; Для подтверждения введите новый код защиты еще раз и нажмите кнопку **ОК**. Отобразится подтверждающее сообщение.

Аккуратно выпишите новый код защиты и храните его в секрете в надежном месте.

Если вы забыли свой код защиты, обратитесь за помощью в службу Vertu Concierge.

#### <span id="page-29-0"></span>Изменение кода PIN

Код PIN предназначен для защиты базовых пользовательских функций SIM-карты. Если включить запрос кода PIN (см. раздел [«Запрос](#page-25-2)  [на ввод кода PIN» на стр. 18](#page-25-2)), то при каждом включении телефона Vertu нужно будет вводить код PIN.

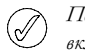

#### *Перед тем как изменять код PIN, его необходимо включить.*

Чтобы изменить код PIN:

- <sup>&</sup>gt; В режиме ожидания нажмите кнопку **Меню**.
- <sup>&</sup>gt; Прокрутите до пункта **Настройки** и нажмите кнопку **Выбрать**.
- <sup>&</sup>gt; Прокрутите до пункта **Настр. защиты** и нажмите кнопку **Выбрать**.
- <sup>&</sup>gt; Прокрутите до пункта **Коды доступа** и нажмите кнопку **Выбрать**.
- <sup>&</sup>gt; Прокрутите до пункта **Изменить PIN-код** и нажмите кнопку **Выбрать**.
- <sup>&</sup>gt; В ответ на соответствующий запрос введите текущий код PIN и нажмите кнопку **ОК**.
- <sup>&</sup>gt; В ответ на соответствующий запрос введите новый код PIN и нажмите кнопку **ОК**.
- <sup>&</sup>gt; Для подтверждения введите новый код PIN еще раз и нажмите кнопку **ОК**. Отобразится подтверждающее сообщение.

SIM-карта автоматически блокируется, если несколько раз ввести неправильный код PIN (как правило, три раза подряд). Чтобы разблокировать код PIN и возобновить работу SIM-карты, необходимо получить у оператора мобильной связи код PUK (PIN UnblocK).

Если вы забыли код PIN, обращайтесь за помощью к оператору мобильной связи.

#### <span id="page-30-0"></span>Изменение кода PIN2

Код PIN служит для защиты расширенных пользовательских функций на SIM-карте, например списков фиксированного набора.

Чтобы изменить код PIN2:

- <sup>&</sup>gt; В режиме ожидания нажмите кнопку **Меню**.
- <sup>&</sup>gt; Прокрутите до пункта **Настройки** и нажмите кнопку **Выбрать**.
- <sup>&</sup>gt; Прокрутите до пункта **Настр. защиты** и нажмите кнопку **Выбрать**.
- <sup>&</sup>gt; Прокрутите до пункта **Коды доступа** и нажмите кнопку **Выбрать**.
- <sup>&</sup>gt; Прокрутите до пункта **Изменить PIN2-код** и нажмите кнопку **Выбрать**.
- <sup>&</sup>gt; В ответ на соответствующий запрос введите текущий код PIN2 и нажмите кнопку **ОК**.
- <sup>&</sup>gt; В ответ на соответствующий запрос введите новый код PIN2 и нажмите кнопку **ОК**.
- <sup>&</sup>gt; Для подтверждения введите новый код PIN2 еще раз и нажмите кнопку **ОК**. Отобразится подтверждающее сообщение.

Функции SIM-карты, защищенные кодом PIN2, автоматически блокируются, если несколько раз ввести неправильный код PIN (как правило, три раза подряд). Чтобы разблокировать код PIN2 и возобновить работу SIM-карты, необходимо получить у оператора мобильной связи код PUK2 (PIN2 UnblocK).

Если вы забыли код PIN2, обращайтесь за помощью к оператору мобильной связи.

#### <span id="page-30-1"></span>Изменение пароля запрета

Пароль запрета позволяет ограничить доступ к службе запрета вызовов. Для получения пароля запрета обратитесь к оператору мобильной связи.

Чтобы изменить пароль запрета:

- <sup>&</sup>gt; В режиме ожидания нажмите кнопку **Меню**.
- <sup>&</sup>gt; Прокрутите до пункта **Настройки** и нажмите кнопку **Выбрать**.
- <sup>&</sup>gt; Прокрутите до пункта **Настр. защиты** и нажмите кнопку **Выбрать**.
- <sup>&</sup>gt; Прокрутите до пункта **Коды доступа** и нажмите кнопку **Выбрать**.
- <sup>&</sup>gt; Прокрутите до пункта **Изменить пароль запрета вызовов** и нажмите кнопку **Выбрать**.
- <sup>&</sup>gt; В ответ на соответствующий запрос введите текущий пароль запрета и нажмите кнопку **ОК**.
- <sup>&</sup>gt; В ответ на соответствующий запрос введите новый пароль запрета и нажмите кнопку **ОК**.
- <sup>&</sup>gt; Для подтверждения введите новый пароль запрета еще раз и нажмите кнопку **ОК**. Отобразится подтверждающее сообщение.

Если вы забыли пароль запрета, обращайтесь за помощью к оператору мобильной связи.

# <span id="page-31-0"></span>03 Сообщения

Расширенные функциональные возможности телефона Vertu, связанные с обменом сообщениями, позволяют принимать и отправлять сообщения нескольких типов:

- <sup>&</sup>gt; *Текстовые сообщения*
- <sup>&</sup>gt; *Мультимедийные сообщения*
- <sup>&</sup>gt; *Сообщения электронной почты*
- <sup>&</sup>gt; *Голосовые сообщения*

Для отправки и приема сообщений пользователь должен быть подписан на соответствующую сетевую услугу. После этого отправлять и принимать сообщения можно только на совместимые телефоны, также подписанные на эту услугу. Кроме того, можно отправлять и принимать изображения, мультимедийные сообщения и сообщения электронной почты, если данные типы сообщений поддерживаются оператором мобильной связи.

Если память телефона переполнена, возможно, перед отправкой или получением сообщений потребуется удалить уже существующие сообщения из папки «Принятые» или «Исходящие».

### <span id="page-31-1"></span>Размер шрифта

При просмотре сообщений в телефоне Vertu можно выбирать разные размеры шрифта. Размер шрифта имеет значение как при создании, так и при приеме сообщений.

Чтобы изменить размер шрифта

- <sup>&</sup>gt; В режиме ожидания нажмите кнопку **Меню**.
- <sup>&</sup>gt; Прокрутите до пункта **Сообщения** и нажмите кнопку **Выбрать**.
- <sup>&</sup>gt; Прокрутите до пункта **Настройки сбщ.** и нажмите кнопку **Выбрать**.
- <sup>&</sup>gt; Прокрутите до пункта **Др. настройки** и нажмите кнопку **Выбрать**.
- <sup>&</sup>gt; Выделив пункт **Размер шрифта**, нажмите кнопку **Выбрать**.
- <sup>&</sup>gt; Прокрутите до пункта **Мелкий шрифт** или пункта **Крупный шрифт**, а затем нажмите кнопку **Выбрать**.

# <span id="page-31-2"></span>Текстовые сообщения

Функция текстовых сообщений позволяет создавать, отправлять, получать и читать текстовые сообщения, а также сообщения, содержащие изображения.

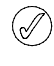

*Некоторыми операторами мобильной связи запрещается отправка или получение международных текстовых сообщений. За дополнительными сведениями обратитесь к своему оператору мобильной связи.*

Можно составлять списки рассылки, содержащие имена и номера телефонов из списка контактов. Длина стандартных текстовых сообщений не может превышать 160 символов. Для создания более длинных сообщений можно использовать сопряженные сообщения.

Специальные символы (символы Юникода), такие как **л**, **в**, **б** и **м**, занимают больше места. Если в текстовом сообщении используются специальные символы, длина сообщения на индикаторе может отображаться неправильно. Если длина сообщения превышает максимально возможную длину, перед его отправкой на телефоне отображается предупреждение. Можно отменить отправку сообщения путем нажатия кнопки **Отмена** или сохранить его в папке «Принятые».

#### <span id="page-31-3"></span>Сопряженные сообщения

С помощью телефона можно отправлять и принимать длинные текстовые сообщения (свыше 900 символов). Текстовые сообщения, длина которых превышает 160 символов, автоматически разделяются на несколько сообщений, которые отправляются последовательно, серией. Во время приема серия сообщений объединяется совместимым телефоном, образуя единое SMS-сообщение. Чтобы эта функция работала должным образом, телефон принимающей стороны также должен иметь функцию поддержки сопряженных сообщений.

Во время написания сообщения количество оставшихся символов и номер части сопряженного сообщения отображаются в правом верхнем углу экрана (например, 120/2).

При приеме сопряженных сообщений можно начать читать первую часть еще до того, как завершится прием всего сообщения. При просмотре сообщения на экране можно увидеть надпись **\*некоторый текст отсутствует\***. Это нормально. Содержание сообщения будет обновляться по мере получения отсутствующих частей сообщения.

Если память переполнена, возможно, перед получением недостающих частей сообщения потребуется удалить сообщения из папки «Принятые» или «Исходящие».

#### <span id="page-32-0"></span>Создание и отправка текстовых сообщений

Функция **Новое сообщ.** позволяет создавать и отправлять текстовые сообщения. Дополнительные сведения о вводе текстового сообщения с помощью кнопок телефона см. в разделе [«Ввод текста» на стр. 13.](#page-20-3) Чтобы написать текстовое сообщение

- <sup>&</sup>gt; В режиме ожидания нажмите кнопку **Меню**.
- <sup>&</sup>gt; На экране отобразится меню **Сообщения**. Нажмите кнопку **Выбрать**.
- <sup>&</sup>gt; Выделив пункт **Текст. сообщ.**, нажмите кнопку **Выбрать**.
- <sup>&</sup>gt; Выделив пункт **Новое сообщ.**, нажмите кнопку **Выбрать**.
- <sup>&</sup>gt; Введите сообщение с помощью кнопок.
- <sup>&</sup>gt; Во время написания сообщения нажмите кнопку **Вар-ты**, чтобы получить доступ к следующим функциям работы с текстовыми сообщениями.

**Отправить** и **Канал** — см. ниже.

**Удалить текст** – позволяет удалить весь текст в текущем сообщении.

**Сохранить сбщ.** — позволяет сохранить текущее сообщение. Прокрутите до пункта **Сохраненн. сбщ.**, чтобы сохранить сообщение в папке **Сохраненн. сбщ.**, до пункта **Шаблоны**, чтобы сохранить сообщение в качестве шаблона, или выберите одну из пользовательских папок и нажмите кнопку **Выбрать**.

**Встав. контакт** — позволяет вставить в сообщение имя из записной книжки. **Вставить номер** — позволяет вставить в сообщение номер из записной книжки.

**Встав. шаблон** — позволяет вставить в сообщение текст из существующего шаблона. **Выйти из ред.** — позволяет автоматически

сохранить сообщение в папку **Сохраненн. сбщ.** и оставить открытым редактор сообщений.

**Вставить слово** — позволяет ввести слово и вставить его в сообщение. Этот пункт доступен в случае, если включена функция предиктивного текста.

**Встав. символ** — позволяет вставить в сообщение специальный символ. Этот пункт доступен в случае, если включена функция предиктивного текста.

**Словарь** — позволяет выбрать язык предиктивного ввода и включить его; **Откл. словарь** — позволяет отключить предиктивный ввод текста.

<sup>&</sup>gt; Чтобы отправить сообщение, нажмите кнопку **Вар-ты** и выберите один из следующих пунктов.

**Отправить** — отправить сообщение одному получателю. Введите телефонный номер получателя или нажмите кнопку **Найти**, чтобы извлечь номер из записной книжки, а затем нажмите кнопку **ОК**.

**Канал**, а затем — **Рассылка** — отправить сообщение нескольким получателям из записной книжки; **В список** — отправить сообщение получателям из какого-либо списка рассылки; **Режим** — отправить сообщение для одного из заранее созданных профилей; затем нажмите кнопку **ОК**.

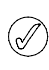

*При отправке текстового сообщения на экране телефона отображается подтверждение. Это означает, что сообщение отправлено телефоном в центр сообщений.*

*Это подтверждение не свидетельствует о том, что сообщение получено адресатом.*

#### <span id="page-32-1"></span>Чтение сообщений

При получении сообщения на экране под индикаторами уровня сигнала и уровня заряда батареи отображается уведомление и значок конверта. Получение текстового сообщения при стандартной настройке телефона сопровождается звуковым сигналом.

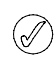

*Мигающий значок конверта в режиме ожидания сигнализирует о переполнении памяти, выделенной для сообщений. Прежде чем получать или отправлять какие-либо сообщения, необходимо удалить часть сообщений или перенести их в личную папку.*

Чтобы прочитать текстовое сообщение

- <sup>&</sup>gt; Нажмите кнопку **Обзор**, чтобы открыть сообщение после получения.
- <sup>&</sup>gt; Нажмите кнопку **Вар-ты**, чтобы получить доступ к функциям работы с сообщениями, или кнопку **Выйти**, чтобы сохранить сообщение в папке **Принятые** и вернуться в режим ожидания.

Чтобы прочитать сохраненное сообщение

- <sup>&</sup>gt; В режиме ожидания нажмите кнопку **Меню**.
- <sup>&</sup>gt; На экране отобразится меню **Сообщения**. Нажмите кнопку **Выбрать**.
- <sup>&</sup>gt; Выделив пункт **Текст. сообщ.**, нажмите кнопку **Выбрать**.
- <sup>&</sup>gt; Прокрутите до пункта **Принятые** и нажмите кнопку **Выбрать**.
- <sup>&</sup>gt; Будет выделено последнее текстовое сообщение. Прокрутите список до сообщения, которое требуется просмотреть. Перед непрочитанным сообщением стоит значок конверта. Нажмите кнопку **Выбрать**, чтобы прочитать сообщение.
- <sup>&</sup>gt; Для просмотра всего сообщения используйте нижнюю кнопку прокрутки.
- <sup>&</sup>gt; Нажмите кнопку **Вар-ты**, чтобы получить доступ к функциям работы с сообщениями, или кнопку **Выйти**, чтобы сохранить сообщение в папке **Принятые** и вернуться в режим ожидания.

Чтобы использовать функции просмотра сообщения

<sup>&</sup>gt; При чтении сообщения нажмите кнопку **Вар-ты**, чтобы получить доступ к следующим функциям работы с текстовыми сообщениями.

**Удалить** — удалить просматриваемое сообщение. **Ответить** — ответить отправителю текстового сообщения. Выберите пункт **Пустой экран**, чтобы написать ответ, используя «пустое» сообщение, пункт **Исходное**, чтобы процитировать исходное сообщение, или один из нескольких шаблонов ответа.

**Исп. доп. инф.** — использовать любые номера, адреса электронной почты или адреса в Интернете из текущего сообщения.

**Переслать** — переслать сообщение другому получателю.

**Изменить** — изменить сообщение.

**Переместить** — переместить текстовое сообщение в другую папку.

**Переименовать** — переименовать заголовок сообщения.

**Скоп. в календ.** — скопировать текст из начала сообщения в календарь телефона и использовать его в качестве напоминания для текущей даты.

**Детали сообщ.** — просмотреть имя и номер телефона отправителя, используемый центр сообщений, а также дату и время отправки сообщений.

### <span id="page-33-0"></span>Папки текстовых сообщений

Все текстовые сообщения, хранящиеся в телефоне Vertu, сгруппированы в папки. Помимо стандартных папок сообщения можно помещать в папки, созданные пользователем.

Чтобы просмотреть папки текстовых сообщений

- <sup>&</sup>gt; В режиме ожидания нажмите кнопку **Меню**.
- <sup>&</sup>gt; На экране отобразится меню **Сообщения**. Нажмите кнопку **Выбрать**.
- <sup>&</sup>gt; Выделив пункт **Текст. сообщ.**, нажмите кнопку **Выбрать**.
- <sup>&</sup>gt; Прокрутите для перехода к одной из следующих папок и нажмите кнопку **Выбрать**:

**Принятые** — сообщения автоматически сохраняются в этой папке после получения и, по умолчанию, после прочтения.

**Переданные** — в этой папке автоматически сохраняются переданные сообщения.

**Сохраненн. сбщ.** — папка, в которой по умолчанию хранятся сообщения, сохраненные после прочтения, или незаконченные сообщения.

**Шаблоны** — в этой папке хранятся заранее созданные шаблоны сообщений. Шаблоны по умолчанию можно изменять. Можно также создавать новые шаблоны.

**Мои папки** — в этой папке хранятся папки личных сообщений.

Чтобы сохранить сообщение в другой папке

- <sup>&</sup>gt; При чтении сообщения нажмите кнопку **Вар-ты**, чтобы получить доступ к функциям работы с текстовыми сообщениями.
- <sup>&</sup>gt; Прокрутите до пункта **Переместить** и нажмите кнопку **Выбрать**.
- <sup>&</sup>gt; Выделите в списке новую папку для сохранения сообщения и нажмите кнопку **Выбрать**. Если переместить сообщение в папку **Шаблоны**, оно будет доступно в виде шаблона при создании новых сообщений.

Чтобы создать новую личную папку

- <sup>&</sup>gt; В режиме ожидания нажмите кнопку **Меню**.
- <sup>&</sup>gt; На экране отобразится меню **Сообщения**. Нажмите кнопку **Выбрать**.
- <sup>&</sup>gt; Выделив пункт **Текст. сообщ.**, нажмите кнопку **Выбрать**.
- <sup>&</sup>gt; Прокрутите до пункта **Мои папки** и нажмите кнопку **Выбрать**.
- <sup>&</sup>gt; Если папки в списке отсутствуют, нажмите кнопку **Добав.** Если в списке есть папки, нажмите кнопку **Вар-ты**, прокрутите до пункта **Создать папку** и нажмите кнопку **Выбрать**.
- <sup>&</sup>gt; Введите название новой папки с помощью кнопок и нажмите кнопку **ОК**. Новая папка будет добавлена в список.

Чтобы просмотреть папки личных сообщений

- <sup>&</sup>gt; В режиме ожидания нажмите кнопку **Меню**.
- <sup>&</sup>gt; На экране отобразится меню **Сообщения**. Нажмите кнопку **Выбрать**.
- <sup>&</sup>gt; Выделив пункт **Текст. сообщ.**, нажмите кнопку **Выбрать**.
- <sup>&</sup>gt; Прокрутите до пункта **Мои папки** и нажмите кнопку **Выбрать**.
- <sup>&</sup>gt; Прокрутите до одной из личных папок, нажмите кнопку **Вар-ты**, а затем выберите один из следующих вариантов и нажмите кнопку **Выбрать**.

**Открыть папку** — открыть папку и просмотреть содержащиеся в ней сообщения.

**Создать папку** — создать новую личную папку. **Переименовать** — переименовать папку.

**Удалить папку** — удалить папку и все содержащиеся в ней сообщения.

### <span id="page-34-0"></span>Списки рассылки

Если вы часто отправляете сообщения определенной группе получателей, для упрощения этого процесса можно создать список рассылки.

При отправке сообщения получателям из списка рассылки телефон автоматически отправляет сообщение каждому получателю в списке.

При отправке сообщения с использованием списка рассылки плата будет взиматься за каждое отправленное сообщение.

Чтобы создать список рассылки

- <sup>&</sup>gt; В режиме ожидания нажмите кнопку **Меню**.
- <sup>&</sup>gt; На экране отобразится меню **Сообщения**. Нажмите кнопку **Выбрать**.
- <sup>&</sup>gt; Выделив пункт **Текст. сообщ.**, нажмите кнопку **Выбрать**.
- <sup>&</sup>gt; Прокрутите до пункта **Рассылка** и нажмите кнопку **Выбрать**.
- <sup>&</sup>gt; Если список рассылки не создан, нажмите кнопку **Добав.** Если список рассылки существует, нажмите кнопку **Вар-ты**, прокрутите до пункта **Новый список** и нажмите кнопку **Выбрать**.
- <sup>&</sup>gt; Введите название нового списка рассылки с помощью кнопок и нажмите **ОК**. Будет создан новый список рассылки.

Управление списками рассылки

- <sup>&</sup>gt; В режиме ожидания нажмите кнопку **Меню**.
- <sup>&</sup>gt; На экране отобразится меню **Сообщения**. Нажмите кнопку **Выбрать**.
- <sup>&</sup>gt; Выделив пункт **Текст. сообщ.**, нажмите кнопку **Выбрать**.
- <sup>&</sup>gt; Прокрутите до пункта **Рассылка** и нажмите кнопку **Выбрать**.
- <sup>&</sup>gt; Прокрутите до одного из списков рассылки, нажмите кнопку **Вар-ты**, а затем выберите один из следующих вариантов и нажмите кнопку **Выбрать**.

**Обзор списка** — просмотреть контакты в списке рассылки.

**Новый список** – создать новый список рассылки. **Переименовать** — переименовать список рассылки. **Очист. список** — удалить все контакты в списке рассылки.

**Удал. список** — удалить список рассылки. Чтобы добавить запись в список рассылки

- <sup>&</sup>gt; Во время просмотра списка рассылки нажмите кнопку **Добав.**, если в списке отсутствуют контакты, или кнопку **Вар-ты**, прокрутите до пункта **Добав. контакт** и нажмите кнопку **Выбрать**.
- <sup>&</sup>gt; Выберите имя в списке контактов и нажмите кнопку **Выбрать**.

При изменении сведений о контакте или при удалении контакта список рассылки обновляется автоматически в соответствии с внесенными изменениями.

Чтобы удалить запись из списка рассылки

- <sup>&</sup>gt; Во время просмотра списка рассылки прокрутите до контакта, который требуется удалить, и нажмите кнопку **Вар-ты**.
- <sup>&</sup>gt; Прокрутите до пункта **Удал. контакт** и нажмите кнопку **Выбрать**. Контакт будет удален из списка рассылки.

### Недоставленные сообщения

Если сообщение не может быть отправлено одному или нескольким получателям, в списке, содержащем списки рассылки, появится пункт **Недоставлен.**

Чтобы просмотреть функции, связанные с недоставленными сообщениями

- <sup>&</sup>gt; В режиме ожидания нажмите кнопку **Меню**.
- <sup>&</sup>gt; На экране отобразится меню **Сообщения**. Нажмите кнопку **Выбрать**.
- <sup>&</sup>gt; Выделив пункт **Текст. сообщ.**, нажмите кнопку **Выбрать**.
- <sup>&</sup>gt; Прокрутите до пункта **Рассылка** и нажмите кнопку **Выбрать**.
- <sup>&</sup>gt; Прокрутите до пункта **Недоставлен.**, нажмите кнопку **Вар-ты**, выделите одну из следующих функций и нажмите кнопку **Выбрать**:

**В список** — повторно отправить сообщение получателям, находящимся в списке недоставленных сообщений.

**Обзор списка** — просмотреть список получателей, которым не удалось отправить сообщение.

**Удал. список** — удалить список недоставленных сообщений.

**См. сообщение** — просмотреть недоставленное сообщение.

#### <span id="page-34-1"></span>Удаление нескольких текстовых сообщений

Существует возможность удаления всех текстовых сообщений из любой стандартной или личной папки, а также изо всех папок сразу.

Чтобы удалить несколько сообщений одновременно

- <sup>&</sup>gt; В режиме ожидания нажмите кнопку **Меню**.
- <sup>&</sup>gt; На экране отобразится меню **Сообщения**. Нажмите кнопку **Выбрать**.
- <sup>&</sup>gt; Выделив пункт **Текст. сообщ.**, нажмите кнопку **Выбрать**.
- <sup>&</sup>gt; Прокрутите до пункта **Удалить сбщ.** и нажмите кнопку **Выбрать**.
- <sup>&</sup>gt; Прокрутите до папки, из которой требуется удалить все сообщения, или выделите пункт **Все сообщения**, чтобы удалить все сообщения из всех папок, а затем нажмите кнопку **Выбрать**.

При появлении запроса подтвердите удаление. Восстановить удаленные сообщения невозможно.

### <span id="page-35-0"></span>Параметры настройки сообщения

#### Профили сообщений

При создании нового сообщения или при создании ответа на сообщение телефон Vertu использует профиль, определяющий способ взаимодействия телефона с оператором мобильной связи при отправке сообщения. Для большинства операторов мобильной связи эти параметры изменять не требуется, поскольку вся необходимая информация будет получена с SIM-карты автоматически. На некоторых типах SIM-карт можно хранить несколько профилей сообщений.

Чтобы изменить параметры профиля сообщений

- <sup>&</sup>gt; В режиме ожидания нажмите кнопку **Меню**.
- <sup>&</sup>gt; На экране отобразится меню **Сообщения**. Нажмите кнопку **Выбрать**.
- <sup>&</sup>gt; Прокрутите до пункта **Настройки сбщ.** и нажмите кнопку **Выбрать**.
- <sup>&</sup>gt; Выделив пункт **Текст. сообщ.**, нажмите кнопку **Выбрать**.
- <sup>&</sup>gt; Выделив пункт **Режим**, нажмите кнопку **Выбрать**.
- <sup>&</sup>gt; Если SIM-карта поддерживает хранение нескольких профилей, выберите профиль, который требуется изменить, и нажмите кнопку **Выбрать**. Можно изменить следующие параметры, связанные с обменом сообщениями.

**Номер центра сообщений** — позволяет хранить номер телефона центра сообщений, используемый для отправки текстовых сообщений. Этот номер предоставляется оператором мобильной связи. **Формат сообщений** — позволяет выбрать тип сообщения: **Текст**, **Эл. почта**, **Пейджинг** или **Факс**. Возможно, ваш оператор мобильной связи не в полной мере поддерживает все типы сообщений. **Сообщение в силе** — позволяет определить, в течение какого времени сеть будет пытаться отправить сообщение.

**Номер адресата по умолчанию** — позволяет опреде-лить номер телефона, который по умолчанию используется для отправки сообщений.

**Отчет о передаче** — позволяет определить необходимость получения от сети отчета о доставке сообщений.

**Использовать GPRS** — позволяет выбрать GPRS в качестве предпочтительного метода отправки текстовых сообщений.

**Ответ по тому же каналу** — позволяет получателю сообщения отправить ответ на полученное сообщение, используя центр сообщений отправителя (сетевая услуга).

**Переименовать режим передачи** — позволяет изменить имя выбранного профиля. Стандартные профили переименовывать запрещено.

#### Перезапись сообщений

Когда память сообщений переполнена, телефон не может отправлять или принимать новые сообщения. Во избежание этого можно настроить телефон таким образом, чтобы устаревшие сообщения в папках

**Принятые** и **Переданные** автоматически заменялись при получении новых сообщений. Чтобы разрешить автоматическую перезапись

сообщений в папке **Переданные**

- <sup>&</sup>gt; В режиме ожидания нажмите кнопку **Меню**.
- <sup>&</sup>gt; На экране отобразится меню **Сообщения**. Нажмите кнопку **Выбрать**.
- <sup>&</sup>gt; Прокрутите до пункта **Настройки сбщ.** и нажмите кнопку **Выбрать**.
- <sup>&</sup>gt; Выделив пункт **Текст. сообщ.**, нажмите кнопку **Выбрать**.
- <sup>&</sup>gt; Прокрутите до пункта **Замена в папке "Переданные"** и нажмите кнопку **Выбрать**.
- <sup>&</sup>gt; Прокрутите до пункта **Можно** и нажмите кнопку **Выбрать**.

Чтобы разрешить автоматическую перезапись сообщений в папке **Принятые**

- <sup>&</sup>gt; В режиме ожидания нажмите кнопку **Меню**.
- <sup>&</sup>gt; На экране отобразится меню **Сообщения**. Нажмите кнопку **Выбрать**.
- <sup>&</sup>gt; Прокрутите до пункта **Настройки сбщ.** и нажмите кнопку **Выбрать**.
- <sup>&</sup>gt; Выделив пункт **Текст. сообщ.**, нажмите кнопку **Выбрать**.
- <sup>&</sup>gt; Прокрутите до пункта **Замена в папке "Принятое"** и нажмите кнопку **Выбрать**.
- <sup>&</sup>gt; Прокрутите до пункта **Можно** и нажмите кнопку **Выбрать**.

#### <span id="page-35-1"></span>SMS по электронной почте

Функцию отправки текстовых сообщений можно применять для отправки и получения сообщений SMS с помощью электронной почты. Дополнительные сведения о подписке на эту услугу можно получить у оператора мобильной связи. Максимальная длина сообщения SMS, отправляемого по электронной почте, составляет 160 основных символов.

Входящие SMS-сообщения электронной почты принимаются и отображаются на экране таким же образом, как и стандартные текстовые сообщения.

Чтобы отправить SMS по электронной почте

- <sup>&</sup>gt; На экране отобразится меню **Сообщения**. Нажмите кнопку **Выбрать**.
- <sup>&</sup>gt; Выделив пункт **Текст. сообщ.**, нажмите кнопку **Выбрать**.
- <sup>&</sup>gt; Прокрутите до пункта **Н. сбщ э/п (SMS)** и нажмите кнопку **Выбрать**.
- <sup>&</sup>gt; Введите адрес электронной почты получателя или нажмите кнопку **Найти**, чтобы воспользоваться записной книжкой, а затем нажмите кнопку **ОК**.
- <sup>&</sup>gt; Введите тему сообщения и нажмите кнопку **ОК**.
- <sup>&</sup>gt; Введите текст сообщения и нажмите кнопку **Вар-ты**.
- <sup>&</sup>gt; Выделив пункт **Посл. эл. почту**, нажмите кнопку **Выбрать**.
- <sup>&</sup>gt; Если параметры настройки для отправки SMSсообщений по электронной почте отсутствуют, введите номер сервера электронной почты и нажмите кнопку **ОК**.

# Мультимедийные сообщения (MMS)

Мультимедийные сообщения могут содержать текст, звук, видео и изображения. Ваш телефон поддерживает мультимедийные сообщения (MMS) размером до 100 КБ. При превышении максимального размера телефон, возможно, не сможет принять сообщение. В зависимости от типа сети можно получить сообщение с адресом веб-страницы, на которой можно просмотреть мультимедийное сообщение.

Изображения масштабируются в соответствии с размером экрана телефона. В телефоне существует средство просмотра мультимедийных сообщений, а также папка «Принятые MMS» для хранения сохраненных сообщений.

Некоторые изображения, мелодии звонков и т. д. защищены авторским правом, а значит, их нельзя копировать, изменять, передавать или пересылать.

*Функции обмена мультимедийными сообщениями можно применять только в том случае, если они поддерживаются оператором мобильной связи. Для получения сведений о доступности службы обмена мультимедийными сообщениями и о подписке на нее обратитесь к оператору мобильной связи. Только совместимые устройства могут принимать и отображать мультимедийные сообщения.*

Мультимедийные сообщения поддерживают широкий диапазон стандартов для каждого из следующих форматов:

- <sup>&</sup>gt; *Изображения: JPEG, GIF, анимированный GIF, WBMP, BMP и PNG*
- <sup>&</sup>gt; *Звук: SP-MIDI и AMR*
- <sup>&</sup>gt; *Видео: клипы в формате H.263 с размером изображения SubQCIF и звуком AMR*

Если полученное сообщение содержит вложения неподдерживаемого формата, они могут быть заменены текстом **Формат объекта не поддерживается**.

Нельзя получать мультимедийные сообщения во время разговора, при выполнении приложения Java или во время активного сеанса просмотра веб-страниц. Поскольку надежность передачи мультимедийных сообщений невелика, не следует полагаться на них при выполнении важных вызовов.

#### <span id="page-36-1"></span>Параметры настройки MMS

Перед началом применения функции

мультимедийных сообщений необходимо получить соответствующие параметры настройки у оператора мобильной связи. Их можно ввести вручную или, что более распространено, получить автоматически в виде сообщения. Дополнительные сведения о получении этих параметров можно получить у оператора мобильной связи. Можно также воспользоваться ссылкой *Запросить параметры настройки* (см. программу на компакт-диске) и перейти непосредственно на страницу веб-узла Vertu, содержащую параметры для вашего телефона.

#### <span id="page-36-0"></span>Параметры подключения к службе MMS

Чтобы ввести параметры подключения вручную или изменить текущие параметры подключения

- <sup>&</sup>gt; В режиме ожидания нажмите кнопку **Меню**.
- <sup>&</sup>gt; На экране отобразится меню **Сообщения**. Нажмите кнопку **Выбрать**.
- <sup>&</sup>gt; Прокрутите до пункта **Настройки сбщ.** и нажмите кнопку **Выбрать**.
- <sup>&</sup>gt; Прокрутите до пункта **Сообщ. MMS** и нажмите кнопку **Выбрать**.
- <sup>&</sup>gt; Прокрутите до пункта **Настройки подключения** и нажмите кнопку **Выбрать.**
- <sup>&</sup>gt; На экране отобразится пункт **Действующие MMSнастройки**. Нажмите кнопку **Выбрать**.
- <sup>&</sup>gt; Выберите в списке набор параметров, который требуется изменить, и нажмите кнопку **Вкл.** Чтобы создать новый набор, выберите пункт **(пусто)**. В памяти телефона можно хранить не более 20 наборов параметров.
- <sup>&</sup>gt; На экране снова отобразится пункт **Действующие MMS-настройки** с выбранным набором параметров. Прокрутите до пункта **Изм. действ. MMS-настройки** и нажмите кнопку **Выбрать**. Если на экране отображается вариант **Активные параметры MMS**, этот набор параметров изменить нельзя. Выберите другой набор и попытайтесь снова.
- <sup>&</sup>gt; Измените каждый из следующих параметров, применяя данные, полученные у оператора мобильной связи.

**Название настроек** — название набора параметров. **Свой сайт** — информация о домашней странице, на которой обозреватель получает мультимедийные сообщения.

**Прокси-серверы** — включение или выключение прокси для мультимедийных сообщений.

**Первичный прокси-сервер** и **Вторичный проксисервер** — указание IP-адреса и порта проксисерверов.

**Канал данных** — указание способа передачи данных (всегда **GPRS**).

**Настройка канала** — можно указать следующие параметры передачи данных:

**Точка входа GPRS-связи** — информация о точке входа, которая будет обрабатывать данные о точке входа и типе подключения.

**Тип аутентификации** — можно выбрать следующий тип аутентификации: **Обычная** или **С защитой**.

**Имя пользователя** — можно указать имя пользователя для входа.

**Пароль** — можно указать пароль для входа.

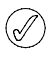

*Из-за сложности ручного ввода всех перечисленных выше параметров подключения для их получения настоятельно рекомендуется использовать автоматическое сообщение.* 

### Другие параметры MMS

Помимо параметров подключения существуют другие параметры, которые связаны с функциями обмена мультимедийными сообщениями. Чтобы изменить эти параметры

- <sup>&</sup>gt; В режиме ожидания нажмите кнопку **Меню**.
- <sup>&</sup>gt; На экране отобразится меню **Сообщения**. Нажмите кнопку **Выбрать**.
- <sup>&</sup>gt; Прокрутите до пункта **Настройки сбщ.** и нажмите кнопку **Выбрать**.
- <sup>&</sup>gt; Прокрутите до пункта **Сообщ. MMS** и нажмите кнопку **Выбрать**.
- <sup>&</sup>gt; Прокрутите для перехода к одному из следующих пунктов и нажмите кнопку **Выбрать**:

**Сохранять переданные сообщ.** — сохранять отправленные сообщения в папке **Переданные** для мультимедийных сообщений.

**Отчет о передаче** — получать отчет о доставке сообщений.

**Уменьшать изображения** — уменьшать изображения при вставке в сообщение. **Стандартный п-д слайдов** — задать время по умолчанию в формате «мм:сс» для каждого слайда (эквивалента страницы) в сообщении MMS, отображаемого на экране.

**Разреш. прием мультимедии** — определить, когда можно получать мультимедийные сообщения. Выберите вариант **Да**, чтобы разрешить получение, вариант **Нет**, чтобы запретить получение, или вариант **В своей сети**, чтобы получать мультимедийные сообщения только при использовании местной сети, а не роуминга.

**Входящие сообщ. MMS** — определить, каким образом можно получать мультимедийные сообщения. Выберите вариант **Загружать**, чтобы получать входящие сообщения автоматически, вариант **Загруз. вручн.**, чтобы получать сообщения вручную, или вариант **Не принимать**, чтобы запретить прием.

**Настройки подключения** — определить параметры подключения MMS. См. раздел [«Параметры подключения к службе MMS» на](#page-36-0)  [стр. 29](#page-36-0).

**Разрешить рекламу** — включить/выключить автоматический прием мультимедийной рекламы.

# Создание и отправка мультимедийных сообщений

Мультимедийные сообщения могут содержать одно или несколько вложений, максимальный размер которых не должен превышать 100 КБ. Во время создания мультимедийного сообщения в верхней строке, прямо под индикаторами уровня сигнала и уровня заряда, отображается оставшееся на данный момент свободное место.

В отличие от текстовых сообщений мультимедийные сообщения могут состоять из нескольких страниц слайдов. Можно задавать время отображения на экране каждого слайда. Каждый слайд может содержать до 1000 основных символов (меньше для сложных языков), одно изображение и один звуковой клип. Мультимедийное сообщение не может содержать несколько слайдов и видеоклипов.

Чтобы написать и отправить мультимедийное сообщение

- <sup>&</sup>gt; В режиме ожидания нажмите кнопку **Меню**.
- <sup>&</sup>gt; На экране отобразится меню **Сообщения**. Нажмите кнопку **Выбрать**.
- <sup>&</sup>gt; Прокрутите до пункта **Сообщ. MMS** и нажмите кнопку **Выбрать**.
- <sup>&</sup>gt; Выделив пункт **Новое сообщ.**, нажмите кнопку **Выбрать**.
- <sup>&</sup>gt; Введите текст сообщения, нажмите кнопку **Вар-ты**, выделите пункт **Вставить** и нажмите кнопку **Выбрать**, а затем выполните одно из следующих действий.

Для файлов мультимедиа: выделите пункт **Картинка**, **Аудиоклип** или **Видеоклип**, а затем нажмите кнопку **Выбрать**. Просмотрите папки в галерее, найдите требуемый файл и нажмите кнопку **Вар-ты**, выделите пункт **Вставить** и нажмите кнопку **Выбрать**.

Чтобы вставить дополнительный слайд, выделите пункт **Слайд** и нажмите кнопку **Выбрать**. Если мультимедийное сообщение содержит несколько слайдов, для открытия требуемого слайда в списке функций работы с сообщениями выберите пункт **Предыд. слайд**, **След. слайд** или **Спис. слайдов**. Для элементов из списка контактов или календаря: выделите вариант **Визитка** или **Заметка** и нажмите кнопку **Выбрать**. Найдите нужный элемент и нажмите кнопку **ОК**.

<sup>&</sup>gt; Чтобы задать промежуток времени между отображением слайдов, нажмите кнопку **Вар-ты**, выделите вариант **Пер. слайдов** и нажмите кнопку **Выбрать**. Укажите промежуток времени и нажмите кнопку **ОК**.

- <sup>&</sup>gt; Чтобы изменить расположение текста относительно вложений в мультимедийных сообщениях, нажмите кнопку **Вар-ты**, выделите пункт **Текст в конце** или **Текст в начале** и нажмите кнопку **Выбрать**.
- <sup>&</sup>gt; Чтобы удалить весь текст в текущем слайде или применить одну из стандартных функций редактирования текста, нажмите кнопку **Вар-ты**, выделите пункт **Удалить текст**, пункт **Вставить слово**, пункт **Встав. символ** или пункт **Словарь** и нажмите кнопку **Выбрать**; либо выделите пункт **Еще варианты**, затем — пункт **Встав. контакт** или **Вставить номер**.
- <sup>&</sup>gt; Чтобы удалить из сообщения изображение, слайд, видеоклип или звуковой клип, нажмите кнопку **Вар-ты**, выделите пункт **Удалить** и нажмите кнопку **Выбрать**. Выделите пункт **Картинка**, **Аудиоклип**, пункт **Видеоклип** или пункт **Слайд** и нажмите кнопку **Выбрать**.
- <sup>&</sup>gt; Чтобы добавить в сообщение тему, нажмите кнопку **Вар-ты**, выделите пункт **Еще варианты** и нажмите кнопку **Выбрать**. Выделите пункт **Изменить тему** и нажмите кнопку **Выбрать**. Введите тему сообщения и нажмите кнопку OK.
- <sup>&</sup>gt; Чтобы просмотреть сообщение перед отправкой, нажмите кнопку **Вар-ты**, выделите пункт **Показать** и нажмите кнопку **Выбрать**.
- <sup>&</sup>gt; Чтобы сохранить сообщение, нажмите кнопку **Вар-ты**, выделите пункт **Сохранить сбщ.** и нажмите кнопку **Выбрать**.
- <sup>&</sup>gt; Чтобы отправить сообщение, нажмите кнопку **Вар-ты**. Выделив пункт **Передать**, нажмите кнопку **Выбрать**. Выделите пункт **Тел. номер**, пункт **Адр. эл. почты** или пункт **Нескольким**.
- <sup>&</sup>gt; Введите телефонный номер или адрес электронной почты получателя, либо нажмите кнопку **Найти**, чтобы извлечь номер из записной книжки, и нажмите кнопку **ОК**. Сообщение будет перемещено в папку **Исходящие** для отправки.

Для отправки мультимедийного сообщения требуется больше времени, чем для отправки текстового сообщения. Во время отправки мультимедийного сообщения на экране отображается анимированный индикатор, в это время можно пользоваться другими функциями телефона. Если во время передачи сообщения возникли трудности, телефон попытается отправить его еще несколько раз. Если сообщение отправить так и не удалось, оно остается в папке **Исходящие**. Пользователь может попытаться отправить его

позже. Проверьте папку **Исходящие** на предмет наличия неотправленных сообщений.

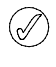

*При отправке сообщений на экране телефона отображается подтверждение. Оно информирует о том, что сообщение отправлено телефоном в центр сообщений.*

*Это подтверждение не свидетельствует о том, что сообщение получено адресатом.*

За дополнительными сведениями об обмене мультимедийными сообщениями обратитесь к своему оператору мобильной связи.

#### Чтение мультимедийных сообщений

При получении мультимедийного сообщения на экране под индикаторами уровня сигнала и уровня заряда батареи отображается уведомление (**Получено мультимедийное сообщение**) и значок скрепки. Получение текстового сообщения при стандартной настройке телефона сопровождается звуковым сигналом.

Чтобы прочитать новое мультимедийное сообщение

- <sup>&</sup>gt; Нажмите кнопку **Обзор**, чтобы открыть сообщение после получения.
- <sup>&</sup>gt; Нажмите кнопку **Вар-ты**, чтобы получить доступ к функциям работы с сообщениями, или кнопку **Выйти**, чтобы сохранить сообщение в папке **Принятые** и вернуться в режим ожидания.

Чтобы прочитать сохраненное мультимедийное сообщение

- <sup>&</sup>gt; В режиме ожидания нажмите кнопку **Меню**.
- <sup>&</sup>gt; На экране отобразится меню **Сообщения**. Нажмите кнопку **Выбрать**.
- <sup>&</sup>gt; Прокрутите до пункта **Сообщ. MMS** и нажмите кнопку **Выбрать**.
- <sup>&</sup>gt; Прокрутите до пункта **Принятые** и нажмите кнопку **Выбрать**.
- <sup>&</sup>gt; Будет выделено последнее мультимедийное сообщение. Прокрутите список до сообщения, которое требуется просмотреть, и нажмите кнопку **Выбрать**, чтобы прочитать его.
- <sup>&</sup>gt; Для просмотра текста и прокрутки слайдов мультимедийного сообщения используйте нижнюю кнопку прокрутки.
- <sup>&</sup>gt; Нажмите кнопку **Вар-ты**, чтобы получить доступ к функциям работы с сообщениями, или кнопку **Выйти**, чтобы сохранить сообщение в папке **Принятые** и вернуться в режим ожидания.

Чтобы применить функции просмотра мультимедийного сообщения

<sup>&</sup>gt; При чтении мультимедийного сообщения нажмите кнопку **Вар-ты**, чтобы получить доступ к следующим функциям работы с сообщениями.

**Показать** — просмотреть мультимедийное сообщение с начала.

**Продолжить** — возобновить просмотр мультимедийного сообщения с того места, где он был закончен в прошлый раз.

**Показать текст** — просмотреть только текст сообщения.

**Откр. картинку**, **Открыть аудио**, **Откр. заметку**, **Откр. в.-карт.** или **Откр. видеокл.** — открыть мультимедийное вложение в текущем слайде. После этого можно просмотреть/воспроизвести отдельное вложение и при необходимости сохранить его.

**Удалить сбщ.** — удалить просматриваемое сообщение.

**Ответить** или **Ответить всем** — создать и отправить ответ отправителю и любому другому получателю исходного сообщения.

**Исп. доп. инф.** — использовать любые номера, адреса электронной почты или адреса в Интернете из текущего сообщения.

**Переслать** — переслать сообщение на номер телефона, адрес электронной почты или нескольким получателям.

**Детали сообщ.** — просмотреть имя и номер телефона отправителя, используемый центр сообщений, дату и время получения, а также тип и размер сообщения.

### Папки MMS

Все мультимедийные сообщения, хранящиеся в телефоне Vertu, сгруппированы в папки.

Чтобы просмотреть папки мультимедийных сообщений

- <sup>&</sup>gt; В режиме ожидания нажмите кнопку **Меню**.
- <sup>&</sup>gt; На экране отобразится меню **Сообщения**. Нажмите кнопку **Выбрать**.
- <sup>&</sup>gt; Прокрутите до пункта **Сообщ. MMS** и нажмите кнопку **Выбрать**.
- <sup>&</sup>gt; Прокрутите для перехода к одной из следующих папок и нажмите кнопку **Выбрать**:

**Принятые** — мультимедийные сообщения автоматически сохраняются в этой папке после получения и, по умолчанию, после прочтения.

**Исходящие** — содержит мультимедийные сообщения, которые предназначены для отправки и ждут своей очереди.

**Переданные** — в этой папке хранятся отправленные сообщения (по умолчанию не включена).

**Сохраненные** — папка, в которой хранятся мультимедийные сообщения, сохраненные после прочтения, или незаконченные сообщения.

# Удаление нескольких мультимедийных сообщений

Можно стереть сразу все мультимедийные сообщения из любой папки MMS.

Чтобы удалить несколько мультимедийных сообщений одновременно

- <sup>&</sup>gt; В режиме ожидания нажмите кнопку **Меню**.
- <sup>&</sup>gt; На экране отобразится меню **Сообщения**. Нажмите кнопку **Выбрать**.
- <sup>&</sup>gt; Прокрутите до пункта **Сообщ. MMS** и нажмите кнопку **Выбрать**.
- <sup>&</sup>gt; Прокрутите до пункта **Удалить сбщ.** и нажмите кнопку **Выбрать**.
- <sup>&</sup>gt; Прокрутите до папки, из которой требуется удалить все сообщения, и нажмите кнопку **Выбрать**.

При появлении запроса подтвердите удаление. Восстановить удаленные сообщения невозможно.

# Электронная почта

С помощью телефона Vertu можно создавать, отправлять и читать сообщения электронной почты. Телефон поддерживает серверы POP3 и IMAP4.

Перед отправкой и получением сообщений электронной почты, возможно, придется выполнить следующие действия.

- <sup>&</sup>gt; *Получить новую учетную запись электронной почты или использовать текущую учетную запись. Сведения о доступности учетной записи электронной почты можно получить у поставщика услуг.*
- <sup>&</sup>gt; *Чтобы получить сведения о доступности/поддержке этой функции и о параметрах, необходимых для настройки электронной почты, обратитесь к оператору мобильной связи или поставщику услуг электронной почты.*
- <sup>&</sup>gt; *Настроить параметры электронной почты на телефоне.*

### Параметры электронной почты

Прежде чем применять функцию сообщений электронной почты, необходимо получить соответствующие параметры настройки у оператора мобильной связи и/или поставщика услуг электронной почты. Их можно ввести вручную или, что более распространено, получить автоматически в виде сообщения. Для получения дополнительных сведений об этих параметрах обратитесь к оператору мобильной связи. Можно также воспользоваться ссылкой *Запросить параметры настройки* (см. программу на компакт-диске) и перейти непосредственно на страницу веб-узла Vertu, содержащую параметры для вашего телефона.

# Параметры подключения электронной почты Чтобы ввести параметры подключения вручную или изменить текущие параметры подключения

- <sup>&</sup>gt; В режиме ожидания нажмите кнопку **Меню**.
- <sup>&</sup>gt; На экране отобразится меню **Сообщения**. Нажмите кнопку **Выбрать**.
- <sup>&</sup>gt; Прокрутите до пункта **Настройки сбщ.** и нажмите кнопку **Выбрать**.
- <sup>&</sup>gt; Прокрутите до пункта **Сбщ. эл. почты** и нажмите кнопку **Выбрать**.
- <sup>&</sup>gt; Появится пункт **Текущие парам. эл. почты**. Нажмите кнопку **Выбрать**.
- <sup>&</sup>gt; Выберите в списке набор параметров, который требуется изменить, и нажмите кнопку **Вкл.** Чтобы создать новый набор, выберите пункт **(пусто)**. В памяти телефона можно хранить не более 20 наборов параметров.
- <sup>&</sup>gt; На экране снова отобразится пункт **Действующие MMS-настройки** с выбранным набором параметров. Прокрутите до пункта **Изм. параметры эл. почты** и нажмите кнопку **Выбрать**.
- <sup>&</sup>gt; Измените каждый из следующих параметров, используя данные, полученные у оператора мобильной связи и/или поставщика услуг электронной почты.

**Имя почтового ящика** — позволяет указать имя почтового ящика (также используется для обозначения набора параметров). Можно использовать любое имя.

**Адрес эл. почты** — позволяет ввести адрес электронной почты.

**Свое имя** — позволяет ввести имя, которое будут видеть получатели электронной почты. Как правило, отображается имя и адрес электронной почты. **Сервер исход. почты (SMTP)** — позволяет указать адрес сервера.

**Тип сервера входящ. почты** — позволяет выбрать вариант **POP3** или **IMAP4**, в зависимости от используемого типа электронной почты. Если поставщик услуг электронной почты поддерживает оба типа, выберите вариант **IMAP4**. Изменение типа сервера приведет к автоматическому изменению номера порта входящего сервера. **Входящий почт. сервер POP3** или **Входяший почт. сервер IMAP4** — позволяет ввести адрес сервера электронной почты для входящих сообщений. **Имя пользователя POP3** или **Имя пользователя IMAP4** — позволяет ввести имя пользователя, используемое для доступа к учетной записи электронной почты.

**Пароль POP3** или **Пароль IMAP4** — позволяет ввести пароль, используемый для доступа к учетной записи электронной почты.

- <sup>&</sup>gt; Прокрутите до пункта **Другие параметры** и нажмите кнопку **Выбрать**.
- <sup>&</sup>gt; Измените каждый из следующих параметров, используя данные, полученные у оператора мобильной связи и/или поставщика услуг электронной почты.

**Включить подпись** — позволяет создать подпись, которая автоматически добавляется в конец каждого сообщения электронной почты при его создании. **Включить авториз. SMTP** — позволяет указать, требуется ли аутентификация при отправке сообщений электронной почты.

**Имя пользователя SMTP** — позволяет ввести имя пользователя, используемое при отправке исходящих сообщений. Если имя пользователя не указано, используется имя пользователя POP3 или IMAP4.

**Пароль SMTP** — позволяет ввести пароль, используемый при отправке исходящих сообщений. Если пароль не указан, используется пароль POP3 или IMAP4.

**Порт исходящ. почты (SMTP)** — позволяет указать номер порта сервера исходящей почты. Обычно используется порт 25.

### **Входящий порт POP3** или **Входяший порт IMAP4**

— позволяет указать номер порта, полученный от поставщика услуг электронной почты.

**Адрес ответа** — позволяет ввести альтернативный адрес электронной почты, на который будут отправляться ответы на ваши сообщения.

**Защищенная регистрация** — позволяет указать, требуется ли при подключении использовать защищенную регистрацию (только для серверов POP3). Если есть какие-либо сомнения, обратитесь к поставщику услуг электронной почты. Использование защищенной регистрации повышает безопасность имени пользователя и пароля. Этот параметр не влияет на безопасность самого подключения.

**Число загружаемых писем** — позволяет ввести максимальное количество сообщений электронной почты, которое можно получить одновременно.

**Метод загрузки писем** — позволяет определить способ загрузки сообщений электронной почты. Выберите пункт **Последнее**, чтобы загружать все новые сообщения электронной почты, или пункт **Не прочитанное**, чтобы загружать только непрочитанные сообщения.

**Параметры соед. SMTP** — позволяет определить параметры соединения, необходимые для отправки электронной почты.

**Параметры соед. POP3** или **Параметры соед. IMAP4** — позволяет определить параметры соединения, необходимые для получения электронной почты:

**Прокси-серверы** — включение или выключение использования прокси.

**Первичный прокси-сервер** и **Вторичный прокси-сервер** — указание IP-адреса и порта прокси-серверов.

**Канал данных** — указание способа передачи данных (всегда **GPRS**).

**Настройка канала** — можно указать следующие параметры передачи данных:

**Точка входа GPRS-связи** — информация о точке входа, которая будет обрабатывать данные об имени входа и типе подключения.

**Тип аутентификации** — можно выбрать следующий тип аутентификации: **Обычная** или **С защитой**.

**Имя пользователя** — можно указать имя пользователя для входа.

**Пароль** — можно указать пароль для входа.

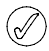

*выше параметров подключения для их получения настоятельно рекомендуется использовать автоматическое сообщение.* 

# Создание и отправка мультимедийных сообщений

Сообщения электронной почты не могут содержать более 5000 основных текстовых символов (меньше для сложных языков). Вложения запрещены.

Чтобы создать и отправить сообщение электронной почты

- <sup>&</sup>gt; В режиме ожидания нажмите кнопку **Меню**.
- <sup>&</sup>gt; На экране появится меню **Сообщения**. Нажмите кнопку **Выбрать**.
- <sup>&</sup>gt; Прокрутите до пункта **Эл. почта** и нажмите кнопку **Выбрать**. Откроется почтовый клиент.
- <sup>&</sup>gt; Выделив пункт **Нов. сбщ э/п**, нажмите кнопку **Варты**.
- <sup>&</sup>gt; Выделив пункт **Выбрать**, нажмите кнопку **Выбрать**.
- <sup>&</sup>gt; Будет выделен пункт **Адрес электронной почты**. Нажмите кнопку **Вар-ты**.
- <sup>&</sup>gt; Будет выделен пункт **Измен.** Нажмите кнопку **Выбрать**.
- <sup>&</sup>gt; Введите адрес электронной почты или нажмите кнопку **Вар-ты**, выделите вариант **Найти** и нажмите кнопку **Выбрать**, чтобы получить адрес электронной почты из записной книжки. Нажмите кнопку **Вар-ты**, чтобы выделить пункт **ОК**. Нажмите кнопку **Выбрать**.
- <sup>&</sup>gt; Выделите область **Тема:** и нажмите кнопку **Вар-ты**.
- <sup>&</sup>gt; Будет выделен пункт **Измен.** Нажмите кнопку **Выбрать**. Введите тему сообщения. Нажмите кнопку **Вар-ты**, чтобы выделить пункт **ОК**. Нажмите кнопку **Выбрать**.
- <sup>&</sup>gt; Нажмите кнопку **Вар-ты**, прокрутите до пункта **Редактор сбщ.** и нажмите кнопку **Выбрать**. Напишите сообщение, предусмотрев необходимость ввода адреса электронной почты (требуется некоторое количество символов).
- <sup>&</sup>gt; Нажмите кнопку **Вар-ты**, прокрутите до пункта **Послать**, чтобы отправить сообщение немедленно, до пункта **Послать позже**, чтобы поместить сообщение в папку «Исходящие» для последующей отправки, или до пункта **Сохр. черновик**, чтобы *Из-за сложности ручного ввода всех перечисленных* сохранить сообщение, и нажмите кнопку **Выбрать**.

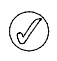

*При отправке сообщения на экране может отобразиться надпись «Сообщение послано». Это свидетельствует о том, что сообщение было отправлено телефоном на сервер сообщений, указанный в телефоне. Это подтверждение не свидетельствует о том, что сообщение получено адресатом.*

# <span id="page-42-0"></span>Загрузка и чтение электронной почты

Чтобы загрузить сообщения электронной почты

- <sup>&</sup>gt; В режиме ожидания нажмите кнопку **Меню**.
- <sup>&</sup>gt; На экране отобразится меню **Сообщения**. Нажмите кнопку **Выбрать**.
- <sup>&</sup>gt; Прокрутите до пункта **Эл. почта** и нажмите кнопку **Выбрать**. Откроется почтовый клиент.
- <sup>&</sup>gt; Прокрутите до пункта **Загрузить** и нажмите кнопку **Вар-ты**.
- <sup>&</sup>gt; Выделите пункт **Выбрать**, чтобы загрузить новые сообщения электронной почты, или пункт **Загр./ послать**, чтобы загрузить новые сообщения электронной почты и отправить сообщения из папки «Исходящие», а затем нажмите кнопку **Выбрать**. Телефон подключится к службе электронной почты и загрузит сообщения в папку «Принятые».

Чтобы прочитать сообщения электронной почты

- <sup>&</sup>gt; В режиме ожидания нажмите кнопку **Меню**.
- <sup>&</sup>gt; На экране отобразится меню **Сообщения**. Нажмите кнопку **Выбрать**.
- <sup>&</sup>gt; Прокрутите до пункта **Эл. почта** и нажмите кнопку **Выбрать**. Откроется почтовый клиент.
- <sup>&</sup>gt; Прокрутите до пункта **Принятые** и нажмите кнопку **Вар-ты**.
- <sup>&</sup>gt; Выделив пункт **Выбрать**, нажмите кнопку **Выбрать**.
- <sup>&</sup>gt; Будет выделено последнее сообщение электронной почты. Прокрутите список до сообщения, которое требуется просмотреть, и нажмите кнопку **Вар-ты**, затем выделите вариант **Выбрать** и нажмите кнопку **Выбрать**, чтобы прочитать сообщение.
- <sup>&</sup>gt; Для просмотра всего сообщения используйте нижнюю кнопку прокрутки.

Чтобы применить функции просмотра сообщения электронной почты

<sup>&</sup>gt; При чтении сообщения нажмите кнопку **Вар-ты**, чтобы получить доступ к следующим функциям работы с текстовыми сообщениями:

**Ответить** — ответить отправителю сообщения; **Ответить всем** — ответить отправителю и всем получателям сообщения. Выберите вариант **Пустой экран**, чтобы написать ответ, используя пустое сообщение, или вариант **Текст ориг.**, чтобы ответить с цитированием исходного сообщения.

**Удалить** — удалить просматриваемое сообщение. **Переслать** — переслать сообщение другому получателю.

**Переместить** — переместить сообщение в другую папку.

**Отм.: не прочит.** — отметить сообщение как непрочитанное.

**Кодировка** — изменить тип кодировки сообщения.

**Инф. о сообщ.** — просмотреть сведения об отправителе и получателях, дату и время отправки, а также тип и размер сообщения.

# Папки электронной почты

Все сообщения электронной почты, хранящиеся в телефоне Vertu, сгруппированы в папки.

Чтобы просмотреть папки сообщений электронной почты

- <sup>&</sup>gt; В режиме ожидания нажмите кнопку **Меню**.
- <sup>&</sup>gt; Прокрутите до пункта **Эл. почта** и нажмите кнопку **Выбрать**. Откроется почтовый клиент.
- <sup>&</sup>gt; Прокрутите до пункта **Принятые**, чтобы получить доступ к папке, в которой сообщения сохраняются автоматически при получении и после прочтения. Нажмите кнопку **Вар-ты**, выделите пункт **Выбрать** и нажмите кнопку **Выбрать**, чтобы открыть папку. или

Прокрутите до пункта **Другие папки***,* нажмите кнопку **Вар-ты**, выделите пункт **Выбрать** и нажмите кнопку **Выбрать**, чтобы получить доступ к следующим папкам:

**Черновики** — папка для хранения незаконченных сообщений электронной почты.

**Архив** — папка для упорядочивания и сохранения сообщений электронной почты.

**Исходящие** — папка для хранения сообщений электронной почты, которые не были отправлены.

**Переданные** — папка для хранения переданных сообщений.

# Удаление нескольких сообщений электронной почты

Вы можете сразу удалить все сообщения электронной почты из любой папки.

Чтобы удалить несколько сообщений электронной почты одновременно

- <sup>&</sup>gt; В режиме ожидания нажмите кнопку **Меню**.
- <sup>&</sup>gt; На экране отобразится меню **Сообщения**. Нажмите кнопку **Выбрать**.
- <sup>&</sup>gt; Прокрутите до пункта **Эл. почта** и нажмите кнопку **Выбрать**. Откроется почтовый клиент.
- <sup>&</sup>gt; Нажмите кнопку **Вар-ты**, прокрутите до пункта **Удалить сбщ.** и нажмите кнопку **Выбрать**.
- <sup>&</sup>gt; Прокрутите до папки, из которой требуется удалить все сообщения, и нажмите кнопку **Выбрать**.

При появлении запроса подтвердите удаление. Восстановить удаленные сообщения невозможно. Удаление сообщений электронной почты с телефона не влечет за собой их удаление с сервера электронной почты.

# <span id="page-43-0"></span>Голосовые сообщения

Если вы подписаны на голосовую почту, оператор мобильной связи предоставит вам номер голосовой почты. Чтобы воспользоваться услугой голосовой почты, необходимо сохранить этот номер в телефоне. При получении голосового сообщения телефон издаст звуковой сигнал, отобразит на экране сообщение или выполнит оба действия. При получении нескольких голосовых сообщений на экране телефона отображается их количество.

В отличие от текстовых сообщений голосовые сообщения хранятся у оператора мобильной связи, а не в памяти телефона.

# Сохранение персонального номера голосовой почты

Прежде чем получить доступ к этой услуге, необходимо указать в телефоне номер голосовой почты. Оператор мобильной связи может автоматически установить номер голосовой почты с SIM-карты. Для получения номера обратитесь к вашему оператору мобильной связи.

Чтобы ввести номер голосовой почты

- <sup>&</sup>gt; В режиме ожидания нажмите кнопку **Меню**.
- <sup>&</sup>gt; На экране появится меню **Сообщения**. Нажмите кнопку **Выбрать**.
- <sup>&</sup>gt; Прокрутите до пункта **Голос. сообщ.** и нажмите кнопку **Выбрать**.
- <sup>&</sup>gt; Прокрутите до пункта **Номер голосовой почты** и нажмите кнопку **Выбрать**.
- <sup>&</sup>gt; Введите номер голосовой почты и нажмите кнопку **ОК**.

### Прослушивание голосовых сообщений

После определения номера голосовой почты нажмите кнопку «голосовая почта» для быстрого доступа к ней.

Чтобы получить доступ к голосовой почте с помощью меню

- <sup>&</sup>gt; В режиме ожидания нажмите кнопку **Меню**.
- <sup>&</sup>gt; На экране отобразится меню **Сообщения**. Нажмите кнопку **Выбрать**.
- <sup>&</sup>gt; Прокрутите до пункта **Голос. сообщ.** и нажмите кнопку **Выбрать**.
- <sup>&</sup>gt; Выделив пункт **Прослушать голосовые сообщения**, нажмите кнопку **Выбрать**.

После подключения и прослушивания стандартного приветствия следуйте инструкциям, чтобы прослушать сообщения голосовой почты.

# <span id="page-43-1"></span>Служба информационных сообщений

С помощью службы информационных сообщений можно принимать короткие текстовые сообщения различной тематики, отправляемые оператором мобильной связи, например сообщения о погоде и пробках на дорогах. Дополнительные сведения можно получить у оператора мобильной связи.

Чтобы включить прием информационных сообщений

- <sup>&</sup>gt; В режиме ожидания нажмите кнопку **Меню**.
- <sup>&</sup>gt; На экране отобразится меню **Сообщения**. Нажмите кнопку **Выбрать**.
- <sup>&</sup>gt; Прокрутите до пункта **Инфо-сообщ.** и нажмите кнопку **Выбрать**, чтобы изменить следующие параметры службы информационных сообщений.
- <sup>&</sup>gt; Введите номер голосовой почты и нажмите кнопку **ОК**. Измените каждый из описанных ниже параметров, используя данные, полученные у оператора мобильной связи:

**Служба информации** — выберите вариант **Вкл.** или **Откл.**, чтобы включить или выключить службу, или вариант **Индекс темы**, чтобы включить получение индексов.

**Тематика** — можно получить доступ к следующим функциям работы с темами сообщений: **Новая тема**, **Выбрать**, **Изменить** и **Удалить**.

**Язык** — выберите язык, который будет использоваться для отображения информационных сообщений. Данный параметр никак не влияет на язык, используемый в телефоне.

**Инфо-тематика, заданная на SIM** — выберите одну или несколько тем, которые требуется сохранить на SIM-карте.

**Прочесть** — прочитать сообщения, полученные от оператора мобильной связи. Этот пункт доступен только при наличии информационных сообщений.

*Если в телефоне всегда активно GPRSподключение, возможно, информационные сообщения приниматься не будут. Необходимо изменить значение соответствующего параметра GPRSподключения на значение «Подключаемо».*

# Сервис-команды

С помощью редактора сервис-команд можно вводить и отправлять сервис-запросы (также называемые командами USSD) оператору мобильной связи. Для получения сведений о сервис-командах обращайтесь к своему оператору мобильной связи.

Чтобы отправить сервис-команду

- <sup>&</sup>gt; В режиме ожидания нажмите кнопку **Меню**.
- <sup>&</sup>gt; На экране отобразится меню **Сообщения**. Нажмите кнопку **Выбрать**.
- <sup>&</sup>gt; Прокрутите до пункта **Серв.-команды** и нажмите кнопку **Выбрать**.
- <sup>&</sup>gt; Введите сервис-запрос, например команду активации для какой-либо сетевой услуги, и нажмите кнопку **Послать**.

# 04 Регистрация вызовов

Функция регистрации вызовов позволяет просматривать данные о пропущенных, принятых и сделанных вызовах. Можно также просматривать сведения о длительности и передаче данных GPRSподключения и количестве отправленных и полученных сообщений.

# Вызовы

Регистрация позволяет хранить данные о последних 20 пропущенных вызовах, 20 принятых вызовах и 20 набранных номерах. Хранится также и общая длительность всех вызовов. При окончательном заполнении списка находящиеся в конце списка вызовы заменяются новыми.

Чтобы убедиться в способности меню вызовов хранить данные о принятых и пропущенных вызовах, оператор мобильной связи должен поддерживать определитель номера, который должен быть включен. Если номер адресата недоступен, например, если адресат скрыл свой номер или номер не был передан сетью мобильной связи, в списке вызовов отображается сообщение **(нет номера)**.

В меню вызовов могут храниться только данные о вызовах, принятых вашим телефоном Vertu. Если отсутствует сигнал или включена блокировка вызовов, никакие входящие вызовы сохранены не будут.

#### Просмотр сведений о последних вызовах

Чтобы просмотреть информацию о вызовах

- <sup>&</sup>gt; В режиме ожидания нажмите кнопку **Меню**.
- <sup>&</sup>gt; Прокрутите до меню **Звонки** и нажмите кнопку **Выбрать**.
- <sup>&</sup>gt; Прокрутите для перехода к одному из следующих пунктов и нажмите кнопку **Выбрать**:

**Неприн. звонки** — отображаются номера входящих вызовов, оставшихся без ответа.

**Принят. звонки** — отображаются номера последних принятых вызовов.

**Набран. номера** — отображаются последние набранные номера.

<sup>&</sup>gt; Откроется список вызовов, наверху которого отображаются самые последние вызовы. При просмотре списка вызовов доступны следующие функции:

**Время звонка** — позволяет просмотреть дату и время вызова.

**Передать сбщ.** — позволяет отправить на номер текстовое или мультимедийное сообщение.

**Показать** — позволяет отобразить номер.

**Измен. номер** — позволяет изменить номер и присвоить ему имя абонента.

**Сохранить** — позволяет ввести имя абонента для номера и сохранить его в записной книжке.

**Добав. в конт.** — позволяет добавить номер в существующую запись в записной книжке (отображается только в том случае, если номеру еще не было присвоено имя абонента).

**Удалить** — позволяет удалить номер из текущего списка вызовов.

**Позвонить** — позволяет набрать номер.

#### Очистка списка вызовов

Чтобы удалить данные о вызовах из списка вызовов

- <sup>&</sup>gt; В режиме ожидания нажмите кнопку **Меню**.
- <sup>&</sup>gt; Прокрутите до меню **Звонки** и нажмите кнопку **Выбрать**.
- <sup>&</sup>gt; Прокрутите до пункта **Очист. сп. выз.** и нажмите кнопку **Выбрать**.
- <sup>&</sup>gt; Выделите пункт **Все**, чтобы удалить все списки вызовов, пункт **Непринятые**, чтобы удалить список пропущенных вызовов, пункт **Набранные**, чтобы удалить список набранных номеров или пункт **Принятые**, чтобы удалить список принятых вызовов, а затем нажмите кнопку **Выбрать**. Результат этой операции отменить невозможно.

#### Просмотр сведений о длительности вызова

Чтобы просмотреть длительность последнего вызова или просмотреть общую длительность всех вызовов

- <sup>&</sup>gt; В режиме ожидания нажмите кнопку **Меню**.
- <sup>&</sup>gt; Прокрутите до меню **Звонки** и нажмите кнопку **Выбрать**.
- <sup>&</sup>gt; Прокрутите до пункта **Длительн. звон.** и нажмите кнопку **Выбрать**.
- <sup>&</sup>gt; Чтобы просмотреть длительности вызовов в формате «чч:мм:сс», прокрутите список до следующей функции

<span id="page-45-1"></span>**Последний звонок** — позволяет просмотреть длительность последнего вызова.

**Принятые звонки** — позволяет просмотреть длительность всех принятых вызовов.

<span id="page-45-0"></span>**Набранные звонки** — позволяет просмотреть длительность всех исходящих вызовов.

**Длительность всех звонков** — позволяет просмотреть длительность всех вызовов (пропущенных, набранных и принятых).

Чтобы сбросить счетчики длительности вызовов

- <sup>&</sup>gt; В режиме ожидания нажмите кнопку **Меню**.
- <sup>&</sup>gt; Прокрутите до меню **Звонки** и нажмите кнопку **Выбрать**.
- <sup>&</sup>gt; Прокрутите до пункта **Длительн. звон.** и нажмите кнопку **Выбрать**.
- <sup>&</sup>gt; Прокрутите до пункта **Сбросить счетчикик** и нажмите кнопку **Выбрать**.
- <sup>&</sup>gt; В ответ на запрос введите код защиты и нажмите кнопку **ОК**. Результат этой операции отменить невозможно.

#### Данные и сообщения

В меню вызовов хранятся данные об объемах отправленных и принятых данных во время последнего GPRS-подключения и об общих объемах. Кроме того, хранятся данные о длительности последнего подключения и и количестве всех GPRS-подключений. Хранится также количество отправленных и принятых сообщений.

# Счетчик данных

Чтобы просмотреть сведения об объеме данных, отправленных и принятых посредством GPRSподключения

- <sup>&</sup>gt; В режиме ожидания нажмите кнопку **Меню**.
- <sup>&</sup>gt; Прокрутите до меню **Звонки** и нажмите кнопку **Выбрать**.
- <sup>&</sup>gt; Прокрутите до пункта **Счет. дан. GPRS** и нажмите кнопку **Выбрать**.
- <sup>&</sup>gt; Чтобы просмотреть объем данных в байтах, прокрутите список вниз до следующей функции **Послано дан. за последн. сеанс** — позволяет просмотреть объем данных, отправленных во время последнего GPRS-подключения.

**Принято данных за посл. сеанс** — позволяет просмотреть объем данных, полученных во время последнего GPRS-подключения.

<span id="page-46-1"></span>**Всего передано** — позволяет просмотреть общий объем данных, отправленных во время GPRSподключений.

<span id="page-46-2"></span>**Всего принято** — позволяет просмотреть общий объем данных, принятых во время GPRSподключений.

Чтобы сбросить все счетчики объема данных

- <sup>&</sup>gt; В режиме ожидания нажмите кнопку **Меню**.
- <sup>&</sup>gt; Прокрутите до меню **Звонки** и нажмите кнопку **Выбрать**.
- <sup>&</sup>gt; Прокрутите до пункта **Счет. дан. GPRS** и нажмите кнопку **Выбрать**.
- <sup>&</sup>gt; Прокрутите до пункта **Сбросить счетчики** и нажмите кнопку **Выбрать**.
- <sup>&</sup>gt; В ответ на запрос введите код защиты и нажмите кнопку **ОК**. Результат этой операции отменить невозможно.

## Продолжительность подключения для передачи данных

Чтобы просмотреть информацию о длительности последнего сеанса и всех сеансов GPRS

- <sup>&</sup>gt; В режиме ожидания нажмите кнопку **Меню**.
- <sup>&</sup>gt; Прокрутите до меню **Звонки** и нажмите кнопку **Выбрать**.
- <sup>&</sup>gt; Прокрутите до пункта **Таймер GPRS** и нажмите кнопку **Выбрать**.
- <sup>&</sup>gt; Чтобы просмотреть продолжительность сеанса передачи данных в формате «чч:мм:сс», прокрутите список до следующей функции **Последний сеанс** — позволяет просмотреть длительность последнего GPRS-подключения.

<span id="page-46-0"></span>**Все сеансы** — позволяет просмотреть длительность всех GPRS-подключений.

Чтобы сбросить счетчики длительности сеансов

- <sup>&</sup>gt; В режиме ожидания нажмите кнопку **Меню**.
- <sup>&</sup>gt; Прокрутите до меню **Звонки** и нажмите кнопку **Выбрать**.
- <sup>&</sup>gt; Прокрутите до пункта **Таймер GPRS** и нажмите кнопку **Выбрать**.
- <sup>&</sup>gt; Прокрутите до пункта **Сбросить таймеры** и нажмите кнопку **Выбрать**.
- <sup>&</sup>gt; В ответ на запрос введите код защиты и нажмите кнопку **ОК**. Результат этой операции отменить невозможно.

## Счетчик сообщений

Чтобы просмотреть количество посланных и полученных текстовых сообщений

- <sup>&</sup>gt; В режиме ожидания нажмите кнопку **Меню**.
- <sup>&</sup>gt; Прокрутите до меню **Звонки** и нажмите кнопку **Выбрать**.
- <sup>&</sup>gt; Прокрутите до пункта **Счетчик сообщ.** и нажмите кнопку **Выбрать**.
- <sup>&</sup>gt; Чтобы просмотреть счетчики сообщений, прокрутите список до следующей функции **Посланные сообщения** — позволяет просмотреть количество посланных сообщений.

**Полученные сообщения** — позволяет просмотреть количество полученных сообщений.

Чтобы сбросить счетчики сообщений

- <sup>&</sup>gt; В режиме ожидания нажмите кнопку **Меню**.
- <sup>&</sup>gt; Прокрутите до меню **Звонки** и нажмите кнопку **Выбрать**.
- <sup>&</sup>gt; Прокрутите до пункта **Счетчик сообщ.** и нажмите кнопку **Выбрать**.
- <sup>&</sup>gt; Прокрутите до пункта **Сбросить счетчики** и нажмите кнопку **Выбрать**.
- <sup>&</sup>gt; В ответ на запрос введите код защиты и нажмите кнопку **ОК**. Результат этой операции отменить невозможно.

# <span id="page-47-0"></span>05 Профили и параметры

Меню профилей и меню параметров можно использовать для изменения персональных настроек быстрого доступа, параметров настройки даты и времени, вызовов, телефона, экрана, сигналов, аксессуаров и защиты, а также для восстановления заводских параметров настройки.

Профили — это удобный способ управления наиболее распространенными группами параметров, например звуковыми и вибросигналами. Включение других профилей позволяет быстро и просто изменить все связанные с ними параметры настройки.

Все остальные параметры, связанные с работой телефона Vertu, можно изменить в меню параметров.

# Профили

Профили определяют поведение телефона при приеме звонка или сообщения, звуки при нажатии кнопок телефона и многое другое. Параметры вызова, сигналы нажатия кнопок и другие параметры для каждого из доступных профилей можно настроить в соответствии с требованиями пользователя.

Для облегчения определения включенного профиля в режиме ожидания под индикатором уровня сигнала и индикатором уровня заряда отображается значок. Дополнительные сведения см. в разделе [«Значки](#page-14-0)  [включенных профилей» на стр. 7.](#page-14-0)

# Включение профиля

Профиль телефона можно изменить в любое время. Таким образом, пользователь может быть уверен, что сигналы телефона Vertu соответствуют окружающей обстановке.

Для предотвращения пропущенных вызовов можно использовать временные профили. Предположим, что вы пришли на мероприятие, перед началом которого включили режим **Без звука**, а после его окончания забыли снова включить режим **Обычный**. В это время были пропущены несколько вызовов, потому что мелодия звонка была не слышна.

Функция временного профиля позволяет настроить профиль, который выключается по прошествии любого заданного времени (не более 24 часов) после включения. Когда время действия временного профиля истекает, в телефоне автоматически включается исходный профиль.

Чтобы быстро изменить текущий профиль в режиме ожидания

- <sup>&</sup>gt; Один раз коротко нажмите кнопку включение.
- <sup>&</sup>gt; Прокрутите до нужного профиля и нажмите кнопку **ОК**. Отобразится подтверждающее сообщение.

Чтобы изменить текущий профиль с помощью меню

- <sup>&</sup>gt; В режиме ожидания нажмите кнопку **Меню**.
- <sup>&</sup>gt; Прокрутите до меню **Режимы** и нажмите кнопку **Выбрать**.
- <sup>&</sup>gt; Прокрутите до нужного профиля и нажмите кнопку **Выбрать**.
- <sup>&</sup>gt; Выделите пункт **Включить**, чтобы включить новый профиль на неограниченное время, или выделите пункт **Временный**, чтобы включить новый профиль только на определенный промежуток времени, а затем нажмите кнопку **Выбрать**.
- <sup>&</sup>gt; Если выбран временный профиль, введите время, в течение которого он будет использоваться, а затем нажмите кнопку **ОК**.
- <sup>&</sup>gt; На экране появится подтверждающее сообщение и значок нового профиля.

# Персональная настройка профиля

Стандартные профили можно настроить таким образом, чтобы характеристики телефона Vertu наилучшим образом соответствовали предпочтениям пользователя и окружающей обстановке.

Чтобы выполнить персональную настройку профиля

- <sup>&</sup>gt; В режиме ожидания нажмите кнопку **Меню**.
- <sup>&</sup>gt; Прокрутите до меню **Режимы** и нажмите кнопку **Выбрать**.
- <sup>&</sup>gt; Прокрутите до профиля, который нужно настроить, а затем нажмите кнопку **Выбрать**.
- <sup>&</sup>gt; Выделите пункт **Конфигурация** и нажмите кнопку **Выбрать**.
- <sup>&</sup>gt; Прокрутите список до одной из следующих функций, а затем нажмите кнопку **Выбрать**, чтобы настроить ее:

**Тип сигнала вызова** — позволяет выбрать способ, которым телефон уведомляет пользователя о входящем вызове. Можно выбрать вариант **Обычный**, чтобы воспроизводилась мелодия звонка, вариант **Нарастающий**, чтобы громкость мелодии звонка сначала была минимальной и нарастала по мере отсутствия ответа на звонок, вариант **Одинарный**, чтобы мелодия звонка воспроизводилась только один раз, вариант **Короткий** или вариант **Без звука** (звуковой сигнал для входящего вызова отсутствует).

**Мелодия** — позволяет выбрать мелодию звонка для входящих вызовов. Если во время прокрутки

списка доступных мелодий звонка приостановить прокрутку на пару секунд, будет воспроизведен небольшой фрагмент мелодии.

<span id="page-48-2"></span>**Громкость звонка** — позволяет настроить громкость мелодии звонка (1 = тихо, 5 = очень громко).

<span id="page-48-1"></span>**Вибрация** — позволяет включить или выключить вибровызов.

**Сигнал о сообщении** — позволяет выбрать мелодию для полученных сообщений.

**Сигналы клавиатуры** — позволяет задать громкость сигналов при нажатии кнопок (Откл. = без звука,  $1 =$ низкая,  $3 =$  высокая).

<span id="page-48-3"></span>**Предупредительные сигналы** — позволяет настроить сигнал предупреждения, звучащий, например, при низком уровне заряда батареи. **Подавать сигнал для групп** — позволяет настроить сигнал, звучащий при поступлении вызова от члена указанной группы абонентов. При поступлении вызова от лица, не входящего в указанную группу абонентов, сообщение о вызове отображается на экране, но звуковой сигнал не раздается.

Чтобы выполнить персональную настройку профиля аксессуара

- <sup>&</sup>gt; В режиме ожидания нажмите кнопку **Меню**.
- <sup>&</sup>gt; Прокрутите до меню **Режимы** и нажмите кнопку **Выбрать**.
- <sup>&</sup>gt; Прокрутите до пункта **Настр. акс-ров** и нажмите кнопку **Выбрать**. Этот пункт отображается только в случае, если аксессуар был подключен заранее.
- <sup>&</sup>gt; Выделите аксессуар, который требуется настроить, например **Минигарнитура**, и нажмите кнопку **Выбрать**.
- <sup>&</sup>gt; Прокрутите список до одной из следующих функций, а затем нажмите кнопку **Выбрать**, чтобы настроить ее параметры. **Стандартный режим** — позволяет выбрать

профиль, который будет использоваться, когда аксессуар подключен к телефону Vertu.

<span id="page-48-0"></span>**Автоприем звонка** — позволяет указать, что звонок будет приниматься автоматически после одного сигнала.

# Переименование профиля

Чтобы переименовать профиль

- <sup>&</sup>gt; В режиме ожидания нажмите кнопку **Меню**.
- <sup>&</sup>gt; Прокрутите до меню **Режимы** и нажмите кнопку **Выбрать**.
- <sup>&</sup>gt; Прокрутите до профиля, который требуется переименовать, а затем нажмите кнопку **Выбрать**. Профили **Обычный** или **Настр. акс-ров** переименовывать запрещено.
- <sup>&</sup>gt; Прокрутите до пункта **Назван. режима** и нажмите кнопку **Выбрать**.
- <sup>&</sup>gt; Введите новое имя профиля и нажмите кнопку **Вар-ты**.
- <sup>&</sup>gt; Выделив пункт **Сохранить**, нажмите кнопку **Выбрать**.

# Параметры настройки

Меню настройки предназначено для управления основными функциональными возможностями телефона Vertu. С его помощью можно выбрать выполнить персональную настройку быстрого доступа, настроить параметры даты и времени, изменить параметры телефона и вызова, изменить параметры защиты и восстановить настройки телефона по умолчанию.

Дополнительные сведения о параметрах настройки защиты см. в разделе ["Защита"](#page-25-0).

# Настройка времени и даты

#### Параметры настройки времени

Чтобы настроить параметры времени

- <sup>&</sup>gt; В режиме ожидания нажмите кнопку **Меню**.
- <sup>&</sup>gt; Прокрутите до меню **Настройки** и нажмите кнопку **Выбрать**.
- <sup>&</sup>gt; Прокрутите до пункта **Время и дата** и нажмите кнопку **Выбрать**.
- <sup>&</sup>gt; После выделения пункта **Часы** отобразится текущее время. Нажмите кнопку **Выбрать**.
- <sup>&</sup>gt; Прокрутите список до одной из следующих функций, а затем нажмите кнопку **Выбрать**, чтобы настроить параметры времени.

**Показать часы** — позволяет выбрать, отображаются ли часы на экране, когда телефон находится в режиме ожидания.

<span id="page-48-4"></span>**Задать время** — позволяет изменить текущее время. Введите новое время в формате «чч:мм» и нажмите кнопку **ОК**. Если требуется, выберите вариант **am** или **pm**.

**Часовой пояс** — позволяет изменить текущий часовой пояс. Выделите новый часовой пояс и нажмите кнопку **Выбрать**.

**Формат врем.** — позволяет задать формат времени в виде am/pm или 24-часовой формат.

#### Параметры настройки даты

Чтобы настроить параметры даты

- <sup>&</sup>gt; В режиме ожидания нажмите кнопку **Меню**.
- <sup>&</sup>gt; Прокрутите до меню **Настройки** и нажмите кнопку **Выбрать**.
- <sup>&</sup>gt; Прокрутите до пункта **Время и дата** и нажмите кнопку **Выбрать**.
- <sup>&</sup>gt; Прокрутите до пункта **Дата**. После отображения на экране текущей даты нажмите кнопку **Выбрать**.
- <sup>&</sup>gt; Прокрутите список до одной из следующих функций, а затем нажмите кнопку **Выбрать**, чтобы настроить параметры даты.

<span id="page-48-5"></span>**Задать дату** — позволяет изменить текущую дату. Введите новую дату в представленном формате и нажмите кнопку **ОК**.

**Формат даты** — позволяет изменить формат, используемый для отображения даты. Выделите новый формат даты и нажмите кнопку **Выбрать**.

**Разд. знак даты** — позволяет изменить разделитель, используемый во время отображения даты. Выделите новый разделитель и нажмите кнопку **Выбрать**.

<span id="page-49-0"></span>Автоматическое обновление даты и времени Эта функция является сетевой услугой. Можно настроить телефон Vertu таким образом, чтобы обновление даты и времени выполнялось автоматически на основе данных из сети при включении телефона. Если время на телефоне более чем на 30 секунд отличается от сетевого времени, время на телефоне будет автоматически обновлено в соответствии со временем в сети.

Автоматическое обновление даты и времени никак не влияет на время, заданное для будильника, календаря или напоминаний. Для них используется местное время. Обновление может привести к истечению времени срабатывания некоторых установленных сигналов.

Чтобы использовать автоматическое обновление даты и времени

- <sup>&</sup>gt; В режиме ожидания нажмите кнопку **Меню**.
- <sup>&</sup>gt; Прокрутите до меню **Настройки** и нажмите кнопку **Выбрать**.
- <sup>&</sup>gt; Прокрутите до пункта **Время и дата** и нажмите кнопку **Выбрать**.
- <sup>&</sup>gt; Прокрутите до пункта **Коррекция: дата и время**. После отображения на экране этого пункта нажмите кнопку **Выбрать**.
- <sup>&</sup>gt; Выберите один из перечисленных ниже вариантов и нажмите кнопку **Выбрать**.

**Вкл.** — включить автоматическое обновление времени.

**С запросом** — требовать подтверждение перед обновлением времени. Можно разрешить обновление или отклонить предложение.

**Oткл.** — отключить автоматическое обновление времени и даты.

# <span id="page-49-1"></span>Персональная настройка быстрого доступа Меню быстрого доступа

Этот список можно настроить самостоятельно для быстрого доступа к наиболее часто используемым функциям. Можно изменять элементы списка, а также порядок доступа к ним.

Чтобы изменить список в меню быстрого доступа

- <sup>&</sup>gt; В режиме ожидания нажмите кнопку **Меню**.
- <sup>&</sup>gt; Прокрутите до меню **Настройки** и нажмите кнопку **Выбрать**.
- <sup>&</sup>gt; Прокрутите до пункта **Быстр. доступ** и нажмите кнопку **Выбрать**.
- <sup>&</sup>gt; Выделив пункт **Настр. б. дост.**, нажмите кнопку **Выбрать**.
- <sup>&</sup>gt; Прокрутите список до одной из следующих функций, а затем нажмите кнопку **Выбрать**, чтобы настроить список быстрого доступа:

**Варианты** — позволяет изменить элементы, доступные в списке быстрого доступа. Установите флажок рядом с каждым элементом, который требуется добавить в список, и нажмите кнопку **Готово**. В ответ на запрос подтвердите внесенные изменения.

**Упорядочить** — позволяет изменить порядок элементов в списке быстрого доступа. Выделите запись, которую требуется переместить, и нажмите кнопку **Передв.** Выберите направление перемещения и нажмите кнопку **Выбрать**. После завершения настройки списка нажмите кнопку **Назад**. В ответ на запрос подтвердите внесенные изменения.

#### <span id="page-49-2"></span>Голосовые команды

Некоторые из основных функций телефона Vertu можно включать с помощью голоса. Это может быть особенно удобно при использовании гарнитуры, поскольку при этом нет необходимости прикасаться к телефону.

<span id="page-49-3"></span>Чтобы добавить голосовую команду

- <sup>&</sup>gt; В режиме ожидания нажмите кнопку **Меню**.
- <sup>&</sup>gt; Прокрутите до меню **Настройки** и нажмите кнопку **Выбрать**.
- <sup>&</sup>gt; Прокрутите до пункта **Быстр. доступ** и нажмите кнопку **Выбрать**.
- <sup>&</sup>gt; Прокрутите до пункта **Голос. команд.** и нажмите кнопку **Выбрать**.
- <sup>&</sup>gt; Выберите нужную папку с командами, прокрутите до команды, для которой требуется добавить голосовую метку, и нажмите кнопку **Вар-ты**.
- <sup>&</sup>gt; Выделив пункт **Доб. команду**, нажмите кнопку **Выбрать**.
- <sup>&</sup>gt; Нажмите кнопку **Старт** и начните говорить после сигнала. Голосовую команду невозможно активизировать или добавить во время вызова либо во время передачи данных по GPRS.

<span id="page-49-4"></span>Чтобы использовать голосовую команду

- <sup>&</sup>gt; В режиме ожидания нажмите и удерживайте кнопку **Актив**, пока не появится надпись **Говорите**. Если используется гарнитура, нажмите и удерживайте кнопку ответ/завершение.
- <sup>&</sup>gt; Произнесите команду, которая должна быть автоматически распознана и выполнена.

### Подключение устройств

Можно задать параметры настройки для (E)GPRSподключений. После этого подключите телефон к совместимому компьютеру с помощью кабеля и используйте его в качестве модема, чтобы включить GPRS с компьютера.

# <span id="page-50-0"></span>GPRS

Телефон Vertu может использовать технологию GPRS для высокоскоростного подключения. Благодаря GPRS можно подключаться к мобильному Интернету и увеличивать скорость загрузки, не используя подключение удаленного доступа. GPRS-подключение можно использовать для повышения качества обмена сообщениями MMS, просмотра веб-страниц и электронной почты, а также для упрощения удаленного доступа к сети с помощью компьютера. GPRS, как правило, является всегда доступной функцией, поэтому пользователь платит только за объем переданных данных.

Технология EGPRS (Enhanced GPRS), также называемая EDGE (Enhanced Data Rates for GSM Evolution), похожа на технологию GPRS, однако обеспечивает гораздо более высокую скорость подключения. Дополнительные сведения о поддерживаемых типах подключения и тарифах можно получить у поставщика услуг мобильной связи.

Если в качестве способа подключения выбрана технология GPRS, телефон автоматически будет использовать вместо GPRS технологию EDGE, если она доступна в сети.

Чтобы определить, когда используется GPRSподключение

- <sup>&</sup>gt; В режиме ожидания нажмите кнопку **Меню**.
- <sup>&</sup>gt; Прокрутите до меню **Настройки** и нажмите кнопку **Выбрать**.
- <sup>&</sup>gt; Прокрутите до пункта **Подкл. устр-в** и нажмите кнопку **Выбрать**.
- <sup>&</sup>gt; Выделив пункт **GPRS**, нажмите кнопку **Выбрать**.
- <sup>&</sup>gt; После выделения пункта **GPRS-соединение** отобразится текущий тип подключения. Нажмите кнопку **Выбрать**.
- <sup>&</sup>gt; Прокрутите до пункта **Подключаемо**, чтобы подключаться к сети GPRS только при использовании функции, для которой требуется служба GPRS, или до пункта **Непрерывно**, чтобы регистрироваться в сети GPRS автоматически при включении телефона в случае, если доступна сеть. Нажмите кнопку **Выбрать**, чтобы выбрать нужный пункт.

Чтобы определить параметры настройки модема GPRS

- <sup>&</sup>gt; В режиме ожидания нажмите кнопку **Меню**.
- <sup>&</sup>gt; Прокрутите до меню **Настройки** и нажмите кнопку **Выбрать**.
- <sup>&</sup>gt; Прокрутите до пункта **Подкл. устр-в** и нажмите кнопку **Выбрать**.
- <sup>&</sup>gt; Выделив пункт **GPRS**, нажмите кнопку **Выбрать**.
- <sup>&</sup>gt; Прокрутите до пункта **Настройка модема GPRS** и нажмите кнопку **Выбрать**.
- <sup>&</sup>gt; Выберите один из перечисленных ниже вариантов и нажмите кнопку **Выбрать**.

**Заданный вход** — выбрать точку входа GPRS. **Изменить заданную точку входа** — изменить точку входа GPRS.

#### Параметры настройки вызовов

#### Переадресация вызова

Функция переадресации вызова направляет входящие вызовы на другой номер, например на ваш номер голосовой почты.

(Ì

*При переадресации вызова индикация входящего вызова на вашем телефоне отсутствует.*

Чтобы настроить параметры переадресации

- <sup>&</sup>gt; В режиме ожидания нажмите кнопку **Меню**.
- <sup>&</sup>gt; Прокрутите до меню **Настройки** и нажмите кнопку **Выбрать**.
- <sup>&</sup>gt; Прокрутите до пункта **Настр. реж. зв.** и нажмите кнопку **Выбрать**.
- <sup>&</sup>gt; Выделив пункт **Переадресация**, нажмите кнопку **Выбрать**.
- <sup>&</sup>gt; Выберите один из перечисленных ниже вариантов переадресации и нажмите кнопку **Выбрать**.

**Переадресация всех звонков** — переадресовать все звонки на указанный номер.

**Переадр., если свой No. занят** — переадресовать звонки, если свой номер занят.

**Переадресация, если нет ответа** — переадресовать все звонки на другой номер в случаях отсутствия ответа. Можно также определить задержку перед переадресацией.

**Переадр./вне сети или откл.** — переадресовать все звонки в случае, если телефон выключен или находится вне зоны действия сети.

**Переадресация, если недоступен** —

переадресовать все звонки в случае отсутствия ответа, когда телефон занят, выключен или находится вне зоны действия сети. Можно также определить задержку перед переадресацией.

**Переадресация передачи данн.** — переадресовать все сеансы передачи данных в почтовый ящик.

<sup>&</sup>gt; Прокрутите для перехода к одному из следующих пунктов и нажмите кнопку **Выбрать**.

**Включить** — настроить переадресацию. Выделите пункт **Голосовой П/Я** или **На др. номер** и нажмите кнопку **Выбрать**. Введите номер для переадресации или выберите контакт из записной книжки, а затем нажмите кнопку **ОК**.

**Отменить** — отключить переадресацию.

**Состояние** — проверить текущее состояние переадресации. Отобразится индикатор выполнения и уведомление о том, включена ли данная функция, а также номер, на который выполняется переадресация.

Чтобы отменить переадресацию всех звонков

- <sup>&</sup>gt; В режиме ожидания нажмите кнопку **Меню**.
- <sup>&</sup>gt; Прокрутите до меню **Настройки** и нажмите кнопку **Выбрать**.
- <sup>&</sup>gt; Прокрутите до пункта **Настр. реж. зв.** и нажмите кнопку **Выбрать**.
- <sup>&</sup>gt; Выделив пункт **Переадресация**, нажмите кнопку **Выбрать**.
- <sup>&</sup>gt; Прокрутите до пункта **Отключить всю переадресацию** и нажмите кнопку **Выбрать**.

*Отмена переадресации всех звонков может повлиять на возможность приема сообщений голосовой почты. Некоторые операторы мобильной связи могут запретить отключение переадресации всех звонков. Подробные сведения можно получить у оператора мобильной связи.*

### Ответ любой кнопкой

Функция ответа любой кнопкой позволяет отвечать на входящий вызов коротким нажатием любой кнопки, за исключением кнопок питание, выбор и завершение.

Чтобы изменить параметры настройки функции ответа любой кнопкой

- <sup>&</sup>gt; В режиме ожидания нажмите кнопку **Меню**.
- <sup>&</sup>gt; Прокрутите до меню **Настройки** и нажмите кнопку **Выбрать**.
- <sup>&</sup>gt; Прокрутите до пункта **Настр. реж. зв.** и нажмите кнопку **Выбрать**.
- <sup>&</sup>gt; Прокрутите до пункта **Ответ любой кнопкой**. После отображения на экране этого пункта нажмите кнопку **Выбрать**.
- <sup>&</sup>gt; Выделите пункт **Вкл.**, чтобы включить ответ одной кнопкой, или пункт **Oткл.**, чтобы выключить его, и нажмите кнопку **Выбрать**.

### <span id="page-51-0"></span>Автоматический повторный набор

Иногда сеть может быть перегружена настолько, что вызов абонента не удается. С помощью функции автоматического повторного набора телефон может набирать один номер не более 10 раз и уведомлять о том, что появился доступ к сети.

Чтобы изменить параметры настройки повторного набора

- <sup>&</sup>gt; В режиме ожидания нажмите кнопку **Меню**.
- <sup>&</sup>gt; Прокрутите до меню **Настройки** и нажмите кнопку **Выбрать**.
- <sup>&</sup>gt; Прокрутите до пункта **Настр. реж. зв.** и нажмите кнопку **Выбрать**.
- <sup>&</sup>gt; Прокрутите до пункта **Повторный набор**. После отображения на экране этого пункта нажмите кнопку **Выбрать**.
- <sup>&</sup>gt; Выделите пункт **Вкл.**, чтобы включить автоматический повторный набор, или пункт **Oткл.**, чтобы выключить его, а затем нажмите кнопку **Выбрать**.

# <span id="page-51-1"></span>Быстрый набор

Функция быстрого набора позволяет быстро набрать номер путем нажатия одной кнопки. Чтобы изменить параметры настройки быстрого набора

- <sup>&</sup>gt; В режиме ожидания нажмите кнопку **Меню**.
- <sup>&</sup>gt; Прокрутите до меню **Настройки** и нажмите кнопку **Выбрать**.
- <sup>&</sup>gt; Прокрутите до пункта **Настр. реж. зв.** и нажмите кнопку **Выбрать**.
- <sup>&</sup>gt; Прокрутите до пункта **Быстрый набор**. После отображения на экране этого пункта нажмите кнопку **Выбрать**.
- <sup>&</sup>gt; Выделите пункт **Вкл.**, чтобы включить быстрый набор, или пункт **Oткл.**, чтобы выключить его, а затем нажмите кнопку **Выбрать**.

### <span id="page-51-2"></span>Ожидание вызова

Если функция ожидания вызова поддерживается оператором мобильной связи, она уведомляет пользователя о наличии входящего вызова даже во время разговора. Входящий вызов можно принять, отклонить или проигнорировать.

Чтобы изменить параметры настройки ожидания вызова

- <sup>&</sup>gt; В режиме ожидания нажмите кнопку **Меню**.
- <sup>&</sup>gt; Прокрутите до меню **Настройки** и нажмите кнопку **Выбрать**.
- <sup>&</sup>gt; Прокрутите до пункта **Настр. реж. зв.** и нажмите кнопку **Выбрать**.
- <sup>&</sup>gt; Прокрутите до пункта **Услуга режима ожидания** и нажмите кнопку **Выбрать**.
- <sup>&</sup>gt; Выделите пункт **Включить**, чтобы включить ожидание вызова, пункт **Отменить**, чтобы выключить его, или пункт **Состояние**, чтобы отобразить текущие параметры настройки, а затем нажмите кнопку **Выбрать**.

Чтобы применить функцию ожидания вызова

- <sup>&</sup>gt; Если уведомление о входящем вызове поступает во время разговора, раздается звуковой сигнал, а на экране отображается информация о том, что другой вызов находится в режиме ожидания. Для ответа на этот вызов нажмите кнопку вызова. Текущий разговор приостанавливается. Функция ожидания вызова может работать неправильно в случае, если выбран вариант **Переадр., если свой No. занят**.
- <sup>&</sup>gt; Для переключения между вызовами нажмите кнопку вызов. Отобразится подтверждающее сообщение. Приостановленный разговор будет возобновлен, а другой разговор – приостановлен.
- <sup>&</sup>gt; Нажмите кнопку завершение, чтобы завершить текущий разговор. Отобразится подтверждающее сообщение, после чего другой разговор будет возобновлен.
- <sup>&</sup>gt; Нажмите кнопку **Вар-ты**, затем прокрутите до пункта **Прервать все** и нажмите кнопку **Выбрать**, чтобы завершить все разговоры.

# Сведения о вызове

После завершения вызова телефон может отображать на экране информацию о продолжительности разговора.

Чтобы изменить параметры настройки сведений о вызове

- <sup>&</sup>gt; В режиме ожидания нажмите кнопку **Меню**.
- <sup>&</sup>gt; Прокрутите до меню **Настройки** и нажмите кнопку **Выбрать**.
- <sup>&</sup>gt; Прокрутите до пункта **Настр. реж. зв.** и нажмите кнопку **Выбрать**.
- <sup>&</sup>gt; Прокрутите до пункта **Резюме звонка**. После отображения на экране этого пункта нажмите кнопку **Выбрать**.
- <sup>&</sup>gt; Выделите пункт **Показывать**, чтобы включить автоматический повторный набор, или пункт **Не показывать**, чтобы выключить его, а затем нажмите кнопку **Выбрать**.

# <span id="page-52-0"></span>Определение собственного номера

Можно изменить настройки таким образом, чтобы определитель номера стороны-получателя вызова не определял ваш номер. Эта функция является сетевой услугой и включается при выполнении вызова. Дополнительные сведения можно получить у оператора мобильной связи. Службы экстренной помощи и уполномоченные органы могут определять ваш номер даже в случае, если эта функция включена.

Чтобы изменить параметры настройки определителя номера

- <sup>&</sup>gt; В режиме ожидания нажмите кнопку **Меню**.
- <sup>&</sup>gt; Прокрутите до меню **Настройки** и нажмите кнопку **Выбрать**.
- <sup>&</sup>gt; Прокрутите до пункта **Настр. реж. зв.** и нажмите кнопку **Выбрать**.
- <sup>&</sup>gt; Прокрутите до пункта **Свой номер определяется**. После отображения на экране этого пункта нажмите кнопку **Выбрать**.
- <sup>&</sup>gt; Выделите пункт **Задано сетью**, чтобы разрешить сети определять, будет ли показан номер, пункт **Да**, чтобы всегда показывать номер, или пункт **Не показывать**, чтобы выключить определение номера, а затем нажмите кнопку **Выбрать**.

# Параметры настройки телефона

#### Язык

Телефон Vertu может поддерживать несколько языков в зависимости от места его приобретения. Чтобы изменить параметры настройки языка телефона

- <sup>&</sup>gt; В режиме ожидания нажмите кнопку **Меню**.
- <sup>&</sup>gt; Прокрутите до меню **Настройки** и нажмите кнопку **Выбрать**.
- <sup>&</sup>gt; Прокрутите до пункта **Настр. телеф.** и нажмите кнопку **Выбрать**.
- <sup>&</sup>gt; После выделения пункта **Язык дисплея** отображается текущий язык. Нажмите кнопку **Выбрать**.
- <sup>&</sup>gt; Прокрутите, чтобы найти нужный язык, или выберите вариант **Автоматически**, чтобы выбрать язык, соответствующий языку SIM-карты, и нажмите кнопку **Выбрать**. Изменение настройки языка может привести к изменению форматов даты и времени, которые зависят от выбранного языка.

#### Состояние памяти

Можно проверить используемый, а также доступный в настоящее время объем памяти в телефоне Vertu.

Чтобы просмотреть состояние памяти телефона

- <sup>&</sup>gt; В режиме ожидания нажмите кнопку **Меню**.
- <sup>&</sup>gt; Прокрутите до меню **Настройки** и нажмите кнопку **Выбрать**.
- <sup>&</sup>gt; Прокрутите до пункта **Настр. телеф.** и нажмите кнопку **Выбрать**.
- <sup>&</sup>gt; Прокрутите до пункта **Состояние памяти** и нажмите кнопку **Выбрать**.
- <sup>&</sup>gt; Прокрутите до пункта **Свободная память** или **Занятая память**, чтобы просмотреть соответствующие сведения об объеме памяти.

#### Автоматическая блокировка кнопок

Можно настроить телефон таким образом, чтобы кнопки блокировалась автоматически после заданного промежутка времени (от 5 секунд до 60 минут). По истечении заданного промежутка времени кнопки блокируются автоматически.

При заблокированных кнопках по-прежнему возможен экстренный вызов по номерам, запрограммированным в телефоне Vertu. Введите номер экстренного вызова и нажмите кнопку вызов.

Чтобы изменить параметры настройки автоматической блокировки кнопок

- <sup>&</sup>gt; В режиме ожидания нажмите кнопку **Меню**.
- <sup>&</sup>gt; Прокрутите до меню **Настройки** и нажмите кнопку **Выбрать**.
- <sup>&</sup>gt; Прокрутите до пункта **Настр. телеф.** и нажмите кнопку **Выбрать**.
- <sup>&</sup>gt; Прокрутите до пункта **Автоблокировка клавиатуры**. После отображения на экране этого пункта нажмите кнопку **Выбрать**.
- <sup>&</sup>gt; Выделите пункт **Вкл.**, чтобы включить автоматическую блокировку кнопок, или пункт **Oткл.**, чтобы выключить ее, а затем нажмите кнопку **Выбрать**.
- <sup>&</sup>gt; Введите задержку перед блокировкой кнопок (в формате «мм:сс») и нажмите кнопку **ОК**.

### Защита телефона с помощью кода при блокировке кнопок

Можно настроить телефон таким образом, чтобы каждый раз перед разблокировкой кнопок требовалось вводить код защиты.

Чтобы изменить параметры настройки защиты телефона с помощью кода при блокировке кнопок

- <sup>&</sup>gt; В режиме ожидания нажмите кнопку **Меню**.
- <sup>&</sup>gt; Прокрутите до меню **Настройки** и нажмите кнопку **Выбрать**.
- <sup>&</sup>gt; Прокрутите до пункта **Настр. телеф.** и нажмите кнопку **Выбрать**.
- <sup>&</sup>gt; Прокрутите до пункта **Защитн. блок. клавиатуры**. После отображения на экране этого пункта нажмите кнопку **Выбрать**.
- <sup>&</sup>gt; Выделите пункт **Вкл.**, чтобы включить запрос кода защиты, или пункт **Oткл.**, чтобы выключить его, а затем нажмите кнопку **Выбрать**.

#### Приветствие

Можно написать приветствие, которое будет на короткое время отображаться на экране при включении телефона.

Во время ввода приветствия предиктивный ввод текста использовать невозможно.

Чтобы изменить приветствие

- <sup>&</sup>gt; В режиме ожидания нажмите кнопку **Меню**.
- <sup>&</sup>gt; Прокрутите до меню **Настройки** и нажмите кнопку **Выбрать**.
- <sup>&</sup>gt; Прокрутите до пункта **Настр. телеф.** и нажмите кнопку **Выбрать**.
- <sup>&</sup>gt; Прокрутите до пункта **Приветствие** и нажмите кнопку **Выбрать**.
- <sup>&</sup>gt; Введите текст приветствия (не более 44 символов) и нажмите кнопку **Вар-ты**.
- <sup>&</sup>gt; Выделив пункт **Сохранить**, нажмите кнопку **Выбрать**.

# <span id="page-53-1"></span>Выбор оператора

Можно вручную найти другую сеть, оператор которой заключил соглашение о роуминге с местным оператором мобильной связи.

Чтобы сменить оператора мобильной связи

- <sup>&</sup>gt; В режиме ожидания нажмите кнопку **Меню**.
- <sup>&</sup>gt; Прокрутите до меню **Настройки** и нажмите кнопку **Выбрать**.
- <sup>&</sup>gt; Прокрутите до пункта **Настр. телеф.** и нажмите кнопку **Выбрать**.
- <sup>&</sup>gt; Прокрутите до пункта **Выбор оператора**. После отображения на экране этого пункта нажмите кнопку **Выбрать**.
- <sup>&</sup>gt; Выделите один из перечисленных ниже вариантов и нажмите кнопку **Выбрать**.

**Произвольно** — выбрать оператора мобильной связи из списка операторов, доступных в вашем текущем местоположении.

**Автоматически** — выбрать оператора мобильной связи, обеспечивающего наилучший сигнал в вашем текущем местоположении.

### Подтверждать ресурсы SIM

Эта функция позволяет пользователю запрашивать уведомление в случае, когда оператор мобильной связи изменяет услуги, связанные с SIM-картой (например, включение службы GPRS).

- Чтобы изменить параметры настройки ресурсов SIM
- <sup>&</sup>gt; В режиме ожидания нажмите кнопку **Меню**.
- <sup>&</sup>gt; Прокрутите до меню **Настройки** и нажмите кнопку **Выбрать**.
- <sup>&</sup>gt; Прокрутите до пункта **Настр. телеф.** и нажмите кнопку **Выбрать**.
- <sup>&</sup>gt; Прокрутите до пункта **Подтверждать ресурсы SIM**. После отображения на экране этого пункта нажмите кнопку **Выбрать**.
- <sup>&</sup>gt; Выделите пункт **Вкл.**, чтобы требовать запрос на подтверждение ресурсов SIM, или пункт **Oткл.**, чтобы не требовать уведомления, а затем нажмите кнопку **Выбрать**.

#### Мелодия запуска

Можно настроить телефон таким образом, чтобы при включении телефона воспроизводилась (или не воспроизводилась) уникальная мелодия Vertu.

Чтобы изменить параметры настройки мелодии запуска

- <sup>&</sup>gt; В режиме ожидания нажмите кнопку **Меню**.
- <sup>&</sup>gt; Прокрутите до меню **Настройки** и нажмите кнопку **Выбрать**.
- <sup>&</sup>gt; Прокрутите до пункта **Настр. телеф.** и нажмите кнопку **Выбрать**.
- <sup>&</sup>gt; Прокрутите до пункта **Мелодия запуска**. После отображения на экране этого пункта нажмите кнопку **Выбрать**.
- <sup>&</sup>gt; Выделите пункт **Вкл.**, чтобы включить мелодию запуска, или пункт **Oткл.**, чтобы телефон включался беззвучно, а затем нажмите кнопку **Выбрать**.

# Параметры настройки защиты

*Дополнительные сведения о настройке параметров защиты см. в разделе ["Защита"](#page-25-0).*

# <span id="page-53-0"></span>Восстановление стандартных параметров настройки

Значения некоторых параметров настройки можно сбросить до стандартных. Однако введенные или загруженные данные не удаляются. Например, это действие не оказывает никакого влияния на имена и номера телефонов в записной книжке.

Чтобы восстановить стандартные значения

- <sup>&</sup>gt; В режиме ожидания нажмите кнопку **Меню**.
- <sup>&</sup>gt; Прокрутите до меню **Настройки** и нажмите кнопку **Выбрать**.
- <sup>&</sup>gt; Прокрутите до пункта **Восст. Настр.** и нажмите кнопку **Выбрать**.
- <sup>&</sup>gt; Введите код защиты (по умолчанию 12345) и нажмите кнопку **ОК**.

На экране отобразится сообщение, подтверждающее восстановление стандартных параметров.

# <span id="page-54-2"></span>06 Дополнительные функции

## <span id="page-54-1"></span><span id="page-54-0"></span>Галерея

В папках галереи можно хранить изображения, видеоклипы, графические элементы, мелодии звонков и записи, а также создавать новые папки внутри существующих. Изображения и мелодии загружаются с помощью MMS, мобильных узлов в Интернете и программного обеспечения Vertu PC Suite.

Для защиты загруженного в телефон содержимого применяется система управления авторскими правами для цифрового содержимого. С целью защиты отдельного элемента содержимого (например, мелодии звонка) ему сопоставляются определенные правила использования (например, допустимое количество использований или период использования). Правила определены в ключах активации, которые поставляются вместе с содержимым или отдельно, в зависимости от оператора мобильной связи. В некоторых случаях вы сможете обновлять ключи активации. Обязательно ознакомьтесь с условиями поставки перед получением содержимого и ключей активации, поскольку они могут быть платными.

Некоторые изображения, мелодии звонков и т. д. защищены авторским правом, а значит, их нельзя копировать, изменять, передавать или пересылать.

Размер памяти телефона, предназначенный для хранения файлов в галерее, ограничен. Эта память *не* используется совместно с другими функциями, например записной книжкой. Если появляется сообщение о том, что память переполнена, удалите некоторые из существующих файлов.

#### Папки

Просмотр папок на телефоне Vertu

- <sup>&</sup>gt; В режиме ожидания нажмите кнопку **Меню**.
- <sup>&</sup>gt; Прокрутите до пункта **Доп. функции** и нажмите кнопку **Выбрать**.
- <sup>&</sup>gt; Пункт **Галерея** выделен, нажмите кнопку **Выбрать**.

Будет открыт список папок. По умолчанию в телефоне имеются папки **Фото**, **Видео**, **Музыка**, **Графика**, **Сигналы** и **Записи**. Кроме того, будут отображены папки, созданные пользователем.

<sup>&</sup>gt; Прокрутите до нужной папки и нажмите кнопку **Вар-ты**, чтобы просмотреть перечень действий, которые можно выполнить с папкой.

**Открыть** – открыть папку и просмотреть ее содержимое.

**Удалить папку** – удалить созданную ранее папку. Нельзя удалить стандартную папку.

**Переместить** – переместить выбранную папку в другую папку. Выбрав команду **Переместить**, прокрутите до другой папки и нажмите кнопку **Вар-ты**; выделена команда **В папку**, нажмите кнопку **Выбрать**. Нельзя переместить стандартную папку.

**Переименовать** – переименовать созданную ранее папку. Нельзя переименовать стандартную папку.

**Загрузка** – загрузка изображений, мелодий и видео. Прокрутите до пункта **Загруз. графики**, **Загр. мелодий** или **Загрузка видео**; выберите веб-узел. Для просмотра списка закладок в браузере выберите команду **Еще закладки**. Если выбрать команду **Загрузка**, телефон начнет установку подключения к Интернету, используя браузер и активный набор параметров для загрузки в галерею.

**Информация** – показать имя, размер и дату создания выбранной папки.

**Сортировка** – сортировка содержимого выбранной папки по имени, дате, формату или размеру.

**Добавить папку** – создать новую папку.

**Сост. памяти** – проверка доступной памяти.

**Ключи активац.** – просмотр списка доступных ключей активации. Ненужные ключи можно удалить.

#### Файлы в папках

Использование файлов в папках

- <sup>&</sup>gt; В режиме ожидания нажмите кнопку **Меню**.
- <sup>&</sup>gt; Прокрутите до пункта **Доп. функции** и нажмите кнопку **Выбрать**.
- <sup>&</sup>gt; Пункт **Галерея** выделен, нажмите кнопку **Выбрать**.
- <sup>&</sup>gt; Найдите папку, содержащую нужный файл, нажмите кнопку **Вар-ты** и выберите команду **Открыть**. Будет открыт список файлов.
- <sup>&</sup>gt; Прокрутите до нужного файла и нажмите кнопку **Вар-ты**. Доступны следующие функции:

**Открыть** – открыть файл.

**Удалить** – удалить выбранный файл.

**Послать** – отправить выбранный файл в качестве мультимедийного сообщения или по подключению Bluetooth. Это действие недоступно, если выбранный файл защищен авторским правом.

**Переместить** – переместить выбранный файл в другую папку. Выбрав команду **Переместить**, прокрутите до другой папки и нажмите кнопку **Вар-ты**; выделена команда **В папку**, нажмите кнопку **Выбрать**.

**Переименовать** – переименовать выбранный файл.

**Загрузка** – загрузка изображений, мелодий и видео. Прокрутите до пункта **Загруз. графики**, **Загр. мелодий** или **Загрузка видео**; выберите вебузел. Для просмотра списка закладок в браузере выберите команду **Еще закладки**.

Если выбрать команду **Загрузка**, телефон начнет установку подключения к мобильному Интернету, используя браузер и активный набор параметров для загрузки в галерею.

**Информация** – показать имя, размер и дату создания выбранного файла.

**Сортировка** – сортировка файлов по имени, дате, формату или размеру.

**Удалить все** – удалить все файлы в текущей папке.

**Откр. по очер.** – последовательно просмотреть все содержащиеся в папке изображения в режиме слайд-шоу или прослушать все звуковые файлы.

**Добавить папку** – создать новую папку.

**Сост. памяти** – проверка доступной памяти.

**Ключи активац.** – просмотр списка доступных ключей активации. Ненужные ключи можно удалить.

# Мультимедиа

Телефон Vertu оснащен встроенным проигрывателем, который позволяет воспроизводить разнообразное мультимедийное содержимое. Кроме того, с помощью диктофона можно создавать новые мультимедийные файлы. Для настройки качества воспроизведения звука служит мультимедийный балансир.

#### Мультимедийный проигрыватель

С помощью мультимедийного проигрывателя можно загружать, просматривать и воспроизводить совместимые графические, звуковые и видеофайлы, а также анимированные изображения из разнообразных источников.

Мультимедийный проигрыватель позволяет воспроизводить видео и аудио потоки с сетевого сервера. Потоковая передача данных – это сетевая услуга, доступная только в сетях, обладающих соответствующими возможностями. За сведениями о доступности услуги и ее стоимости обращайтесь к оператору сети или поставщику услуг мобильной связи. Кроме того, у них можно получить инструкции по использованию услуги.

Использование мультимедийного проигрывателя

- <sup>&</sup>gt; В режиме ожидания нажмите кнопку **Меню**.
- <sup>&</sup>gt; Прокрутите до пункта **Доп. функции** и нажмите кнопку **Выбрать**.
- <sup>&</sup>gt; Прокрутите до пункта **Мультимедиа** и нажмите кнопку **Выбрать**.
- <sup>&</sup>gt; Пункт **Медиапроигр.** выделен, нажмите кнопку **Выбрать**.
- <sup>&</sup>gt; Открывается мультимедийный проигрыватель; выберите одну из перечисленных ниже функций и нажмите кнопку **Выбрать**.

**Отк. "Галерею"** – открыть галерею. Из галереи можно воспроизвести сохраненные аудио- и видеофайлы. См. раздел ["Галерея» на стр. 47](#page-54-0).

**Закладки** – открыть веб-закладки.

**На адрес** – введите адрес службы мобильного Интернета и нажмите кнопку **ОК**.

**Загруз. файлов** – загрузка изображений, мелодий и видео. Прокрутите до пункта **Загруз. графики**, **Загр. мелодий** или **Загрузка видео**; выберите вебузел. Для просмотра списка закладок в браузере выберите команду **Еще закладки**.

**Поток воспр.** – настройка параметров подключения к службе мультимедиа. Для получения сведений о параметрах подключения обращайтесь к своему оператору мобильной связи. Параметры подключения для своего оператора мобильной связи можно получить в виде сообщения с веб-узла компании Vertu.

### <span id="page-56-1"></span>Диктофон

С помощью диктофона можно создавать короткие (до 3 минут) записи с голоса. По умолчанию записи сохраняются в папке **Записи**. Кроме того, можно записывать телефонные разговоры.

Для записи голоса выполните следующие действия.

- <sup>&</sup>gt; В режиме ожидания нажмите кнопку **Меню**.
- <sup>&</sup>gt; Прокрутите до пункта **Доп. функции** и нажмите кнопку **Выбрать**.
- <sup>&</sup>gt; Прокрутите до пункта **Мультимедиа** и нажмите кнопку **Выбрать**.
- <sup>&</sup>gt; Прокрутите до пункта **Диктофон** и нажмите кнопку **Выбрать**.
- <sup>&</sup>gt; Чтобы произвести запись, выберите команду **Записать** и, удерживая телефон в обычном положении возле уха, начинайте говорить.
- <sup>&</sup>gt; Чтобы остановить запись, нажмите кнопку **Стоп**. Запись сохраняется в папке **Записи** галереи.
- <sup>&</sup>gt; Чтобы воспроизвести запись, выберите команду **Воспр. п. зап.**
- <sup>&</sup>gt; Чтобы отправить последнюю запись на совместимый телефон в виде мультимедийного сообщения или по подключению Bluetooth, выберите команду **Перед. п. зап.**

<span id="page-56-2"></span>Для записи разговора по телефону выполните следующие действия.

<sup>&</sup>gt; В процессе звонка нажмите кнопку **Вар-ты**, прокрутите до пункта **Записать** и нажмите кнопку **Выбрать**.

Когда разговор записывается, все его участники примерно каждые 5 секунд могут слышать слабый звуковой сигнал.

<sup>&</sup>gt; Чтобы остановить запись, нажмите кнопку **Стоп**. Запись сохраняется в папке **Записи** галереи.

### <span id="page-56-0"></span>Балансир (медиа)

Балансир позволяет улучшить качество звука при воспроизведении с помощью мультимедийного проигрывателя путем усиления или, наоборот, смягчения частотных диапазонов. Имеется пять стандартных и два настраиваемых набора параметров балансира.

Чтобы активировать набор параметров балансира:

- <sup>&</sup>gt; В режиме ожидания нажмите кнопку **Меню**.
- <sup>&</sup>gt; Прокрутите до пункта **Доп. функции** и нажмите кнопку **Выбрать**.
- <sup>&</sup>gt; Прокрутите до пункта **Мультимедиа** и нажмите кнопку **Выбрать**.
- <sup>&</sup>gt; Прокрутите до пункта **Баланс. (медиа)** и нажмите кнопку **Выбрать**.
- <sup>&</sup>gt; Прокрутите до нужного набора балансира и нажмите кнопку **Вар-ты**.
- <sup>&</sup>gt; Пункт **Включить** выделен, нажмите кнопку **Выбрать**.

<span id="page-56-3"></span>Чтобы настроить набор параметров балансира:

- <sup>&</sup>gt; В режиме ожидания нажмите кнопку **Меню**.
- <sup>&</sup>gt; Прокрутите до пункта **Доп. функции** и нажмите кнопку **Выбрать**.
- <sup>&</sup>gt; Прокрутите до пункта **Мультимедиа** и нажмите кнопку **Выбрать**.
- <sup>&</sup>gt; Прокрутите до пункта **Баланс. (медиа)** и нажмите кнопку **Выбрать**.
- <sup>&</sup>gt; Прокрутите до нужного набора балансира и нажмите кнопку **Вар-ты**.

На экране отображается выбранный набор, крайняя левая полоска выделена.

Полоски позволяют настроить частоту, от самой низкой (крайняя левая полоска) до самой высокой (крайняя правая полоска). Чем выше расположен индикатор на полоске, тем больше усиление соответствующей частоты.

- <sup>&</sup>gt; Нажмите кнопку **Настр.**, чтобы настроить самую низкую частоту.
- <sup>&</sup>gt; С помощью кнопок прокрутки вверх и вниз установите индикатор на полоске в нужное положение и нажмите кнопку **Сохр.**, чтобы сохранить настройку.
- <sup>&</sup>gt; С помощью кнопок прокрутки вверх и вниз выберите следующий диапазон частот и выполните его настройку, как описано выше.
- <sup>&</sup>gt; После завершения настройки нажмите кнопку **Назад**.
- <sup>&</sup>gt; Чтобы переименовать набор параметров, прокрутите до пункта **Переименовать** и нажмите кнопку **Выбрать**. Введите новое имя и нажмите кнопку **ОК**.
- <sup>&</sup>gt; Чтобы активировать набор параметров, прокрутите до пункта **Включить** и нажмите кнопку **Выбрать**.

### Приложения

Ваш телефон поддерживает приложения Java. Некоторые приложения Java поставляются вместе с телефоном. Кроме того, можно загрузить новые приложения от оператора мобильной связи.

Выполнение отдельных приложений может привести к более быстрому расходу заряда батареи. В таком случае подключите телефон к зарядному устройству.

Во многих приложениях для прокрутки и выбора используются центральные цифровые кнопки:

- <sup>&</sup>gt; *Кнопка* 2 *для перемещения вверх.*
- <sup>&</sup>gt; *Кнопка* 8 *для перемещения вниз.*
- <sup>&</sup>gt; *Кнопка* 4 *для перемещения влево.*
- <sup>&</sup>gt; *Кнопка* 6 *для перемещения вправо.*
- <sup>&</sup>gt; *Кнопка* 5 *для выбора.*

#### Приложения из коллекции

Приложения из коллекции – это приложения Java, которые были стандартно установлены на приобретенном телефоне или загружены пользователем.

Чтобы запустить приложение:

- <sup>&</sup>gt; В режиме ожидания нажмите кнопку **Меню**.
- <sup>&</sup>gt; Прокрутите до пункта **Доп. функции** и нажмите кнопку **Выбрать**.
- <sup>&</sup>gt; Прокрутите до пункта **Приложения** и нажмите кнопку **Выбрать**.
- <sup>&</sup>gt; Пункт **Коллекция** выделен, нажмите кнопку **Выбрать**.
- <sup>&</sup>gt; Пункт **Выбр. прилож.** выделен, нажмите кнопку **Выбрать**.
- <sup>&</sup>gt; Прокрутите до нужного приложения или набора приложений в списке и нажмите кнопку вызов.

Если вы выбрали приложение, оно будет запущено. В противном случае на экране откроется список приложений в выбранном наборе. Выделите нужное приложение и нажмите кнопку вызов.

<sup>&</sup>gt; Чтобы закрыть приложение, нажмите кнопку завершение или следуйте инструкциям на экране.

Команды управления приложениями

<sup>&</sup>gt; Когда на экране открыт список приложений (см. выше), нажмите кнопку **Вар-ты** и прокрутите до нужной команды:

**Удалить** – удалить приложение или набор приложений с телефона.

**Доп. инфо** – показать дополнительные сведения о приложении.

**Обнов. версию** – проверить, не доступна ли для загрузки новая версия приложения.

**Вэб-сайт** – получить дополнительные сведения или новые данные для приложения со страницы мобильного Интернета. Эта услуга должна поддерживаться оператором мобильной связи. Доступна только в том случае, если с приложением был предоставлен адрес мобильного Интернета.

**Дост. прилож.** – разрешить/запретить приложению доступ в сеть. Доступные варианты: приложение запрашивает разрешения при каждой попытке получения доступа в сеть; при первой попытке доступа в сеть; получает доступ, не запрашивая разрешения; доступ запрещен.

**Парам. подкл.** – настроить для приложения специальные параметры. По умолчанию в телефоне используются параметры браузера.

<sup>&</sup>gt; Нажмите кнопку **Выбрать**, чтобы выбрать команду.

#### <span id="page-57-0"></span>Чтобы загрузить приложение:

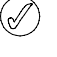

*Устанавливайте приложения только из источников, на которых обеспечен надлежащий уровень защиты от опасного программного обеспечения. Загрузка приложений – это сетевая услуга. Дополнительные сведения можно получить у оператора мобильной связи.*

Ваш телефон поддерживает приложения Java. Перед загрузкой приложения убедитесь, что оно совместимо с вашим телефоном Vertu.

- <sup>&</sup>gt; В режиме ожидания нажмите кнопку **Меню**.
- <sup>&</sup>gt; Прокрутите до пункта **Доп. функции** и нажмите кнопку **Выбрать**.
- <sup>&</sup>gt; Прокрутите до пункта **Приложения** и нажмите кнопку **Выбрать**.
- <sup>&</sup>gt; Пункт **Коллекция** выделен, нажмите кнопку **Выбрать**.
- <sup>&</sup>gt; Прокрутите до пункта **Загруз. прилож.** или **Выбрать** и выберите веб-узел. Для просмотра списка закладок в браузере выберите команду **Еще закладки**.

Если выбрать команду **Загруз. прилож.**, телефон начнет установку подключения к мобильному Интернету, используя браузер и активный набор параметров для загрузки.

Чтобы проверить состояние памяти для приложения:

- <sup>&</sup>gt; В режиме ожидания нажмите кнопку **Меню**.
- <sup>&</sup>gt; Прокрутите до пункта **Доп. функции** и нажмите кнопку **Выбрать**.
- <sup>&</sup>gt; Прокрутите до пункта **Приложения** и нажмите кнопку **Выбрать**.
- <sup>&</sup>gt; Пункт **Коллекция** выделен, нажмите кнопку **Выбрать**.
- <sup>&</sup>gt; Прокрутите до пункта **Память** и нажмите кнопку **Выбрать**.

# Дополнительные функции

В телефоне Vertu имеется три дополнительных служебных приложения.

- <sup>&</sup>gt; *Калькулятор. Служит для сложения, вычитания, умножения, деления, возведения в квадрат, вычисления квадратного корня и пересчета валютных курсов.*
- <sup>&</sup>gt; *Таймер. Выполняет функции, аналогичные часам для варки яиц или таймеру на микроволновой печи. Укажите нужный промежуток времени (до 99 часов 59 минут), и по его истечении раздастся звуковой сигнал. Таймер работает, только пока телефон включен. Выключение телефона приводит к деактивации таймера.*

<sup>&</sup>gt; *Секундомер. Установленный в телефоне секундомер позволяет точно измерять время на спортивных соревнованиях и других подобных мероприятиях. Время отображается в часах, минутах, секундах и долях секунд (формат «чч:мм:сс.сс»). Если после запуска секундомера нажать кнопку «завершение» и вернуться к исходному экрану, то секундомер продолжает работать в фоновом режиме, а его значок отображается в верхнем левом углу экрана. Включение секундомера приводит к более быстрому потреблению заряда батареи и сокращает время работы телефона. Не оставляйте запущенный в фоновом режиме секундомер при выполнении с телефоном других действий.* 

Чтобы получить доступ к дополнительным функциям:

- <sup>&</sup>gt; В режиме ожидания нажмите кнопку **Меню**.
- <sup>&</sup>gt; Прокрутите до пункта **Доп. функции** и нажмите кнопку **Выбрать**.
- <sup>&</sup>gt; Прокрутите до пункта **Приложения** и нажмите кнопку **Выбрать**.
- <sup>&</sup>gt; Прокрутите до пункта **Доп. функц.** и нажмите кнопку **Выбрать**.
- <sup>&</sup>gt; Прокрутите до нужного приложения и нажмите кнопку **Выбрать**.

# Интернет

Браузер телефона предназначен для отображения содержимого, написанного на языках Wireless Mark-up Language (WML) и extensible Hypertext Mark-up Language (XHTML). Браузер поддерживает протоколы WAP 2.0, выполняющиеся на протоколах TCP/IP.

Эта функция является сетевой услугой. Дополнительные сведения можно получить у оператора мобильной связи.

Поскольку содержимое мобильного Интернета предназначено для просмотра с помощью телефона, ваш оператор мобильной связи одновременно является и поставщиком услуг Интернета.

Возможно, оператор мобильной связи разработал домашнюю страницу и настроил браузер в вашем телефоне таким образом, что при подключении к Интернету вы попадаете на эту домашнюю страницу, где расположены ссылки на другие узлы.

# <span id="page-59-0"></span>07 Аксессуары

# В данном разделе описано использование аксессуаров, которые поставляются с телефоном Vertu.

- <sup>&</sup>gt; *Гарнитура (поставляется отдельно)*
- <sup>&</sup>gt; *Зарядное устройство и батарея*
- <sup>&</sup>gt; *Автомобильное зарядное устройство (поставляется отдельно)*
- <sup>&</sup>gt; *Кабель для передачи данных (поставляется отдельно)*

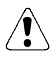

Внимание. Держите все детали в недоступном для детей месте.

Следует использовать только батареи, зарядные устройства и аксессуары, рекомендованные Vertu для данной модели телефона. Использование аксессуаров других типов может представлять опасность и привести к нарушению функциональности и отмене гарантийных обязательств, относящихся к телефону.

При отсоединении кабеля аксессуара от телефона следует держать его за разъем, а не за сам кабель.

Для повышения эффективности работы, срока службы используемых аксессуаров и сохранения гарантии ознакомьтесь с приведенными ниже мерами предосторожности.

- <sup>&</sup>gt; *Не допускайте попадания влаги. Атмосферные осадки, влага и любые типы жидкости могут содержать примеси, вызывающие коррозию электронных схем.*
- <sup>&</sup>gt; *Не используйте и не храните в загрязненных или пыльных местах.*
- <sup>&</sup>gt; *Не пытайтесь вскрывать.*
- <sup>&</sup>gt; *Не роняйте, не подвергайте ударам и тряске. Неаккуратное обращение может привести к повреждению механических частей.*
- <sup>&</sup>gt; *Не храните в местах с повышенной температурой. Высокая температура сокращает срок службы электронных устройств и может повредить батарею.*
- <sup>&</sup>gt; *Не храните в местах с пониженной температурой.*
- <sup>&</sup>gt; *Не используйте для очистки химически активные вещества, чистящие растворители и сильные чистящие средства.*

<sup>&</sup>gt; *Не окрашивайте.*

За дополнительными сведениями о доступных аксессуарах, предназначенных для вашей модели телефона Vertu, обращайтесь в службу Vertu Concierge.

# <span id="page-59-1"></span>Гарнитура

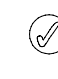

*Рекомендуется использовать гарнитуру вместе с кожаным футляром Vertu, являющимся частью коллекции Vertu (поставляется дополнительно).*

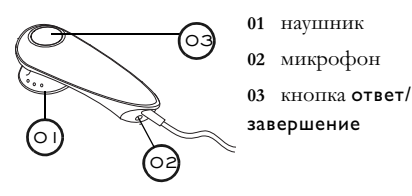

Для подключения гарнитуры к телефону Vertu выполните следующие действия.

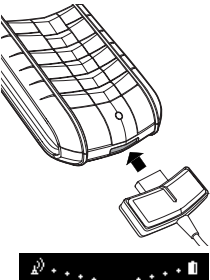

<sup>&</sup>gt; Вставьте разъем гарнитуры в гнездо в нижней части телефона, как показано на рисунке.

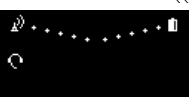

Под индикатором уровня сигнала отобразится значок гарнитуры.

- <sup>&</sup>gt; Вставьте наушник в ухо.
- <sup>&</sup>gt; Разместите микрофон (расположенный на тонком конце гарнитуры), как показано на рисунке.
- <sup>&</sup>gt; Для установки нужного уровня громкости используйте кнопку громкости на телефоне.
- <sup>&</sup>gt; Для ответа на входящий вызов нажмите кнопку ответ/ завершение (**03**).
- <sup>&</sup>gt; Для завершения вызова нажмите кнопку ответ/ завершение.

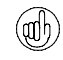

*Можно настроить телефон таким образом, что при подключенной гарнитуре принятие вызова будет выполняться автоматически. Дополнительные сведения см. в справочном руководстве.*

03

# <span id="page-60-0"></span>Зарядное устройство

Зарядное устройство служит для быстрой и безопасной зарядки батареи телефона Vertu с использованием розетки переменного тока.

Зарядное устройство из комплекта поставки телефона Vertu должно соответствовать стандартам электропитания в вашем регионе. Тем не менее, перед включением зарядного устройства в розетку необходимо обязательно проверить соответствие параметров электропитания розетки и зарядного устройства.

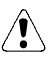

Внимание. Не пытайтесь использовать поврежденное зарядное устройство. Для замены зарядного устройства обращайтесь в службу Vertu Concierge.

Подключение кабеля к разъему телефона

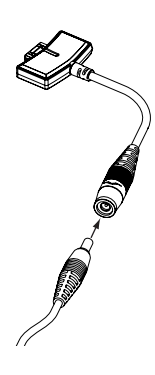

<sup>&</sup>gt; Подключите кабель зарядного устройства, вставив его в разъем адаптера.

# <span id="page-60-1"></span>Зарядка батареи

Телефон Vertu снабжен аккумуляторной батареей, которая должна периодически заряжаться.

Внимание. Следует использовать только рекомендованное зарядное устройство и батарею, специально предназначенные для телефона Vertu.

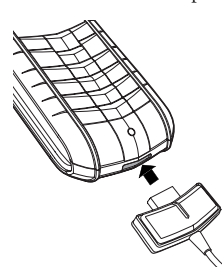

- <sup>&</sup>gt; Убедитесь, что кабель подключен к зарядному устройству, соответствующему параметрам электропитания.
- <sup>&</sup>gt; Вставьте разъем зарядного устройства в гнездо в нижней части телефона, как показано на рисунке.

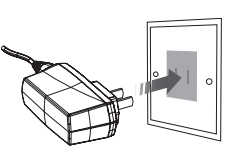

- <sup>&</sup>gt; Вставьте зарядное устройство в розетку переменного тока.
- <sup>&</sup>gt; Через несколько секунд индикатор уровня заряда батареи начинает показывать зарядку и отображается подтверждающее сообщение.

Если батарея полностью разряжена, то до отображения индикатора зарядки может пройти некоторое время.

Когда батарея заряжена полностью, индикатор уровня заряда перестает показывать зарядку. Если телефон включен, на непродолжительное время отобразится подтверждающее сообщение.

Если телефон не заряжается, выполните следующие действия.

- <sup>&</sup>gt; Отключите зарядное устройство от розетки.
- <sup>&</sup>gt; Убедитесь, что параметры электропитания розетки совпадают с параметрами зарядного устройства.
- <sup>&</sup>gt; Убедитесь, что розетка подключена к электропитанию и оно включено. Например, в номерах многих отелей розетки используются для осветительных приборов и могут включаться и отключаться с помощью выключателей, расположенных в другом месте.
- <sup>&</sup>gt; Подождите 10 секунд, а затем вновь подключите зарядное устройство к розетке.
- <sup>&</sup>gt; Используйте другую розетку, которая определенно обеспечивает электропитание.
- <sup>&</sup>gt; Если зарядка по-прежнему не выполняется, обратитесь за консультацией в службу Vertu Concierge.

Когда к телефону подключено зарядное устройство, вибросигнал отключается.

Для прекращения зарядки батареи (например, после завершения зарядки) выполните следующие действия.

- <sup>&</sup>gt; Отключите зарядное устройство от розетки.
- <sup>&</sup>gt; Отключите зарядное устройство от телефона, потянув за разъем (не тяните за кабель или за адаптер).

Зарядное устройство и кабель для передачи данных могут использоваться одновременно.

Дополнительные сведения см. в разделе

["Подключение кабеля для передачи данных» на стр.](#page-64-0)  [57](#page-64-0).

# <span id="page-61-0"></span>Батарея

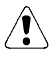

Внимание. Не бросайте использованные батареи в огонь. Аккумуляторная батарея должна утилизироваться в соответствии с действующими местными нормами. Не выбрасывайте батарею вместе с бытовыми отходами.

Перед извлечением батареи всегда выключайте телефон и отсоединяйте зарядное устройство.

# <span id="page-61-1"></span>Извлечение батареи

<sup>&</sup>gt; Выключите телефон, отсоедините зарядное устройство и все аксессуары.

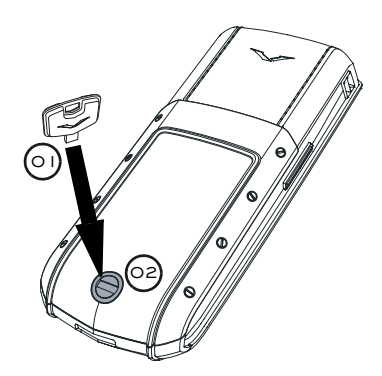

<sup>&</sup>gt; Повернув телефон обратной стороной к себе, осторожно вставьте ключ для задней крышки (**01**) в прорезь фиксирующего винта (**02**). Убедитесь, что ключ надежно вставлен в прорезь.

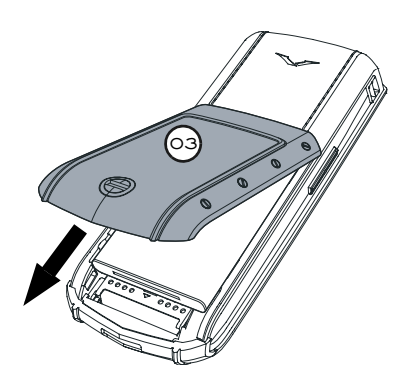

<sup>&</sup>gt; Поверните фиксирующий винт (**02**) на четверть оборота против часовой стрелки, аккуратно приподнимите заднюю крышку (**03**) (не более чем на 45 градусов) и снимите ее по направлению к себе, как показано на рисунке. Если вы случайно сняли крышку, когда телефон включен, он выключится автоматически.

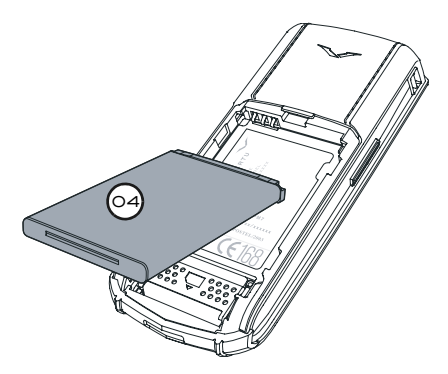

<sup>&</sup>gt; Аккуратно поднимите батарею (**04**) за нижний край, потяните ее вверх и извлеките из телефона.

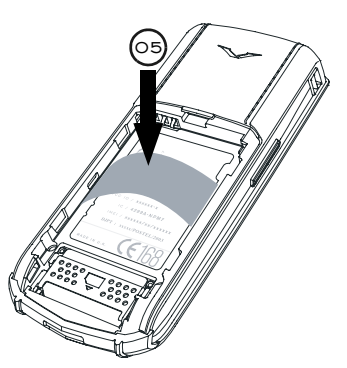

<sup>&</sup>gt; Если в данный момент вы не собираетесь вставлять эту батарею или устанавливать новую, перед закрытием крышки вставьте гибкую пластину (**05**), входящую в комплект поставки телефона Vertu.

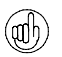

*Если телефон находится без батареи более двух часов, настройки даты и времени будут утеряны.*

Дополнительные сведения о батарее см. в разделе ["Сведения об аккумуляторной батарее» на стр. 55.](#page-62-0)

# <span id="page-62-1"></span>Установка батареи

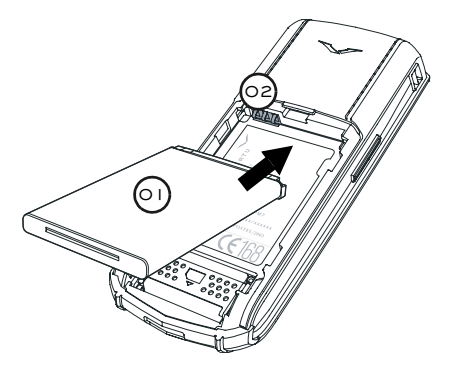

<sup>&</sup>gt; Вставьте батарею (**01**), сначала установив на место верхний край. Убедитесь, что контакты в верхней части батареи совмещены с контактами (**02**) отсека батареи.

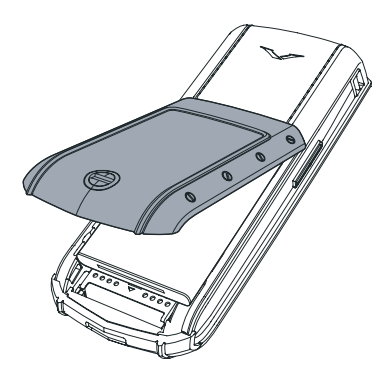

<sup>&</sup>gt; Установите заднюю крышку на место и защелкните ее. Крышка должна плотно закрыться после легкого нажатия – не следует прикладывать к ней большого усилия. Если крышка не закрылась при легком нажатии, снимите ее и убедитесь, что батарея вставлена правильно.

#### <span id="page-62-0"></span>Сведения об аккумуляторной батарее

Источником питания телефона Vertu служит перезаряжаемая аккумуляторная батарея. Наибольшая эффективность работы батареи достигается только после двух-трех полных циклов заряда и разряда. Батарею можно заряжать и разряжать сотни раз, но срок ее службы ограничен. Если вы заметите, что время работы в режиме разговора и ожидания значительно сократилось, возможно, необходимо приобрести новую батарею. Для приобретения рекомендованной компанией Vertu батареи обращайтесь в службу Vertu Concierge. Используйте только батареи, рекомендованные Vertu, и заряжайте их только с помощью рекомендованных Vertu зарядных устройств, которые предназначены специально для телефонов Vertu.

#### Зарядка и разрядка батареи

Когда зарядное устройство не используется, отключайте его от телефона Vertu и от розетки. Не оставляйте телефон Vertu подключенным к зарядному устройству. Слишком длительная зарядка батареи может сократить срок ее службы. Даже если телефон не используется, полностью заряженная батарея с течением времени разрядится. На способность батареи заряжаться также может повлиять очень высокая или очень низкая температура.

#### Безопасность батареи и уход за ней

Используйте батарею только по назначению. Никогда не используйте поврежденную батарею или зарядное устройство.

Не замыкайте контакты батареи. Случайное замыкание контактов может произойти, если соединить положительный (+) и отрицательный (-) контакты батареи (металлические полоски на корпусе батареи) металлическим предметом, например монетой, скрепкой или ручкой. Такое может случиться, если батарея лежит у вас в кармане, кошельке или сумке. Замыкание контактов может повредить батарею и предмет, вызвавший замыкание.

Хранение батареи при очень высокой или низкой температуре, например, летом в закрытой машине или зимой на улице, снижает ее емкость и срок службы. Старайтесь держать батарею при температуре от 15 до 25°C (от 59 до 77°F). Если батарея слишком холодная или, наоборот, перегрета, в течение некоторого времени телефон Vertu может не работать, даже если батарея полностью заряжена. При низкой температуре эффективность работы батареи существенно снижается.

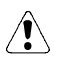

Внимание. Не бросайте использованные аккумуляторные батареи в огонь.

Аккумуляторная батарея должна утилизироваться в соответствии с действующими местными правилами. При возможности отправляйте батарею на переработку. Не выбрасывайте батарею вместе с бытовыми отходами.

# <span id="page-63-0"></span>Автомобильное зарядное устройство

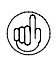

*Автомобильное зарядное устройство не входит в комплект поставки телефона Vertu. Его можно приобрести во всех магазинах Vertu.*

Автомобильное зарядное устройство служит для быстрой и безопасной зарядки батареи телефона Vertu с использованием гнезда автомобильного прикуривателя с напряжением 12 или 24 В постоянного тока.

Следует использовать только специально предназначенное для телефона Vertu автомобильное зарядное устройство. Не пытайтесь использовать поврежденное автомобильное зарядное устройство.

Зарядным устройством следует пользоваться только в неподвижном автомобиле.

Время, необходимое для полной зарядки батареи, зависит от текущего уровня заряда. Зарядка батареи может занять около 90 минут. В процессе зарядки телефон можно использовать обычным образом.

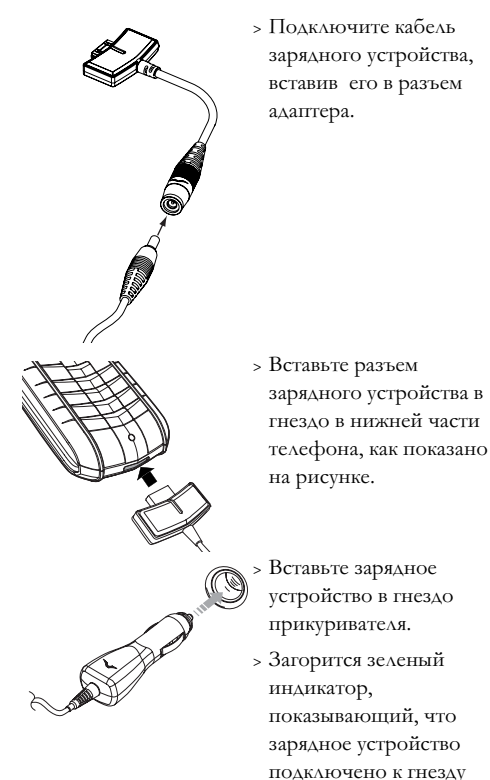

прикуривателя, обеспечивающему электропитание. Если телефон включен, на экране появится подтверждающее сообщение.

В некоторых моделях автомобилей электропитание подается в гнездо прикуривателя только при включенном зажигании.

Когда к телефону подключено зарядное устройство, вибросигнал отключается.

Когда батарея заряжена полностью, индикатор уровня заряда перестает показывать зарядку. Перед отключением зарядного устройства от телефона его необходимо отключить от гнезда автомобильного прикуривателя.

# Передача данных

С помощью кабеля для передачи данных (или технологии Bluetooth) и совместимого компьютера можно управлять телефоном и хранящимися в нем данными через программное обеспечение Vertu PC Suite, поставляемое на компакт-диске. Эти средства также позволяют использовать телефон в качестве модема для подключения к Интернету или частной сети.

Для использования телефона Vertu в качестве модема необходимо установить программное обеспечение Vertu PC Suite. Дополнительные сведения об установке Vertu PC Suite см. в разделе ["Установка](#page-66-0)  [программного обеспечения Vertu PC Suite» на стр.](#page-66-0)  [59](#page-66-0).

## Кабель для передачи данных

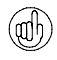

*Кабель для передачи данных не входит в комплект поставки телефона Vertu. Его можно приобрести во всех магазинах Vertu.*

<span id="page-64-0"></span>Подключение кабеля для передачи данных

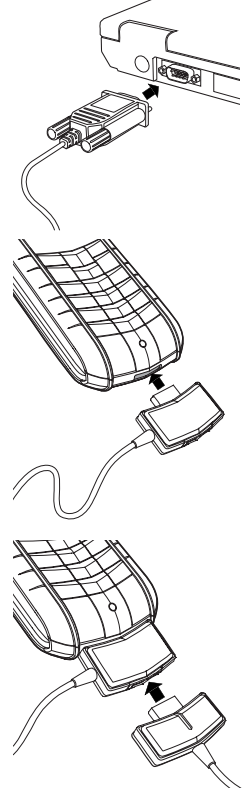

- <sup>&</sup>gt; Подключите разъем с винтами кабеля для передачи данных к последовательному порту (COM-порту) совместимого компьютера и убедитесь в правильности подключения.
- <sup>&</sup>gt; Закрутите винты.
- <sup>&</sup>gt; Убедитесь, что телефон Vertu включен.
- <sup>&</sup>gt; Вставьте разъем кабеля для передачи данных в гнездо в нижней части телефона, как показано на рисунке. (Разъем вашего кабеля для передачи данных может слегка отличаться от показанного на рисунке.)

В случае необходимости вы можете подключать зарядное устройство, не отсоединяя кабель для передачи данных.

<sup>&</sup>gt; Вставьте разъем зарядного устройства в нижнюю часть разъема кабеля для передачи данных, как показано на рисунке.

*При подключении гарнитуры к нижней части разъема кабеля для передачи данных гарнитура не будет работать.*

#### Bluetooth

Телефон Vertu поддерживает технологию Bluetooth, которая позволяет организовать беспроводное взаимодействие с другими устройствами Bluetooth в радиусе 10 метров. Препятствия и объекты между устройствами могут значительно уменьшить радиус подключения.

В некоторых местах использование устройств Bluetooth может быть ограничено. Дополнительные сведения содержатся в местных правилах использования радиопередающих устройств.

Чтобы установить связь между телефоном Vertu и аксессуаром Bluetooth, требуется связать устройства так, чтобы они могли обмениваться данными. Телефон можно связать со множеством разных устройств и сохранить настройки для каждого

подключения, однако одновременно можно подключить только одно устройство Bluetooth.

<span id="page-64-1"></span>Требования к компьютеру, поддерживающему технологию Bluetooth

Чтобы связать телефон Vertu и компьютер с помощью подключения Bluetooth, компьютер должен быть оснащен соответствующим оборудованием, поддерживающим технологию Bluetooth, и программным обеспечением, установленным прежде, чем было установлено программное обеспечение Vertu PC Suite.

Чтобы использовать компьютер, оснащенный технологией Bluetooth, необходимо установить один из следующих пакетов программного обеспечения Bluetooth:

- <sup>&</sup>gt; *Digianswer Bluetooth Software*
- <sup>&</sup>gt; *Microsoft Windows XP Bluetooth®*
- <sup>&</sup>gt; *WIDCOMM Bluetooth for Windows (BTW 1.4.x)*

### Настройка подключения Bluetooth

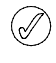

*Прежде чем настраивать подключение Bluetooth в телефоне Vertu, убедитесь, что компьютер, оснащенный протоколом Bluetooth, находится в режиме «связывания». Дополнительные сведения см. в документации программного обеспечения Bluetooth.*

Чтобы подключить телефон Vertu к компьютеру, оснащенному технологией Bluetooth, выполните следующие действия.

- <sup>&</sup>gt; В режиме ожидания нажмите кнопку **Меню**.
- <sup>&</sup>gt; Прокрутите до пункта **Настройки** и нажмите кнопку **Выбрать**.
- <sup>&</sup>gt; Прокрутите до пункта **Подкл. устр-в** и нажмите кнопку **Выбрать**.
- <sup>&</sup>gt; **Подкл. устр-в** выделено, нажмите кнопку **Выбрать**.
- <sup>&</sup>gt; Если технология Bluetooth не используется, нажмите кнопку **Выбрать** и прокрутите до пункта **Вкл.**, а затем нажмите кнопку **Выбрать**, чтобы включить ее. При появлении соответствующего запроса введите имя Bluetooth телефона и нажмите кнопку **ОК**. Отобразится подтверждающее сообщение.
- <sup>&</sup>gt; Прокрутите до пункта **Сопряженные устройства** и нажмите кнопку **Выбрать**.
- <sup>&</sup>gt; Убедитесь, что на компьютере, к которому требуется подключиться, включен режим «связывания».
- <sup>&</sup>gt; Нажмите кнопку **Новое**, чтобы найти доступные устройства, находящиеся в пределах досягаемости телефона Vertu. В зависимости от количества находящихся рядом устройств этот процесс займет от 15 до 90 секунд.
- <sup>&</sup>gt; Прокрутите список, выделите имя Bluetooth компьютера и нажмите кнопку **Выбрать**.
- <sup>&</sup>gt; Введите код (создайте свой собственный код и убедитесь, что один и тот же код вводится в оба устройства) и нажмите кнопку **ОК**.
- <sup>&</sup>gt; При появлении соответствующего запроса введите код телефона Vertu на компьютере. После этого происходит связывание.

Между телефоном и компьютером появляется активизированное подключение. Подключение разрывается при выключении одного из устройств. Чтобы снова установить подключение с помощью телефона, выберите имя компьютера в списке связанных устройств и нажмите кнопку **Вар-ты**, прокрутите до пункта **Соединиться** и нажмите кнопку **Выбрать** или обратитесь к документации приложения Bluetooth.

# Компакт-диск

На входящем в комплект телефона Vertu компактдиске имеются следующие файлы:

- <sup>&</sup>gt; *Vertu PC Suite (только для PC)*
- <sup>&</sup>gt; *Программный модуль iSync (только для Macintosh)*
- <sup>&</sup>gt; *Электронный вариант справочного руководства*
- <sup>&</sup>gt; *Указания по настройке телефона Vertu для использования MMS, браузера и электронной почты*

#### Минимальные требования

Компакт-диск телефона Vertu работает только на компьютере с дисководом компакт-дисков и операционной системой Microsoft® Windows®2000 или Microsoft® Windows® XP. Необходимо не менее 250 МБ свободного дискового пространства и права администратора компьютера.

Компакт-диск телефона Vertu работает только на компьютере Macintosh с операционной системой Mac OS X 10.4.6 (или выше) и программным модулем iSync 2.3 (или выше).

Пакет Vertu PC Suite включает четыре приложения, предназначенные для расширения функциональных возможностей вашего телефона Vertu.

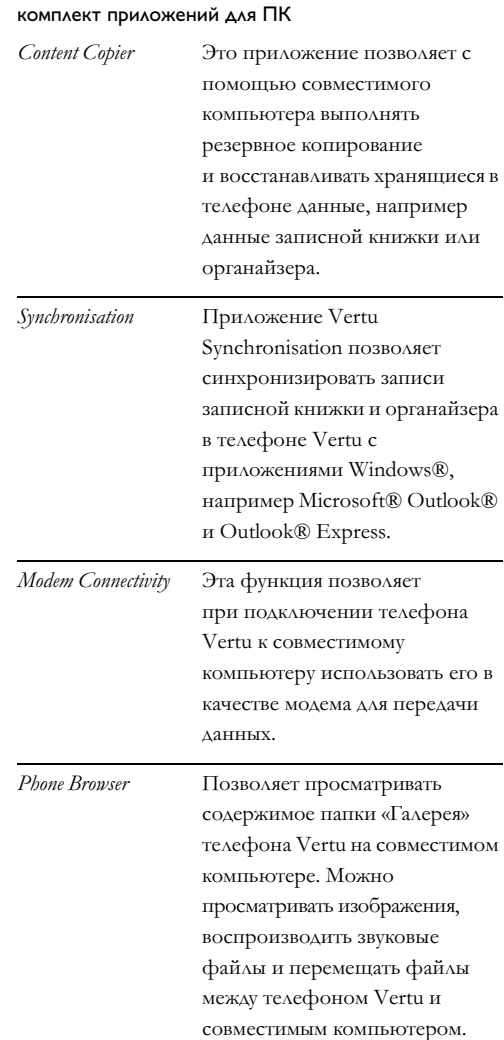

# <span id="page-66-0"></span>Установка программного обеспечения Vertu PC Suite

*Чтобы получить доступ к телефону Vertu с помощью подключения Bluetooth, настроенного на компьютере, компьютер должен быть оснащен соответствующим оборудованием, поддерживающим технологию Bluetooth, и программным обеспечением, установленным прежде, чем было установлено программное обеспечение Vertu PC Suite. Дополнительные сведения см. в разделе ["Требования к компьютеру,](#page-64-1)  [поддерживающему технологию Bluetooth» на стр.](#page-64-1)  [57](#page-64-1).*

*После установки программного обеспечения Vertu PC Suite необходимо перезагрузить компьютер. Поэтому перед запуском программы установки необходимо убедиться, что все приложения закрыты, а важные данные сохранены.*

- <sup>&</sup>gt; Запустите компакт-диск.
- <sup>&</sup>gt; Нажмите на навигационной панели кнопку УСТАНОВИТЬ.
- <sup>&</sup>gt; Следуя появляющимся на экране инструкциям, установите программу.

Установка программного модуля iSync

- <sup>&</sup>gt; Вставьте компакт-диск телефона Vertu в дисковод компакт-дисков компьютера Macintosh.
- <sup>&</sup>gt; На рабочем столе дважды щелкните значок VERTU.
- <sup>&</sup>gt; После открытия окна поиска дважды щелкните значок Vertu.osx.
- <sup>&</sup>gt; Нажмите кнопку УСТАНОВИТЬ.
- <sup>&</sup>gt; Следуя появляющимся на экране инструкциям, установите программу.

# 08 Дополнительные сведения

# Сведения о безопасности

# Безопасность в транспорте

Не держите телефон в руках, когда вы управляете автомобилем. При необходимости воспользоваться телефоном остановите автомобиль. Не кладите телефон на сиденье пассажира или в другое место, с которого он может упасть в случае столкновения или резкой остановки.

Использование устройств сигнализации, управляющих световыми приборами и звуковым сигналом автомобиля, на общественных дорогах запрещено.

В первую очередь всегда думайте о безопасности дорожного движения!

### Условия э ксплуатации

Всегда выполняйте действующие правила и выключайте телефон в тех местах, где его использование запрещено, может вызвать радиопомехи или представлять опасность.

При подключении телефона или одного из его аксессуаров к другому устройству внимательно ознакомьтесь с требованиями по безопасности в инструкции к этому устройству. Не подключайте друг к другу несовместимые устройства.

Как и в случае с другим радиопередающим оборудованием, для исправной работы оборудования и безопасности людей рекомендуется использовать оборудование только в стандартном рабочем положении. Если вы носите включенный телефон на себе, используйте рекомендованные чехлы.

### Электронные устройства

Большинство современных электроприборов экранированы от воздействия радиосигналов. Однако некоторые приборы могут не иметь защиты от сигналов, поступающих от вашего телефона.

### Кардиостимуляторы

Производители кардиостимуляторов рекомендуют держать телефон на расстоянии не менее 15 см от кардиостимулятора, чтобы телефон не влиял на его работу. Эти рекомендации соответствуют результатам независимого исследования группы Wireless Technology Research и ее рекомендациям.

Правила для владельцев кардиостимуляторов.

- <sup>&</sup>gt; *Необходимо держать включенный телефон на расстоянии не менее 15 см от кардиостимулятора.*
- <sup>&</sup>gt; *Не следует носить телефон в нагрудном кармане.*
- <sup>&</sup>gt; *Во время разговоров следует прикладывать телефон к уху, противоположному кардиостимулятору, чтобы снизить возможное влияние телефона на работу кардиостимулятора.*

Если вы по какой-либо причине подозреваете, что телефон влияет на работу кардиостимулятора, немедленно отключите телефон.

#### Слуховые аппараты

Некоторые мобильные телефоны могут влиять на работу некоторых моделей слуховых аппаратов. При наличии такого воздействия обратитесь к своему оператору мобильной связи.

#### Другие медицинские приборы

Использование радиопередающего оборудования, в том числе и мобильных телефонов, может влиять на работу недостаточно защищенного медицинского оборудования. Если у вас есть вопросы или вы не уверены, достаточно ли надежно защищено медицинское оборудование от внешних радиосигналов, обратитесь к разработчику медицинского оборудования или к врачу.

Отключайте телефон в больницах, когда этого требуют правила. В больницах и других учреждениях здравоохранения может использоваться оборудование, чувствительное к внешним радиосигналам.

#### Автомобили

Радиосигналы могут влиять на неправильно установленные или недостаточно защищенные электронные системы автомобилей (например, электронные системы управления впрыском, электронные антиблокировочные и антипробуксовочные системы, электронные системы управления скоростью и подушками безопасности).

Проконсультируйтесь об этом с производителем автомобиля или его представителем. Кроме того, вы должны проконсультироваться с производителем

дополнительного оборудования, которое установлено в вашем автомобиле.

Не храните легковоспламеняющиеся жидкости и газ, а также взрывоопасные материалы в одном отделении с телефоном, его деталями и аксессуарами.

При использовании автомобилей, оборудованных подушками безопасности, не забывайте, что подушки безопасности наполняются газом с большой интенсивностью. Старайтесь, чтобы никакие предметы, в том числе установленное и переносное радиотелефонное оборудование, не оказались на пути наполняющейся газом подушки. Неправильная установка радиопередающего оборудования внутри автомобиля может привести к серьезным травмам при срабатывании подушек безопасности.

# Самолеты

Отключайте телефон перед посадкой в самолет. Использование телефонов на борту может представлять опасность для самолета, влиять на работу беспроводных телефонных сетей или противоречить законам и правилам. В США Федеральная комиссия по связи (FCC) запрещает использование мобильного телефона во время полета.

Несоблюдение этих правил может привести к приостановке или прекращению предоставления услуг телефонной связи и юридическим санкциям.

#### Печатные предупреждения

Выключайте телефон во всех местах, где имеются соответствующие объявления.

# Места с потенциально взрывоопасной средой

Выключайте телефон при нахождении в местах с потенциально взрывоопасной средой. Соблюдайте требования всех знаков и инструкций. В таких местах искра может вызвать взрыв или возгорание, что способно привести к серьезным травмам и даже к гибели людей.

Рекомендуется выключать телефон на автозаправочных и сервисных станциях. При нахождении в местах хранения топлива (топливные склады и места распределения), на химических предприятиях и в местах проведения взрывных работ необходимо соблюдать установленные ограничения на использование радиооборудования.

Места, где существует опасность взрыва, обычно (но не всегда) отмечаются заметными знаками. К таким местам относятся: подпалубное пространство кораблей; места хранения или транспортировки химических веществ; автомобили, работающие на сжиженном газе (например, пропане или бутане); места, где в атмосфере содержатся химические вещества или мелкие частицы (например, мука, пыль или металлический порошок); и любые другие места, где обычно рекомендуется выключать двигатель автомобиля.

### Водостойкость

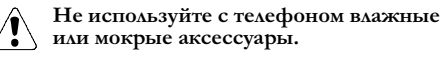

- <sup>&</sup>gt; Телефон Vertu можно использовать под дождем, но нельзя погружать в воду.
- <sup>&</sup>gt; Перед снятием задней крышки удалите с телефона влагу, чтобы избежать ее попадания внутрь. SIM-карта и батарея также не являются водостойкими.
- <sup>&</sup>gt; Не заряжайте батарею телефона, когда разъем для аксессуаров влажный или мокрый.
- <sup>&</sup>gt; Не используйте аксессуары, когда телефон влажный или мокрый.

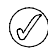

*Убедитесь, что уплотнители задней крышки и внутренние части телефона сухие, чистые и свободны от посторонних предметов. Посторонние предметы могут повредить уплотнители задней крышки, предотвращающие попадание влаги.*

# Технические характеристики

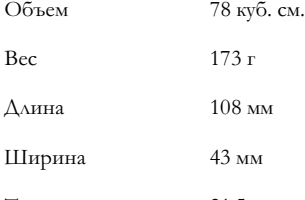

Толщина 21,5 мм

# Параметры электропитания

Емкость батареи 780 мАч

Максимальное время 2,5–4 часа\*\* работы в режиме разговора

Максимальное время Не более 150 часов\*\* работы в режиме ожидания

\*\* Зависит от сети мобильной связи. Время работы зависит от режима использования телефона и местоположения.

# Уход и обслуживание

Изделия Vertu изготавливаются из лучших материалов, и для поддержания их в хорошем состоянии необходимо соблюдать определенные правила.

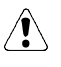

**Гарантия не распространяется на случаи причинения ущерба, вызванные нарушением этих правил.**

# Керамика и сапфир

Керамика и сапфир – очень прочные материалы, но в то же время они достаточно хрупки и могут быть поцарапаны более жесткими материалами и предметами. Кроме того, они могут быть повреждены при падении телефона.

Избегайте следующих воздействий.

- <sup>&</sup>gt; *Контакт с другими жесткими предметами и материалами, например кольцами с бриллиантами, маникюрными принадлежностями, шлифовальной бумагой, абразивными материалами, кристаллами кварца, оксидами металлов, нитритами и карбидами.*
- <sup>&</sup>gt; *Падение и удары о твердую поверхность.*
- <sup>&</sup>gt; *Регулярное трение о твердую поверхность.*

#### Кожа

Над изделиями Vertu из кожи работают лучшие мастера. Каждый кусочек кожи уникален и обладает собственными особенностями, которые подчеркивают его индивидуальность и не являются признаками брака или дефекта. Любое кожаное изделие легко повредить, поэтому с ними следует обращаться осторожно.

Избегайте следующих воздействий.

- <sup>&</sup>gt; *Длительное воздействие воды или высокой влажности.*
- <sup>&</sup>gt; *Падение, удары и трение о твердую поверхность.*
- <sup>&</sup>gt; *Воздействие высоких температур.*
- <sup>&</sup>gt; *Контакт с жирными веществами, косметикой и растворителями.*

# Металл

Металлические детали изделий Vertu отвечают высочайшим стандартам качества, и для сохранения их внешнего вида необходимо осторожное обращение. Драгоценные материалы, использующиеся в продуктах Vertu, обладают высокой стойкостью к потере блеска, но для удаления с них следов от пальцев необходима полировка. При возможности храните их в мягких чехлах и полируйте только полировочной тканью, рекомендованной Vertu.

### Избегайте следующих воздействий.

- <sup>&</sup>gt; *Контакт с такими химическими веществами, как растворители, растворы щелочей и кислот, напитки на основе колы, а также длительное воздействие соленой воды. Если контакт все же произошел, как можно быстрее протрите металлические детали мягкой тканью.*
- <sup>&</sup>gt; *Контакт с острыми предметами.*
- <sup>&</sup>gt; *Падение и удары о твердую поверхность.*

# Полировочная ткань из микроволокна

Полировочную ткань из микроволокна следует стирать вручную. Она предназначена для полировки поверхностей и удаления с них отпечатков пальцев. Перед полировкой с поверхности нужно ОБЯЗАТЕЛЬНО удалить пыль, поскольку частицы пыли могут повредить поверхность металла при полировке.

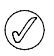

*Не используйте средства для очистки ювелирных изделий, поскольку они могут воздействовать на механические части изделия, что приведет к прекращению гарантийных обязательств.*

#### Общие советы по уходу

- <sup>&</sup>gt; *Не используйте и не храните телефон Vertu в загрязненных или пыльных местах. Это может повредить его подвижные части и электронные компоненты.*
- <sup>&</sup>gt; *Не храните телефон Vertu в местах с повышенной температурой. Высокая температура сокращает срок службы электронных компонентов и может повредить батарею.*
- <sup>&</sup>gt; *Не храните телефон Vertu в местах с пониженной температурой. При возвращении телефона Vertu в место с нормальной температурой внутри него может конденсироваться влага, которая повредит электронные компоненты.*
- <sup>&</sup>gt; *Не пытайтесь открыть телефон Vertu способом, отличным от описанных в этом руководстве.*
- <sup>&</sup>gt; *Не роняйте телефон Vertu, не подвергайте его ударам и тряске. Неаккуратное обращение может привести к повреждению электронных компонентов и механических деталей, а также корпуса телефона Vertu.*

# УКАЗАТЕЛЬ

#### **G**

**GPRS-ПОДКЛЮчЕНИЕ [43](#page-50-0)**

#### **M**

**MMS** параметры настройки **[29](#page-36-1)**

#### **P**

**PUK [22](#page-29-0) PUK2 [23](#page-30-0)**

#### **S**

**SIM-КАРТА** замена **[4](#page-11-0)** установка **[2](#page-9-0)**

#### **V**

**VERTU CONCIERGE [12](#page-19-0)**

#### **А**

**АБОНЕНТ** номер **[45](#page-52-0) АВТОМАТИчЕСКИЙ** повторный набор **[44](#page-51-0) АВТОМАТИчЕСКИЙ ОТВЕТ [41](#page-48-0) АВТОМАТИчЕСКОЕ** обновление даты и времени **[42](#page-49-0) АКСЕССУАРЫ [52](#page-59-0)** гарнитура **[52](#page-59-1)** зарядное устройство **[53](#page-60-0)**

#### **Б**

**БАЛАНСИР [49](#page-56-0) БАТАРЕџ [54](#page-61-0)** зарядка **[53](#page-60-1)** извлечение **[54](#page-61-1)** индикатор уровня заряда **[6](#page-13-0)** установка **[2](#page-9-0)**, **[55](#page-62-1) БЛОКИРОВАН КОД PIN [22](#page-29-0) БЛОКИРОВАН КОД PIN2 [23](#page-30-0) БЛОКИРОВКА, КНОПКИ [11](#page-18-0) БЫСТРЫЙ ДОСТУП** персональная настройка **[42](#page-49-1) БЫСТРЫЙ НАБОР [44](#page-51-1)**

### **В**

**ВИБРОСИГНАЛ [41](#page-48-1) ВКЛЮчЕНИЕ [4](#page-11-1) ВОССТАНОВЛЕНИЕ СТАНДАРТНЫХ ПАРАМЕТРОВ НАСТРОЙКИ [46](#page-53-0) ВРЕМџ** настройка **[4](#page-11-2) ВСЕ СЕАНСЫ [39](#page-46-0) ВСЕГО ПЕРЕДАНО [39](#page-46-1) ВСЕГО ПРИНџТО [39](#page-46-2) ВЫБОР ОПЕРАТОРА [46](#page-53-1) ВЫЗОВ** ожидание **[44](#page-51-2) ВЫЗОВ ПОСЛЕДНЕГО НАБРАННОГО НОМЕРА [9](#page-16-0) ВЫЗОВЫ** завершение и отклонение **[9](#page-16-1)** ответ **[9](#page-16-2)** экстренные **[11](#page-18-1) ВЫПОЛНЕНИЕ ВЫЗОВА [8](#page-15-0)**

#### **Г**

**ГАРНИТУРА [52](#page-59-1)**

**ГАЛЕРЕџ [47](#page-54-1) ГОЛОС** диктофон **[49](#page-56-1)** сообщения **[36](#page-43-0) ГОЛОСОВАџ ПОчТА [11](#page-18-2)**, **[36](#page-43-0) ГОЛОСОВЫЕ КОМАНДЫ [42](#page-49-2) ГРОМКАџ СВџЗЬ [10](#page-17-0) ГРОМКОСТЬ** регулировка **[9](#page-16-3) ГРОМКОСТЬ ЗВОНКА [41](#page-48-2) ГРУППА АБОНЕНТОВ** сигнал для **[41](#page-48-3)**

#### **Д**

**ДЛИТЕЛЬНОСТЬ ИСХОДџЩИХ ВЫЗОВОВ [38](#page-45-0) ДЛИТЕЛЬНОСТЬ ПОСЛЕДНЕГО ВЫЗОВА [38](#page-45-1) ДОБАВЛЕНИЕ ГОЛОСОВОЙ КОМАНДЫ [42](#page-49-3)**

# **З**

**ЗАГРУЗКА** приложения **[50](#page-57-0) ЗАГРУЗКА ЭЛЕКТРОННОЙ ПОчТЫ [35](#page-42-0) ЗАДАТЬ ВРЕМџ [41](#page-48-4) ЗАДАТЬ ДАТУ [41](#page-48-5) ЗАПИСЬ** звонки **[49](#page-56-2) ЗАРџДКА** батарея **[54](#page-61-0) ЗАРџДНОЕ УСТРОЙСТВО [53](#page-60-0) ЗАЩИТА [18](#page-25-0)**, **[24](#page-31-0)**, **[40](#page-47-0)**, **[47](#page-54-2) ЗВОНОК** запись **[49](#page-56-2) ЗНАчКИ** экран **[6](#page-13-1) ЗНАчКИ НА ЭКРАНЕ [6](#page-13-1) И ИЗВЛЕчЕНИЕ** батарея **[54](#page-61-1) ИЗМЕНИТЬ** параметры звука **[49](#page-56-3) ИНДИКАТОР УРОВНџ СИГНАЛА [6](#page-13-0) ИНДИКАТОРЫ [6](#page-13-2)** уровень заряда **[6](#page-13-0)** уровень сигнала **[6](#page-13-0) ИНФОРМАЦИџ** служба сообщений **[36](#page-43-1) ИСПОЛЬЗОВАНИЕ ГОЛОСОВОЙ КОМАНДЫ [42](#page-49-4)**

#### **К**

**КОМАНДЫ ПАУЗЫ И ОЖИДАНИџ** функции **[10](#page-17-1) КОНСЬЕРЖ [12](#page-19-0) КАБЕЛЬ ДЛџ ПЕРЕДАчИ ДАННЫХ [56](#page-63-0) КНОПКА «КОНСЬЕРЖ» [12](#page-19-1) КНОПКИ [3](#page-10-0)** блокировка **[11](#page-18-3)** включение **[4](#page-11-3)** выбор **[1](#page-8-0)**, **[3](#page-10-1)** выбора **[16](#page-23-0)** Консьерж **[1](#page-8-1)** разблокирование **[12](#page-19-2) КОД PIN [22](#page-29-0)** ввод **[4](#page-11-4) КОД PIN БЛОКИРОВАН [22](#page-29-0) КОД PIN2 [23](#page-30-0) КОД PIN2 БЛОКИРОВАН [23](#page-30-0)**
**КОДЫ ЗАЩИТЫ [21](#page-28-0) КОМПЬЮТЕР, ПОДКЛЮчЕНИЕ [56](#page-63-0) КОНФЕРЕНЦИџ [10](#page-17-0)**

#### **М**

**МЕЖДУНАРОДНЫЕ ВЫЗОВЫ [8](#page-15-0) МЕЛОДИџ ЗАПУСКА [46](#page-53-0) МЕЛОДИџ ЗВОНКА [40](#page-47-0)** настройка **[40](#page-47-0) МЕНЮ БЫСТРОГО ДОСТУПА [42](#page-49-0) МЕНЮ ПРИЛОЖЕНИЙ [50](#page-57-0) МИКРОФОН [1](#page-8-0) МОДЕМ, ИСПОЛЬЗОВАНИЕ ТЕЛЕФОНА В КАчЕСТВЕ МОДЕМА [56](#page-63-0) МОИ ПАПКИ [26](#page-33-0) МУЛЬТИМЕДИЙНЫЕ СООБЩЕНИџ [29](#page-36-0)** отправка **[30](#page-37-0)** удаление нескольких **[32](#page-39-0)** чтение **[31](#page-38-0) МУЛЬТИМЕДИА** балансир **[49](#page-56-0)** диктофон **[49](#page-56-1)** проигрыватель **[48](#page-55-0)**

### **Н**

**НАБОР НОМЕРА [8](#page-15-1) НАБРАННЫЕ НОМЕРА [38](#page-45-0) НАСТРОЙКА** время **[4](#page-11-0) НАСТРОИТЬ** балансир **[49](#page-56-2)**

### **О**

**ОБЫчНЫЙ ВВОД ТЕКСТА [13](#page-20-0) ОПРЕДЕЛЕНИЕ** определение номера **[45](#page-52-0) ОТВЕТ ЛЮБОЙ КНОПКОЙ [44](#page-51-0) ОТВЕТ НА ВЫЗОВ [9](#page-16-0) ОТКЛОНЕНИЕ ВЫЗОВОВ [9](#page-16-1) ОТОБРАЖЕНИЕ** язык **[45](#page-52-1) ОТПРАВКА** текстовые сообщения **[24](#page-31-0)**

### **П**

**ПАПКА «АРХИВ» [35](#page-42-0) ПАПКА «ИСХОДџЩИЕ» [32](#page-39-1)**, **[35](#page-42-1) ПАПКА «ПЕРЕДАННЫЕ» [26](#page-33-1)**, **[32](#page-39-2)**, **[35](#page-42-2) ПАПКА «ПРИНџТЫЕ» [26](#page-33-2)**, **[32](#page-39-3)**, **[35](#page-42-3) ПАПКА «СОХРАНЕННЫЕ СООБЩЕНИџ» [26](#page-33-3) ПАПКА «СОХРАНЕННЫЕ» [32](#page-39-4) ПАПКА «ШАБЛОНЫ» [26](#page-33-4) ПАПКИ** MMS **[32](#page-39-5)** галерея **[47](#page-54-0)** другие папки **[35](#page-42-4)** исходящие **[32](#page-39-1)** мои папки **[26](#page-33-0)** переданные **[26](#page-33-1)**, **[32](#page-39-2)** принятые **[26](#page-33-2)**, **[32](#page-39-3)**, **[35](#page-42-3)** сохраненные **[32](#page-39-4)** сохраненные сообщения **[26](#page-33-3)** текстовое сообщение **[26](#page-33-5)** шаблоны **[26](#page-33-4)** электронная почта **[35](#page-42-5) ПАРАМЕТРЫ НАСТРОЙКИ [41](#page-48-0)** восстановление стандартных параметров настройки **[46](#page-53-1)** время и дата **[41](#page-48-1)** защита **[46](#page-53-2)** звонок **[43](#page-50-0)** персональная настройка быстрого доступа **[42](#page-49-1)**

подключение устройств **[42](#page-49-2)** телефон **[45](#page-52-2) ПАРАМЕТРЫ НАСТРОЙКИ ВРЕМЕНИ [41](#page-48-1) ПАРАМЕТРЫ НАСТРОЙКИ ВЫЗОВОВ [43](#page-50-0) ПАРАМЕТРЫ НАСТРОЙКИ ЗАЩИТЫ [46](#page-53-2) ПАРАМЕТРЫ ЭЛЕКТРОННОЙ ПОчТЫ [33](#page-40-0) ПЕРЕАДРЕСАЦИџ ВЫЗОВА [43](#page-50-1) ПЕРЕАДРЕСАЦИџ ВЫЗОВОВ [43](#page-50-1) ПЕРЕИМЕНОВАНИЕ** профили **[41](#page-48-2) ПЕРСОНАЛЬНАџ НАСТРОЙКА БЫСТРОГО ДОСТУПА [42](#page-49-1) ПЕРСОНАЛЬНАџ НАСТРОЙКА ПРОФИЛЕЙ [40](#page-47-1) ПОДКЛЮчЕНИЕ УСТРОЙСТВ [42](#page-49-2)** GPRS **[43](#page-50-2) ПОДТВЕРЖДАТЬ РЕСУРСЫ SIM [46](#page-53-3) ПОКАЗАТЬ чАСЫ [41](#page-48-3) ПОЛОЖЕНИЕ ТЕЛЕФОНА ПРИ РАЗГОВОРЕ [8](#page-15-2) ПОЛУчЕНИЕ ЭЛЕКТРОННОЙ ПОчТЫ [35](#page-42-6) ПОЛУчЕННЫЕ СООБЩЕНИџ [39](#page-46-0) ПОСЛАННЫЕ СООБЩЕНИЙ [39](#page-46-1) ПОСЛАНО ДАННЫХ ЗА ПОСЛЕДНИЙ СЕАНС [39](#page-46-2) ПОСЛЕДНИЙ СЕАНС [39](#page-46-3) ПРЕДИКТИВНЫЙ ВВОД ТЕКСТА [14](#page-21-0)**, **[15](#page-22-0) ПРИВЕТСТВИЕ [46](#page-53-4) ПРИНџТО ДАННЫХ ЗА ПОСЛЕДНИЙ СЕАНС [39](#page-46-4) ПРИНџТЫЕ ВЫЗОВЫ [38](#page-45-1) ПРОДОЛЖИТЕЛЬНОСТЬ ПОДКЛЮчЕНИџ ДЛџ ПЕРЕДАчИ ДАННЫХ [39](#page-46-5) ПРОИГРЫВАТЕЛЬ** мультимедиа **[48](#page-55-0) ПРОПУЩЕННЫЕ ВЫЗОВЫ [38](#page-45-2) ПРОФИЛИ [40](#page-47-2)** включение **[40](#page-47-3)**

#### **Р**

**РАЗБЛОКИРОВАНИЕ, КНОПКИ [12](#page-19-0) РАЗДЕЛИТЕЛЬ [42](#page-49-3) РЕГИСТРАЦИџ ВЫЗОВОВ [38](#page-45-3)** набранные номера **[38](#page-45-0)** принятые вызовы **[38](#page-45-1)** пропущенные вызовы **[38](#page-45-2)**

персональная настройка **[40](#page-47-1)**

# **С**

**СВЕДЕНИџ О ВЫЗОВЕ [44](#page-51-1) СЕРВИС** команды **[37](#page-44-0) СЕТЕВЫЕ УСЛУГИ** конференция **[10](#page-17-1) СИГНАЛЫ ВЫЗОВА [40](#page-47-4) СИГНАЛЫ ПРЕДУПРЕЖДЕНИџ [41](#page-48-4) СИГНАЛЫ ПРИ НАЖАТИИ КНОПОК [41](#page-48-5) СОЗДАНИЕ МУЛЬТИМЕДИЙНЫХ СООБЩЕНИЙ [30](#page-37-0) СОЗДАНИЕ СООБЩЕНИЙ ЭЛЕКТРОННОЙ ПОчТЫ [34](#page-41-0) СОЗДАНИЕ ТЕКСТОВЫХ СООБЩЕНИЙ [25](#page-32-0)** предиктивный ввод текста **[14](#page-21-1) СООБЩЕНИџ** мультимедиа **[29](#page-36-0)** отправка **[24](#page-31-0)** сервис-команды **[37](#page-44-0)** служба информационных сообщений **[36](#page-43-0)** сопряженные **[24](#page-31-1)** списки рассылки **[27](#page-34-0)** текст **[24](#page-31-0)** электронная почта **[33](#page-40-1) СООБЩЕНИџ ЭЛЕКТРОННОЙ ПОчТЫ** отправка **[34](#page-41-0)**

**СПИСКИ ВЫЗОВОВ [38](#page-45-4) СПИСКИ РАССЫЛКИ [27](#page-34-0) СчЕТчИК ДАННЫХ [39](#page-46-6) СчЕТчИК СООБЩЕНИЙ [39](#page-46-7) ТЕКСТ** сообщения **[24](#page-31-0) ТЕКСТОВЫЕ СООБЩЕНИџ** звуки сигналов **[41](#page-48-6)**

удаление нескольких **[35](#page-42-7)**

отправка **[25](#page-32-0)** параметры настройки **[27](#page-34-1)** предиктивный ввод текста **[14](#page-21-2)** удаление нескольких **[27](#page-34-1)** чтение **[25](#page-32-1) ТЕЛЕФОН**

память **[45](#page-52-3)**

## **У**

**Т**

**УДАЛЕНИЕ** мультимедийные сообщения **[32](#page-39-0)**, **[35](#page-42-7)** текстовые сообщения **[27](#page-34-1) УСТАНОВКА** SIM-карта **[2](#page-9-0)** батарея **[2](#page-9-0)**, **[55](#page-62-0)**

# **Ф**

**ФОРМАТ ВРЕМЕНИ [41](#page-48-7) ФОРМАТ ДАТЫ [42](#page-49-4) ФУНКЦИИ, ДОСТУПНЫЕ ВО ВРЕМџ РАЗГОВОРА [9](#page-16-2)**

## **Ц**

**ЦИФРОВЫЕ КНОПКИ [3](#page-10-0)**

время и дата **[41](#page-48-1)**

## **Ч**

**чАСОВОЙ ПОџС [41](#page-48-8) чАСЫ** настройка **[4](#page-11-0) чЕРНОВИКИ [35](#page-42-8) чТЕНИЕ МУЛЬТИМЕДИЙНЫХ СООБЩЕНИЙ [31](#page-38-0)**

### **Э**

**ЭКРАННАџ ЗАСТАВКА [16](#page-23-0) ЭКРАННАџ ЗАСТАВКА, ЗАДЕРЖКА [16](#page-23-1) ЭКСТРЕННЫЕ ВЫЗОВЫ [11](#page-18-0) ЭЛЕКТРОННАџ ПОчТА [33](#page-40-1)** чтение **[35](#page-42-6)**

### **Я**

**џЗЫК [45](#page-52-1)**